# GPS-NAVIGATIONSSYSTEM **DNX8220BT** BILDSKÄRM MED DVD-MOTTAGARE

# **DDX8022BT BRUKSANVISNING**

Kenwood Corporation

#### **Försäkran om överensstämmelse enligt R&TTE-** $\epsilon$ **direktiv 1999/5/EC**

#### **Tillverkare:** Kenwood Corporation 2967-3 Ichikawa-machi, Hachioji-shi, Tokyo, 192-8525 Japan

**Représentants dans l'UE:** Kenwood Electronics Europe BV Amsterdamseweg 37, 1422 AC UITHOORN, Holland

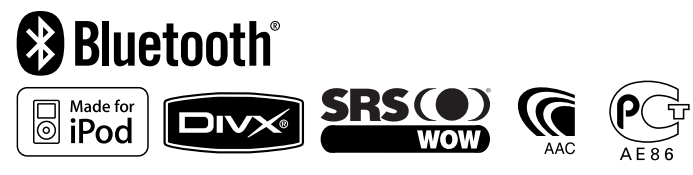

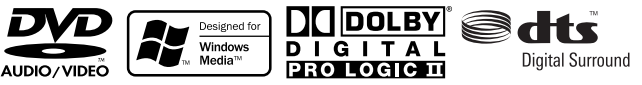

Swedish/00 (KEE)

# **Innehåll**

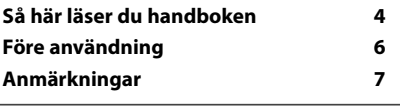

#### **Navigationskontroll 14** Använda navigationssystemet 14 Kontroll av andra källor medan navigationsskärmen visas 14 Komma åt SD minneskortets kortplats (endast DNX8220BT) 16

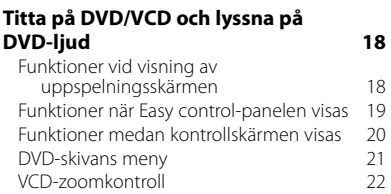

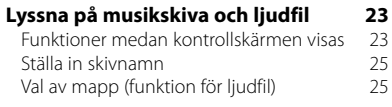

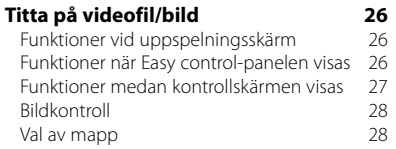

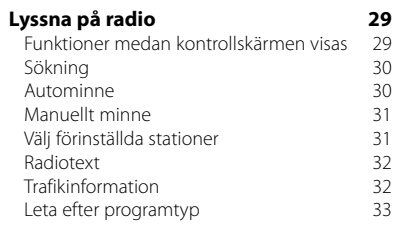

#### **Grundläggande funktioner 10**

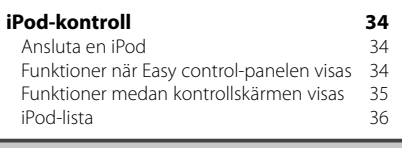

#### **Kontroll av USB-enhet 38**

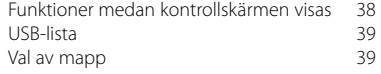

#### **Titta på TV 40** Funktioner vid visning av TV-skärm 40 Funktioner när Easy control-panelen visas 40 Funktioner medan kontrollskärmen visas 41 TV-meny (endast med ansluten KTC-D500E (valfritt tillbehör)) 42 Sökning 42 Autominne 43<br>Manuellt minne 43 Manuellt minne 43 Välj förinställda stationer 1444 kamp och av 144 Namnge en station

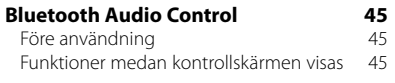

#### **Kontroll av den externa enhetens strömförsörjning 46**

#### **Dämpning av ljudvolymen när du tar emot ett telefonsamtal 47**

### **Skriva in tecken 48** Så här använder du skärmen Skriva in tecken 48

**Skärmkontroll 49**

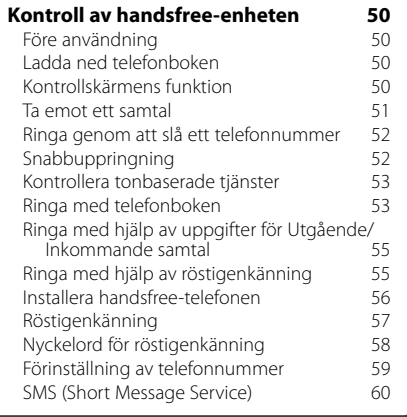

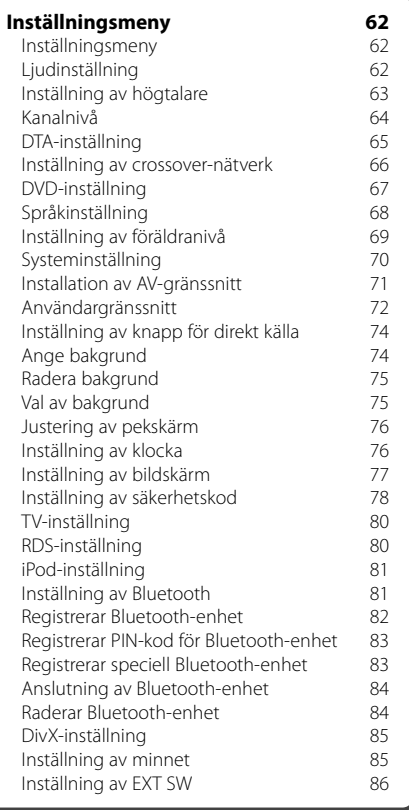

### **Ljudkontroll 88**

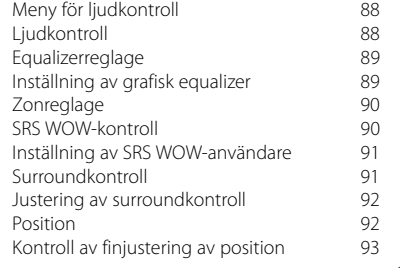

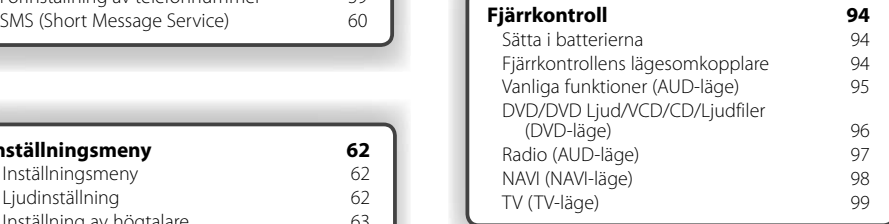

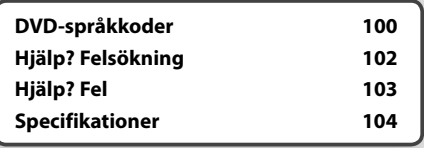

# **Så här läser du handboken**

Manualen använder bilder för att förklara funktionerna.

Displayer och paneler som visas i handboken är exempel som används för att ge tydliga förklaringar av funktionerna. Därför kan de skilja sig från de paneler och displayer som används, och vissa skärmpositioner kan vara annorlunda.

- ▼ : Fortsätter till nästa rad.
- : Slutar här.

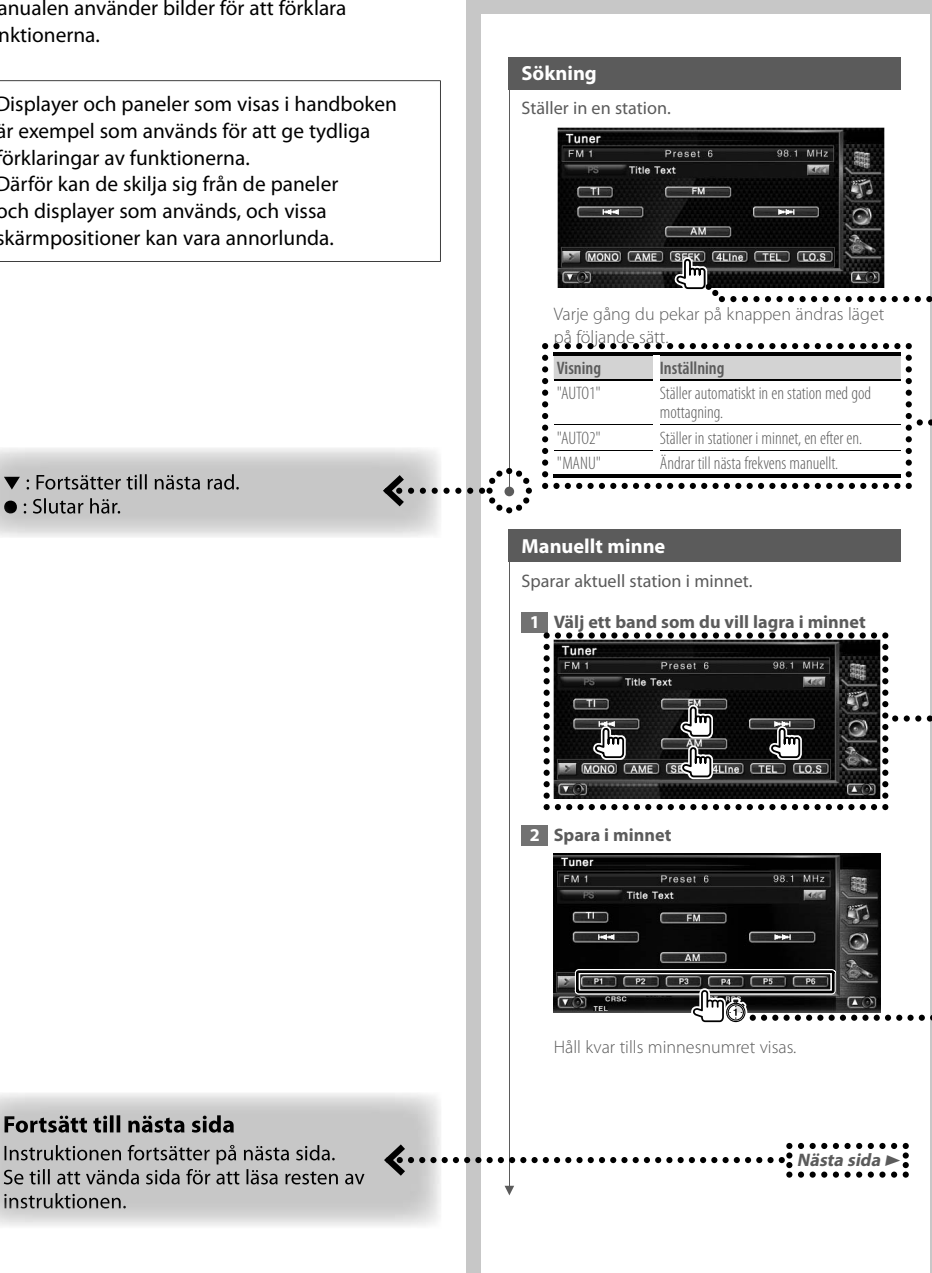

Ovanstående exempel med symbol är inte den samma som den verkliga funktionen.

instruktionen.

**Kort tryckning** 

Tryck på knappen med symbolen  $\overline{\mathbb{A}}$ .

#### Ändringar på skärmen

Med varje funktion ändras skärmen enligt den ordning som visas här.

#### Välj en skärmpost

Leta upp och välj ett objekt på skärmen. Välj objektet genom att trycka på knappen på skärmen.

#### Tryck minst 1 sekund

Tryck på knappen med symbolen <a> 1 sekund (2-3 sekunder).

Visar att knappen ska tryckas in och hållas kvar tills funktionen startar och skärmen ändras. Det vänstra exemplet visar att knappen ska tryckas in i 1 sekund.

Tryck in den i ungefär det antal sekunder som visas på klockan.

### Andra symboler

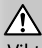

Viktiga försiktighetsåtgärder beskrivs för att förhindra skador etc.

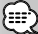

Specialinstruktioner, tilläggsförklaringar, begränsningar och referenssidor beskrivs.

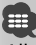

Allmänna försiktighetsåtgärder och referenssidor visas på objektet.

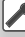

Ingångsvärdet för varje inställning visas.

# **Före användning**

#### 2**VARNING**

#### **För att förhindra skador och brand, vidta följande försiktighetsåtgärder:**

- För att förhindra kortslutning, lämna aldrig kvar något metallobjekt (t.ex. mynt eller metallverktyg) inuti enheten.
- Titta inte på enhetens display under en längre period medan du kör.

#### **Så här återställer du enheten**

- Om enheten inte fungerar som den ska, tryck på Reset-knappen. Enheten återgår till fabriksinställningarna när Reset-knappen trycks in.
- Ta ut USB-enheten innan du trycker på Resetknappen. Om du trycker på Reset-knappen medan USB-enheten är installerad, kan data som finns i USB-enheten skadas. Angående hur du tar ut en USB-enhet, se <Spela en USB-enhet> (sida 10).

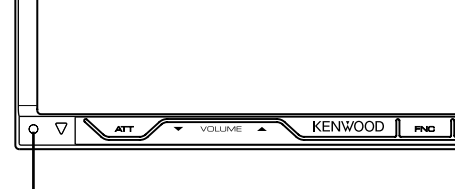

Reset-knapp

#### **Rengöra enheten**

Om enhetens framsida är fläckig, torka den med en torr mjuk trasa, t.ex. en silikontrasa.

Om framsidan är kraftigt nersmutsad kan man torka den med en trasa som har fuktats med ett neutralt rengöringsmedel. Torka sedan torrt.

# $\bigwedge$

• Att spraya rengöringsmedel direkt på enheten kan påverka dess mekaniska delar. Om man använder en hård trasa eller ett flyktigt lösningsmedel som thinner eller alkohol kan detta göra åverkan på ytan eller texten.

#### **Imma på linsen**

Kondens eller imma kan bildas på CD-spelarens lins om du sätter på värmen i bilen vid kallt väder. Detta kallas imma på linsen och kan ge upphov till att CDskivor inte kan spelas. Skulle detta uppstå tar man ut skivan och väntar tills imman har avdunstat. Om enheten fortfarande inte fungerar normalt ska du kontakta din Kenwood-återförsäljare.

#### **Hantering av CD-skivor**

- Rör inte CD-skivans inspelningsyta.
- Klistra inte fast tejp, etiketter osv. på CD-skivan. Spela inte CD-skivor på vilka det finns fastklistrad tejp.
- Använd inte skivtillbehör.
- Börja rengöra i mitten på skivan och arbeta utåt.
- Dra ut CD-skivor vågrätt när de tas ut från enheten.
- Om mitthålet eller den yttre kanten har ojämnheter ska du först avlägsna ojämnheterna med en kulspetspenna eller liknande.

#### **CD-skivor som inte kan användas**

• Bara runda CD-skivor kan användas.

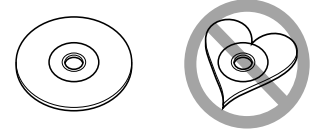

- CD-skivor vars inspelningsytor är färgade eller smutsiga kan inte användas.
- Denna apparat kan endast spela CD-skivor märkta ors dee .

 Det kan hända att det inte går att spela skivor utan detta märke.

- En CD-R- eller CD-RW-skiva som inte slutbehandlats kan inte spelas. (Se skrivprogramvaran och bruksanvisningen för din CD-R-/CD-RW-inspelare för mer information om slutbehandlingsprocessen.)
- Om du försöker ladda in en 3-tums skiva med dess adapter i enheten, kan adaptern separeras från CDskivan och skada enheten.

#### **Andra anmärkningar**

- Om du får problem under installationen, kontakta din Kenwood-återförsäljare.
- När du handlar valfria tillbehör, kontrollera med din Kenwood-återförsäljare så att de fungerar tillsammans med din modell och i ditt område.
- Tecken som överensstämmer med ISO 8859-1 teckenuppsättning kan visas.
- Funktionerna RDS och RBDS fungerar inte där tjänsten inte stöds av någon radiostation.

# $\begin{array}{l} \frac{1}{2} \sum\limits_{i=1}^{n} \frac{1}{2} \sum\limits_{j=1}^{n} \frac{1}{2} \sum\limits_{i=1}^{n} \frac{1}{2} \sum\limits_{j=1}^{n} \frac{1}{2} \sum\limits_{j=1}^{n} \frac{1}{2} \sum\limits_{j=1}^{n} \frac{1}{2} \sum\limits_{j=1}^{n} \frac{1}{2} \sum\limits_{j=1}^{n} \frac{1}{2} \sum\limits_{j=1}^{n} \frac{1}{2} \sum\limits_{j=1}^{n} \frac{1}{2} \sum\limits_{j=1}^{n} \frac{1$ **Anmärkningar**

#### **Navigationsenheter som kan anslutas till denna enhet (endast DDX8022BT)**

- KNA-G520\*
- $KNA-G420*$
- $KNA-G421*$
- KNA-DV3200
- KNA-DV2200
- \* Uppdatera navigationsprogramvaran till den senaste versionen. Angående uppdatering av programvaran, se navigationsenhetens handbok.

#### **iPod som kan anslutas till enheten**

Du kan styra en iPod från denna enhet genom att ansluta en iPod (kommersiell produkt) med dockanslutning med hjälp av en iPodanslutningskabel (KCA-iP300V) (valfritt tillbehör). Följande iPods kan styras från den här enheten.

- iPod nano
- iPod nano (andra generationen)
- iPod nano (tredje generationen)
- Femte generationen iPod (iPod med video)
- iPod classic
- iPod touch

Uppdatera iPod-programvaran till den senaste versionen.

Stöd för ljud endast med iPod Touch.

Om du kopplar din iPod till denna enhet med en iPod-anslutningskabel (KCA-iP300V), förser du din iPod med ström. Dessutom laddas den upp medan du spelar musik. Men strömmen på enheten måste vara på.

#### **TV tuner som kan anslutas till den här enheten**

- KTC-D500E
- KTC-V300E

#### **Lista över spelbara skivor**

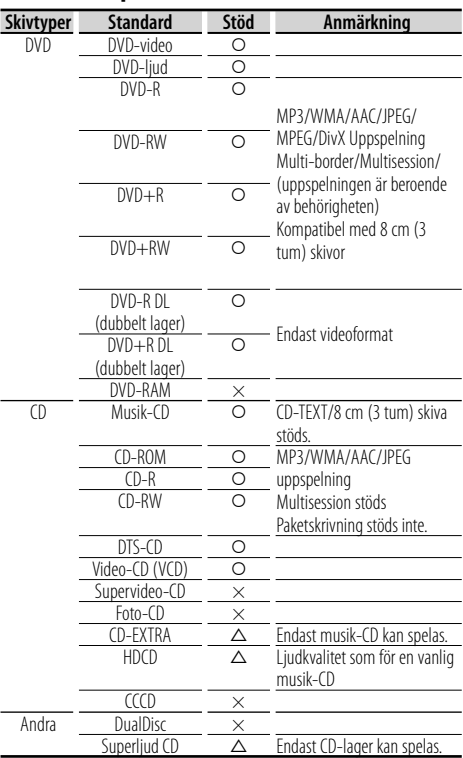

O : Uppspelning är möjlig.

 $\triangle$ : Uppspelning är delvis möjlig.

× : Uppspelning är omöjlig.

- (⊟
- Om du köper DRM-skyddat innehåll, kontrollera registreringskoden i <DivX-inställning> (sida 85). Registreringskoden ändras varje gång en fil med den visade registreringskoden spelas för att skydda mot kopiering.

#### **Användning av "DualDisc"**

När en "DualDisc" spelas på den här enheten kan ytan på skivan som inte spelas rispas medan skivan matas in eller ut. Eftersom musik-CD:ns yta inte överensstämmer med CD-standarden kan uppspelning eventuellt vara omöjlig. (En "DualDisc" är en skiva vars ena yta innehåller DVD-standardsignaler och den andra ytan innehåller musik-CD-signaler.)

#### **Om ljudfiler**

#### **• Spelbara ljudfiler**

AAC-LC (.m4a), MP3 (.mp3), WMA (.wma)

## (≡)

- Om musik från en vanlig CD spelas in på samma skiva som andra uppspelningssystem spelas in, kommer bara det uppspelningssystem som spelades in vid den första uppsättningen att spelas.
- **Spelbara skivmedier** CD-R/RW/ROM, DVD±R/RW
- **Spelbara filformat för skivor** ISO 9660 Level 1/2, Joliet, Romeo, Långa filnamn.
- **Spelbara USB-enheter**  USB masslagringsklass, iPod med KCA-iP300V
- **Filsystem för spelbara USB-enheter** FAT16, FAT32

Trots att ljudfiler kompileras med standarderna som anges ovan, kanske det inte går att spela upp alla ljudfiler beroende på mediets eller enhetens typ eller tillstånd.

#### **• Spelordning för ljudfiler**

 I exemplet över ett mapp-/filträd som visas nedan, spelas filerna upp i ordningen från ① till ⑩.

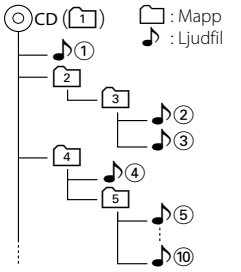

 En onlinemanual om audiofiler finns på www. kenwood.com/audiofile/. I denna onlinemanual finns detaljerad information och anmärkningar som inte finns med i denna manual. Se till att läsa igenom även denna manual.

## (≕)

- I denna handbok används ordet "USB-enhet" för flashminnen och digitala ljudspelare som har USBterminaler.
- Ordet "iPod" i denna handbok refererar till iPod som är ansluten med KCA-iP300V (valfritt tillbehör).

### **Om videofiler**

- **Godkända videofiler** MPEG1, MPEG2, DivX
- **Tillägg** mpg, mpeg, m1v, m2v, divx, div, avi

#### **• Godkänd media**

 CD-R/RW/ROM, DVD±R/RW, VCD, iPod med KCAiP300V

Godkända skivformat, fil- och mappnamn och spelordning är samma som för ljudfiler. Se <Om ljudfiler>.

#### **Om bildfiler**

- **Godkända bildfiler** JPEG
- **Tillägg**

jpg, jpeg

**• Godkänd media** CD-R/RW/ROM, DVD±R/RW

Godkända skivformat, fil- och mappnamn och spelordning är samma som för ljudfiler. Se <Om ljudfiler>.

#### **Om USB-enheter**

• Om du startar uppspelning efter att ha anslutit iPod, kommer musiken som har spelats av iPoden att spelas först.

I det här fallet visas "RESUMING" utan att visa ett mappnamn etc. Att ändra bläddringsobjektet visar korrekt titel, etc.

- När du kopplar din iPod till denna enhet visas "KENWOOD" eller "✓" på iPoden för att visa att du inte kan manövrera Poden.
- När USB-enheten är ansluten till denna enhet, kan den laddas upp förutsatt att denna enhet är strömsatt.
- Placera USB-enheten på en plats där den inte inverkar på bilkörningen.
- Du kan inte ansluta en USB-enhet via en USB-hub och Multi Card Reader.
- Du bör säkerhetskopiera de ljudfiler du spelar via denna enhet. Det finns risk att filerna raderas beroende på det sätt USB-enheten används. Vi avsäger oss allt ansvar för skador och förlust av lagrade data.
- Denna enhet levereras utan en USB-enhet. USBenheter måste köpas separat.
- När du ansluter en USB-enhet rekommenderas användning av CA-U1EX (tillval). Normal avspelning kan inte garanteras om en annan kabel än den USB-kompatibla kabeln används. Anslutning av en kabel med en längd på mer än 5 m kan resultera i onormal avspelning.

#### **Regionkoder i världen**

DVD-spelare får en regionkod enligt det land eller den region där den marknadsförs, enligt följande karta.

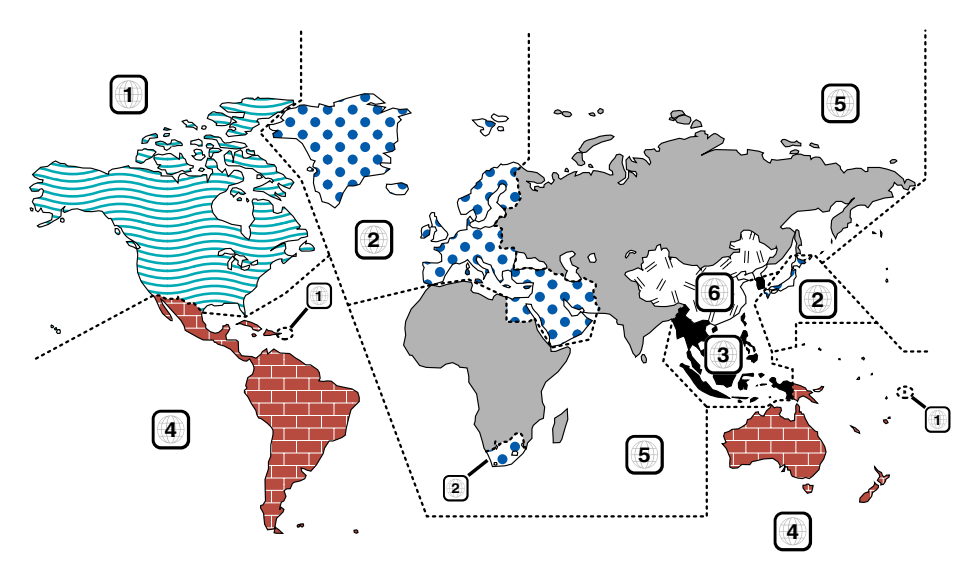

#### **Symboler på DVD-skivor**

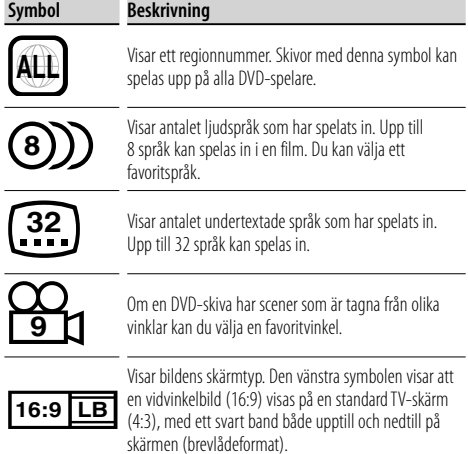

#### **Funktionsreglerande symboler**

I denna DVD kan vissa funktioner, t.ex. uppspelningsfunktionen vara begränsade beroende på var DVD:n spelas. I detta fall visas följande symboler på skärmen. För mer information, se skivhandboken.

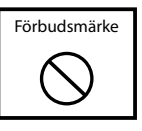

#### **Skivor med begränsad användningsperiod**

Lämna inte skivor med en begränsad användningsperiod i enheten. Om du laddar med en redan utgången skiva kan det hända att du inte får ut den ur enheten.

# **Grundläggande funktioner**

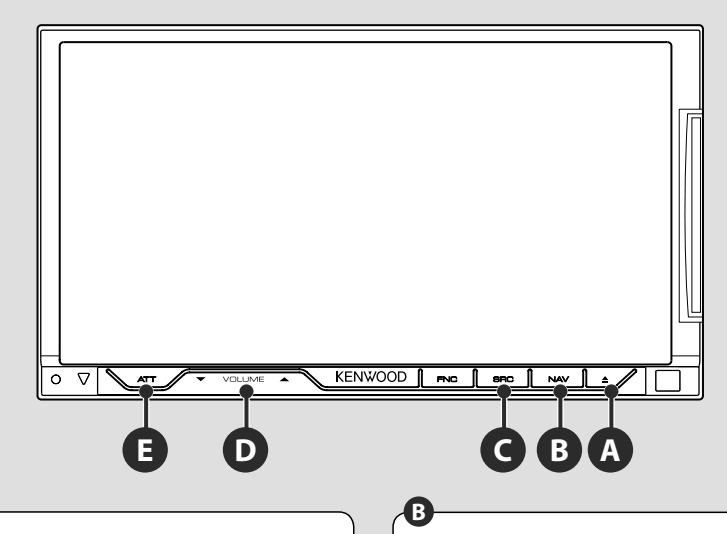

#### **Slå på/stänga av strömmen**

Tryck på knappen för att slå på strömmen. När du har tryckt in knappen och hållit kvar den i minst 1 sekund, stängs strömmen av.

**C**

**Justerar volymen**

### **Växlar till navigationssystemet**

Tryck på knappen för att växla visningen till fönstret navigationssystem.

### **D Minskar volymen**

**E**

Tryck på den för att minska volymen. Tryck på den igen för att upphäva ljuddämpning.

#### **Spela en USB-enhet**

När en USB-enhet ansluts startar uppspelningen automatiskt.

Du måste uppdatera databasen om du använder en USB-enhet som skiljer sig från den du använt förut eller om du har bytt ut ljudfilerna i USB-enheten. Angående hur du uppdaterar databasen, se <Funktioner medan kontrollskärmen visas> i Kontroll av USB-enhet (sida 38).

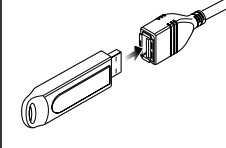

- ⁄
- Om USB-källan väljs när en USB-enhet inte är ansluten, visas "No Device".
- När uppspelningen stoppas och startas på nytt kommer uppspelningen att starta från det läge där den stoppades förra gången. Även om USB:n tas bort och ansluts på nytt kommer uppspelningen att starta från det senast stoppade läget såvida inte innehållet i USB-enheten har ändrats.
- Kontrollera att USB-enheten har anslutits ordentligt.

#### **Koppla loss USB-enheten**

Tryck på  $\rho$  **på USB-kontrollskärmen för att komma in i USB:ns vänteläge, och ta därefter bort USB**enheten. Se <Kontroll av USB-enhet> (sida 38).

 $\bigwedge$ 

• Om du tar bort USB-enheten innan du har kommit in i USB:ns vänteläge kan det resultera i att data förstörs i USB-enheten.

#### **Välja källa**

**C**

Tryck på den för att välja skärm för val av källa. Rör vid källknappen för att välja källa.

#### **Helskärm för val av källa**

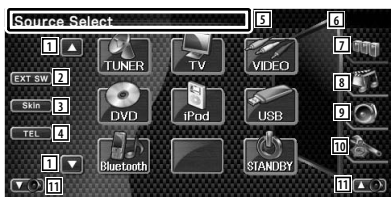

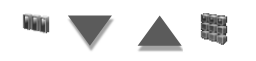

#### **Skärm för val av favoritkälla**

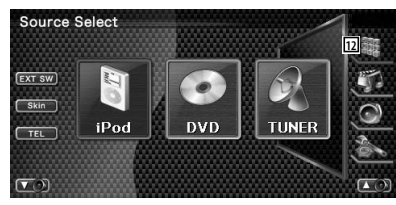

- 1 Bläddrar i visningen av källa.
- 2 Visar den externa enhetens kontrollskärm. Se <Kontroll av den externa enhetens strömförsörjning> (sida 46).
- 3 Byter skärmskalet varje gång den trycks.
- 4 Visar skärmen för handsfree. (sida 50)
- 5 Tryck minst 2 sekunder för att radera knapparna. Rör vid skärmen för att visa knapparna på nytt.
- ∕≕)
	- Källan som visas är beroende av vilken typ av enhet som har anslutits. Dessutom kan du inte trycka på knappen för en källa som är oåtkomlig för tillfället.

#### Följande knappar visas alltid på skärmen för val av källa och skärmen för källkontroll.

- 6 Klockvisning
- 7 Visar skärmen val av källa. Genom att trycka på knappen växlar du mellan visningen av Skärm för val av favoritkälla och Skärm för val av helskärm.
- 8 Visar skärmen för kontroll av källa.
- 9 Visar skärmen med ljudkontrollmenyn. (sida 88)
- 10 Visar skärmen för inställningsmenyn. (sida 62)
- 11 Justera volymen.
- 12 Visar skärmen för val av helskärm.

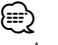

• Angående hur du registrerar ofta använda knappar för Skärm för val av favoritkälla, se <Inställning av knapp för direkt källa> (sida 74).

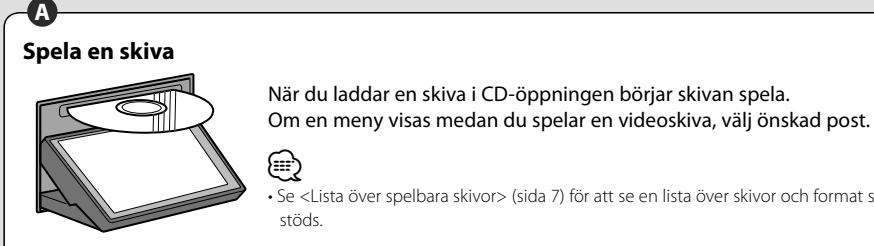

• Se <Lista över spelbara skivor> (sida 7) för att se en lista över skivor och format som

#### **Ta ut en skiva** Tryck på knappen  $\sqrt{2}$  (Eject).

#### **Grundläggande funktioner**

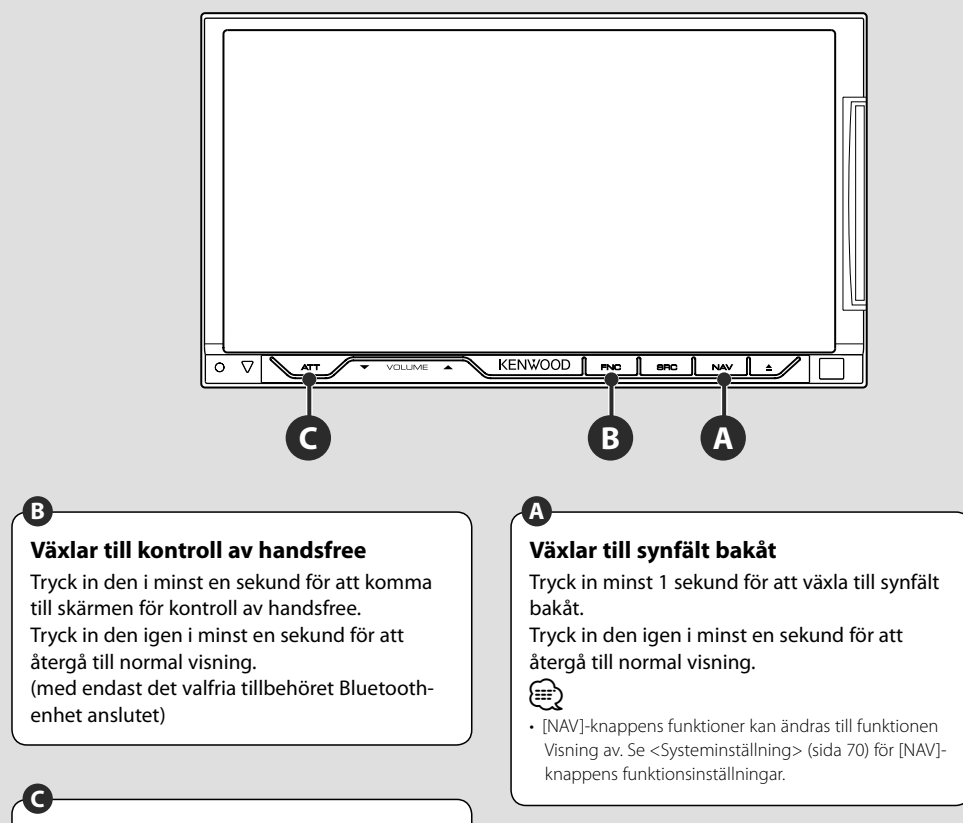

#### **Lyssna på trafikinformationen**

Tryck in den i minst 1 sekund för att slå på eller stänga av trafikinformationsfunktionen. (sida 32)

## **Växlar funktionsskärm**

**B**

Varje gång du trycker in knappen ändras skärmen för funktionskontroll på följande sätt.

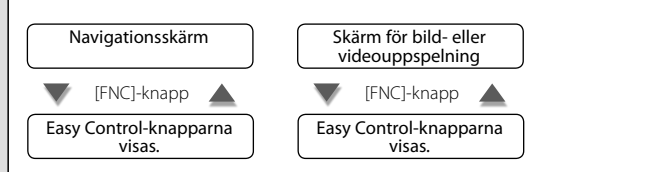

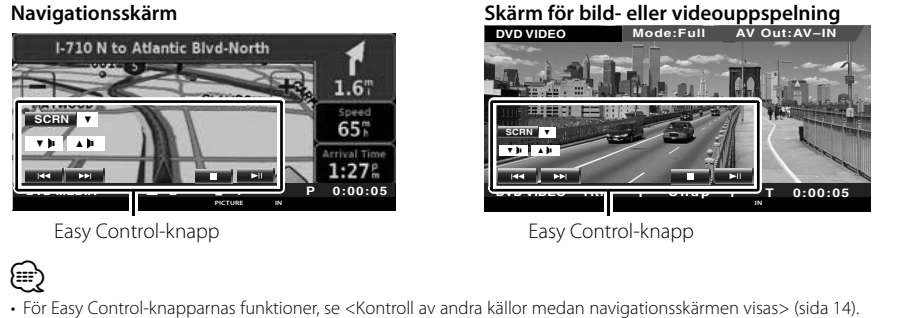

# **Navigationskontroll**

Ställer in och kontrollerar funktionen av navigationssystemet.

#### **Använda navigationssystemet**

Visar skärmen för inställning av navigationssystemet, och gör navigationsfunktionen tillgänglig.

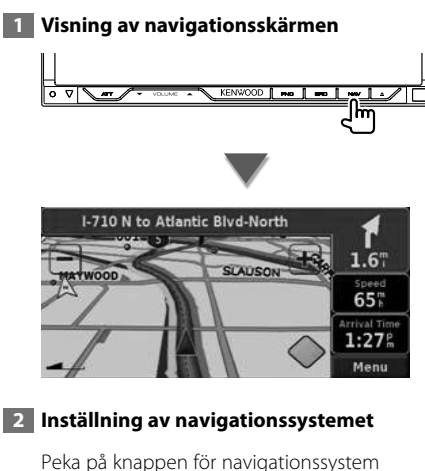

som visas på skärmen. Se den medföljande BRUKSANVISNING för NAVIGATIONSSYSTEM för information om hur du använder navigationssystemet.

## {≕`

- Du kan ställa in navigationssystemsfunktionen när inget annat visas på skärmen. Om något annat visas, exempelvis Easy control-panelen, stäng det först.
- För DDX8022BT måste ett valfritt navigationssystem anslutas. Se <Navigationsenheter som kan anslutas till denna enhet> (sida 7) för anslutningsbara navigationsenheter.

#### **Kontroll av andra källor medan navigationsskärmen visas**

Vald källa kan manövreras medan navigationsskärmen visas.

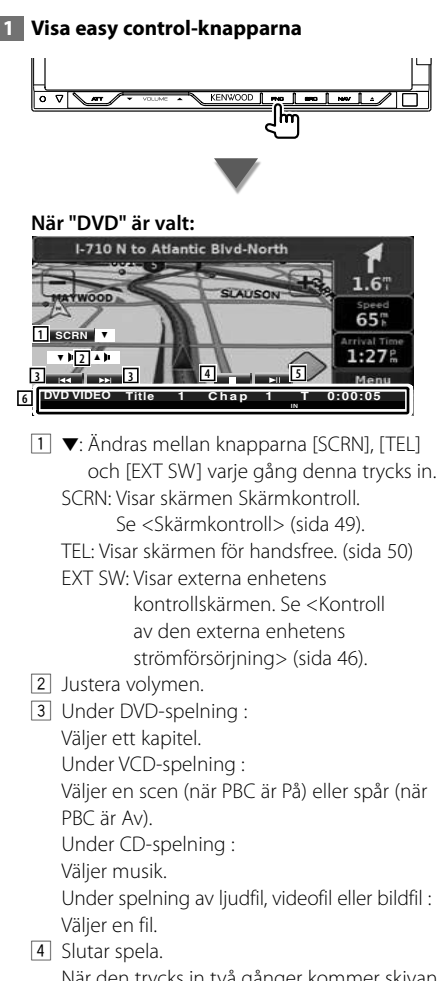

När den trycks in två gånger kommer skivan att spelas från början när du spelar upp den nästa gång. (endast DVD-spelning)

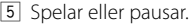

6 När du pekar på detta område visas skärmen för kontroll av källa.

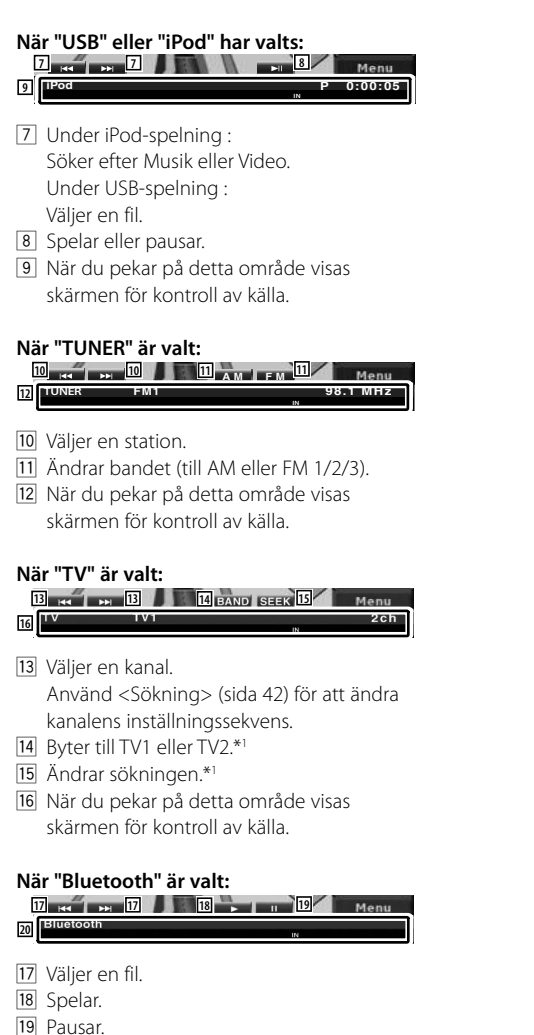

<sup>20</sup> När du pekar på detta område visas skärmen för val av källa.

• Easy control-knapparna döljs om du pekar på

• \*1 Ej tillgängligt för den valfria digital TV-tunern KTC-

bildskärmens centrala delar.

⁄⊞)

D500E.

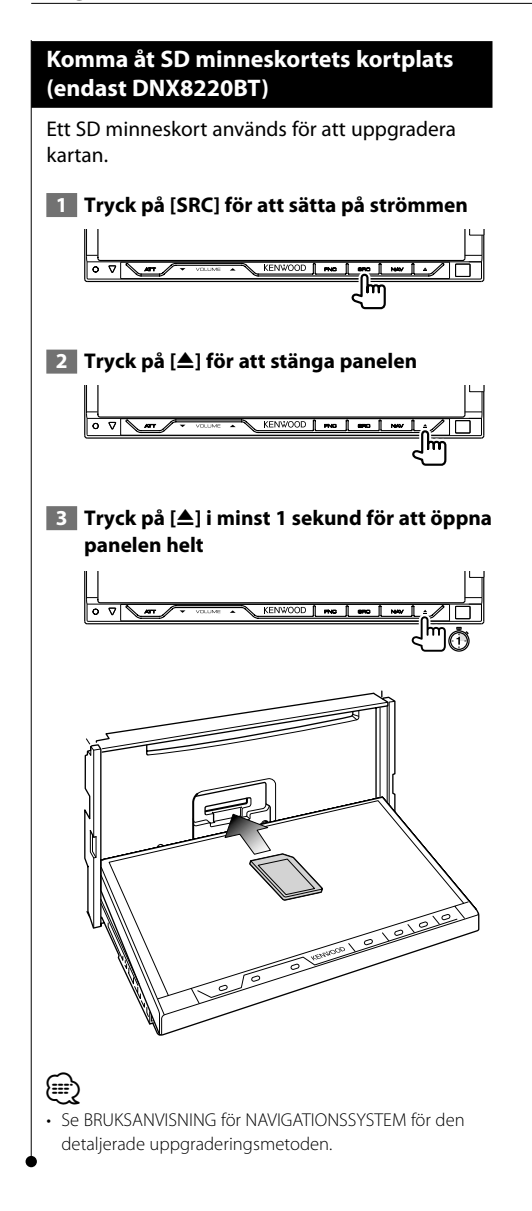

# **Titta på DVD/VCD och lyssna på DVD-ljud**

Du kan spela upp DVD/VCD med olika funktioner.

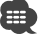

- **•** För grundläggande information om hur du tittar på DVD/VCD, se <Grundläggande funktioner> (sida 10).
- **•** Ställ in fjärrkontrollens lägesomkopplare till "DVD"-läge innan manövreringen påbörjas, se <Fjärrkontrollens lägesomkopplare> (sida 94).

#### **Funktioner vid visning av uppspelningsskärmen**

Grundläggande funktioner finns tillgängliga även när uppspelningsskärmen visas.

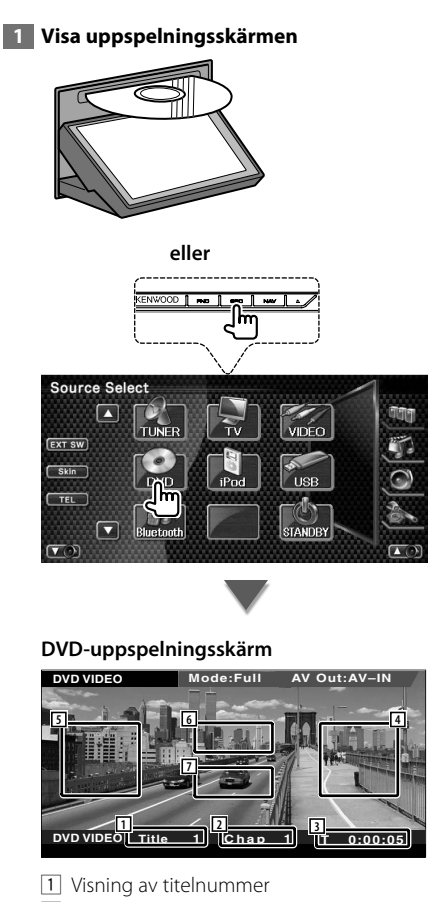

- 2 Visning av kapitelnummer
- 3 Visning av speltid
- 4 Område för kapitelsökning framåt Väljer nästa kapitel.
- 5 Område för kapitelsökning bakåt Väljer föregående kapitel.

6 Område för manöverknapparna för DVDskivans meny

Visar manöverknapparna för skivans meny (sida 21).

 Skärmen Kontroll av bakgrundsbelysning visas när den trycks in medan DVDtoppmenyn visas.

7 Område för knappar för informationsvisning Stäng av informationen när den visas.

#### **Skärm för uppspelning av DVD-ljud**

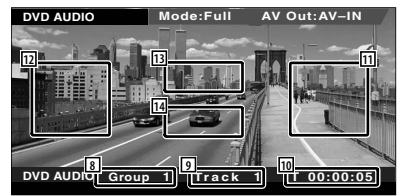

- 8 Visning av gruppnummer
- 9 Visning av spårnummer
- 10 Visning av speltid
- 111 Område för spårsökning framåt Väljer nästa spår.
- 12 Område för spårsökning bakåt Välj föregående spår.
- 13 Område för manöverknapparna för DVDskivans meny

Visar manöverknapparna för skivans meny (sida 21).

14 Område för knappar för informationsvisning Stäng av informationen när den visas.

#### **VCD-uppspelningsskärm**

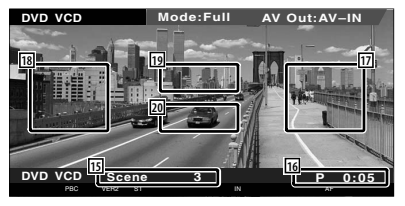

- 15 Visning av scen/spårnummer
- 16 Visning av speltid
- 17 Område för scen/spårsökning framåt Väljer nästa scen (när PBC är På) eller spår (när PBC är Av).
- 18 Område scen/spårsökning bakåt Väljer föregående scen (när PBC är På) eller spår (när PBC är Av).
- 19 Område för manöverknappar för zoomning Visar manöverknapparna för zoomning (sida 22).
- ; Område för informationsvisningens knappar Stäng av informationen när den visas.
- ⁄⊞՝
- Informationsvisningen rensas automatiskt efter ca 5 sekunder. Informationen kan också visas automatiskt när den har uppdaterats

#### **Funktioner när Easy control-panelen visas**

Visar de grundläggande funktionsknapparna på skärmen.

 **1 Tryck på knappen [FNC] medan källan spelas**

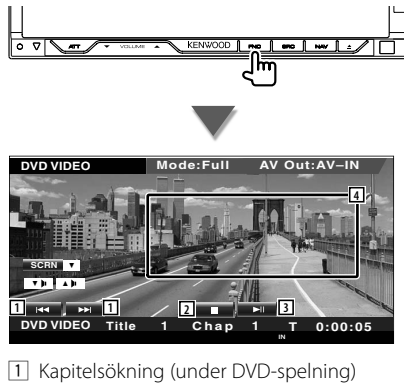

Letar efter ett kapitel. Spårsökning (under DVD-ljudspelning) Söker efter ett spår. Scen/spårsökning (under VCD-spelning) Väljer en scen (när PBC är På) eller spår (när PBC är Av).

2 Slutar spela.

När den trycks in två gånger kommer skivan att spelas från början när du spelar upp den nästa gång.

- 3 Spelar eller pausar.
- 4 Ändrar till uppspelningsskärmen.

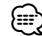

- När navigationsskärmen visas trycker du på knappen [NAV] för att växla till skärmen för uppspelning av källa.
- Easy control-panelen döljs om du pekar på bildskärmens centrala delar.

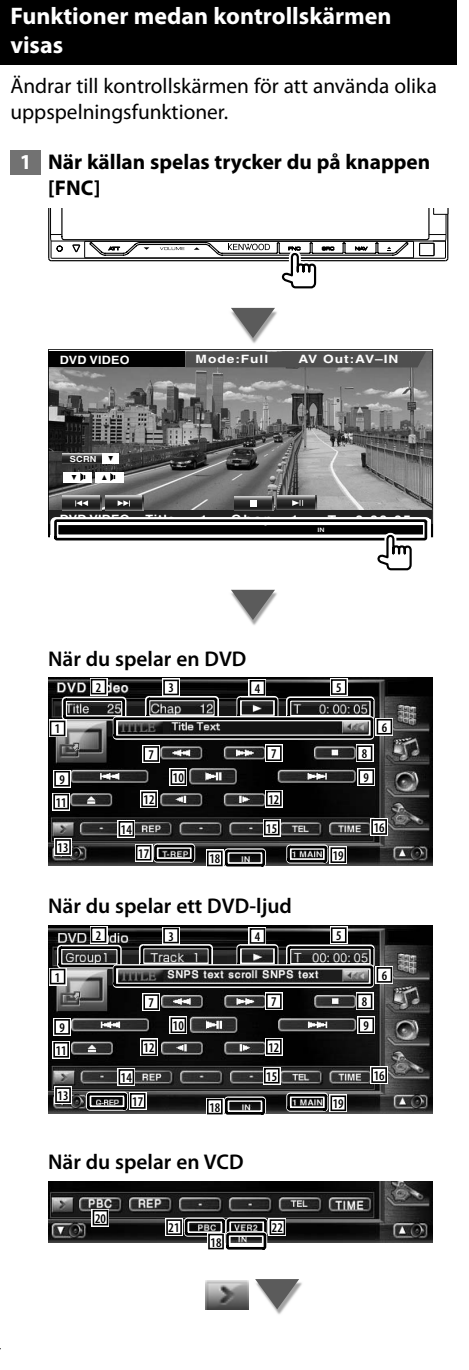

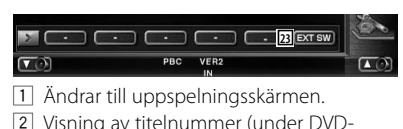

- spelning) Visning av gruppnummer (under DVDliudspelning)
- 3 Visning av kapitel/scen/spårnummer
- 4 Visning av spelläge
- 5 Visning av speltid
- 6 Visning av volymetikett När **vollans**, bläddras textvisningen om du trycker på den.
- 7 Snabbspelning framåt eller snabbspelning bakåt.
- 8 Slutar spela.

 När den trycks in två gånger kommer skivan att spelas från början när du spelar upp den nästa gång.

- 9 Väljer ett kapitel, en scen eller ett spår. När spelningen pausas, peka på denna knapp för att starta enbildsvisning.
- 10 Spelar eller pausar.
- 11 Matar ut skivan från den inbyggda spelaren för skivor.
- 12 Långsam spelning framåt eller bakåt. (under DVD-spelning)
- 13 Ändrar knappvisningen.
- 14 Ändrar funktionerna för repetition av uppspelning i följande sekvens.

 DVD: Upprepning av titel, upprepning av kapitel, upprepning Av

 DVD-ljud: Upprepning av grupp, upprepning av spår, upprepning Av

 VCD: Upprepning av spår, upprepning Av (tillgänglig när PBC är avstängd)

- 15 Visar skärmen för handsfree. (sida 50)
- 16 Ändrar visningen av uppspelningstiden i följande sekvens. DVD: Kapitel, titel, återstående titlar
	- DVD-ljud: Spår, grupp, återstående grupp
	- VCD: Spår, skiva, återstående skivor (endast verksam när PBC-funktionen är avstängd)
- 17 Funktionsindikator
- 18 Visas när en skiva matas in.
- 19 Ljudindikator
- ; Slår på eller stänger av PBC-funktionen för VCD:n.
	- (enbart när VCD Ver 2.0 används)
- 21 Visas när PBC är på.
- 22 Indikator för VCD-version
- <sup>[23]</sup> Visar den externa enhetens kontrollskärm. Se <Kontroll av den externa enhetens strömförsörining> (sida 46).

#### **DVD-skivans meny**

Väljer ett alternativ från DVD-skivans meny.

#### **1 Visar kontrollskärmen för skivans meny**

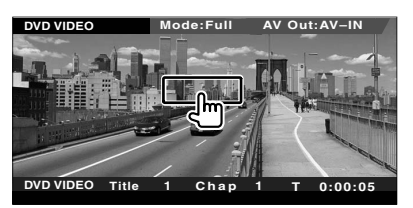

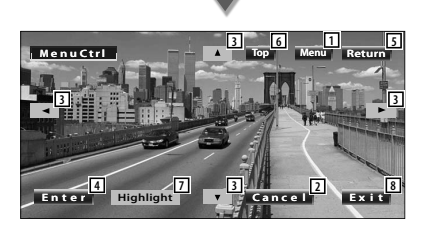

- 1 Hämtar menyn.
- 2 Återgår till skärmen för skivans meny.
- 3 Väljer ett menyalternativ.
- 4 Öppnar ditt menyval.
- 5 Återgår till föregående menyskärm.
- 6 Visar toppmenyn.
- 7 Bakgrundsbelysningen.
- 8 Rensar kontrollskärmen för skivans meny.

#### **Bakgrundsbelysning**

Du kan välja ett kapitel och en titel för DVDmenyskärmen. När du pekar på skärmen kan du välja DVD-menyn.

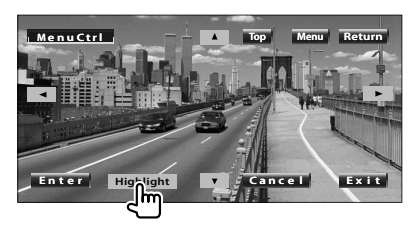

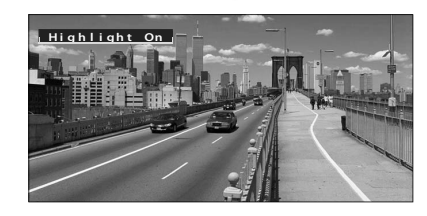

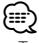

- Tryck på knappen [FNC] för att avbryta bakgrundsbelysning.
- Funktionen avslutas automatiskt om den inte används inom 10 sekunder.
- **2 Välj skivmenyalternativ**

#### **Skivmeny**

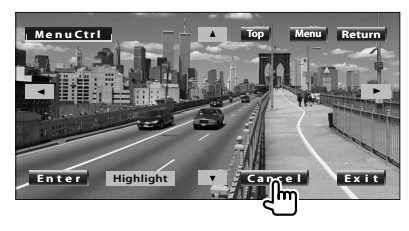

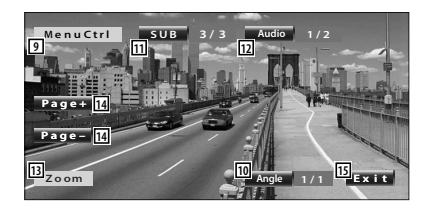

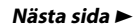

- 9 Hämtar menykontrollen.
- 10 Ändrar bildvinkeln. (enbart under programuppspelning)
- 11 Ändrar språket för undertexten. (enbart under programuppspelning)
- 12 Ändrar rösternas språk. (enbart under programuppspelning)
- 13 Visar skärmen för zoomkontroll.
- 14 Väljer en bild. (endast under DVD Audioavspelning)
- [15] Rensar kontrollskärmen för skivans meny.

#### **Zoomkontroll**

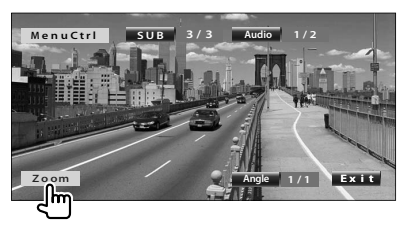

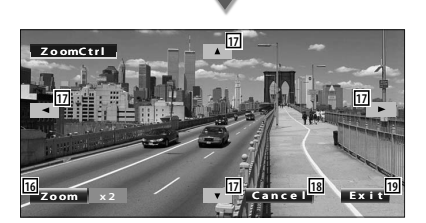

- 16 Ändrar zoomförhållandet vid 4 nivåer (2 gånger, 3 gånger, 4 gånger eller avstängd) varje gång du pekar på skärmen.
- [17] Bläddrar genom skärmen i den riktning du pekar på.
- 18 Återgår till skärmen för skivans meny.
- <sup>[19]</sup> Rensar kontrollskärmen för skivans meny.

#### **VCD-zoomkontroll**

Visar en förstorad VCD-skärm.

#### **1 Visar skärmen för zoomkontroll**

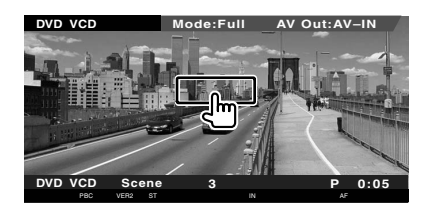

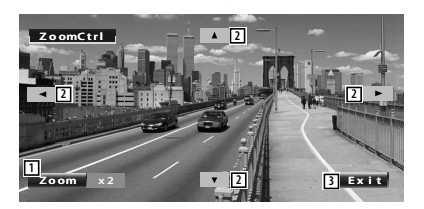

- 1 Ändrar zoomförhållandet vid 2 nivåer (2 gånger eller avstängd) varje gång du pekar på skärmen.
- 2 Bläddrar genom skärmen i den riktning du pekar på.
- 3 Rensar knappen för zoomkontroll.

# **Lyssna på musikskiva och ljudfil**

#### Du kan ta fram olika kontrollskärmar under uppspelning av CD-/ljudfil.

- 用
- För grundläggande information om hur du spelar upp en musikskiva/ljudfil, se <Grundläggande funktioner> (sida 10).
- Se <Lista över spelbara skivor> (sida 7) för spelbara skivor.
- Se <Om ljudfiler> (sida 8) för spelbara filer.

#### **Funktioner medan kontrollskärmen visas**

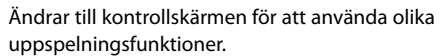

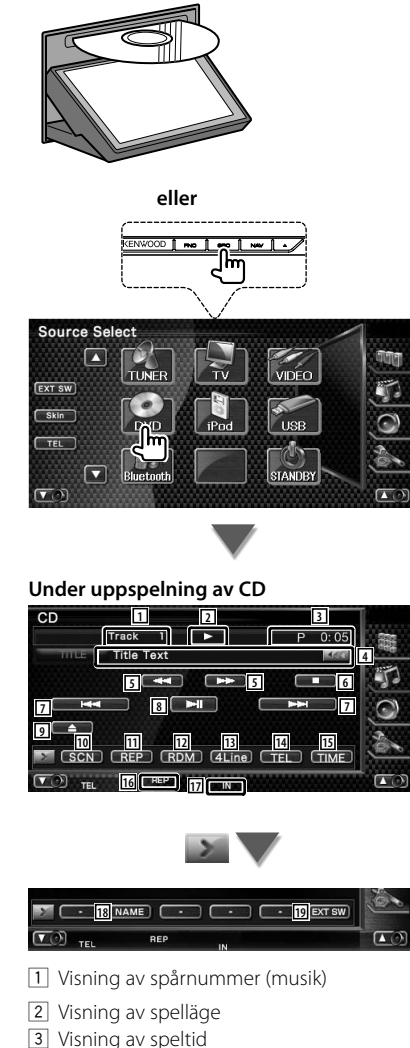

- 4 Visning av musikinformation Väljer namnet på skivan (Se <Ställa in skivnamn>, sida 25), skivtext eller spårtext. När **visas**, bläddras textvisningen om du trycker på den.
- 5 Snabbspelning framåt eller snabbspelning bakåt.
- 6 Slutar spela den inbyggda spelaren. När den trycks in två gånger kommer skivan att spelas från början när du spelar upp den nästa gång.
- 7 Välj ett spår.
- 8 Spelar eller pausar.
- 9 Matar ut skivan från den inbyggda spelaren för skivor.
- 10 Startar eller stoppar Scan Play (som spelar upp början av varje spår, ett efter ett).
- [11] Repeterad uppspelning (nuvarande spår).
- 12 Startar eller stoppar slumpmässig uppspelning (för att spela upp musik i slumpmässig ordning).
- 13 Ändrar antalet rader som visas i informationsvisningen.
- 14 Visar skärmen för handsfree. (sida 50)
- 15 Ändrar speltidsvisningen mellan spår, skiva och återstående speltid på skivan.
- 16 Funktionsindikator
- 17 Visas när en skiva matas in.
- 18 Ange ett namn på skivan som spelas. Se <Ställa in skivnamn> (sida 25).
- 19 Visar den externa enhetens kontrollskärm. Se <Kontroll av den externa enhetens strömförsörjning> (sida 46).

**Nästa sida** 3

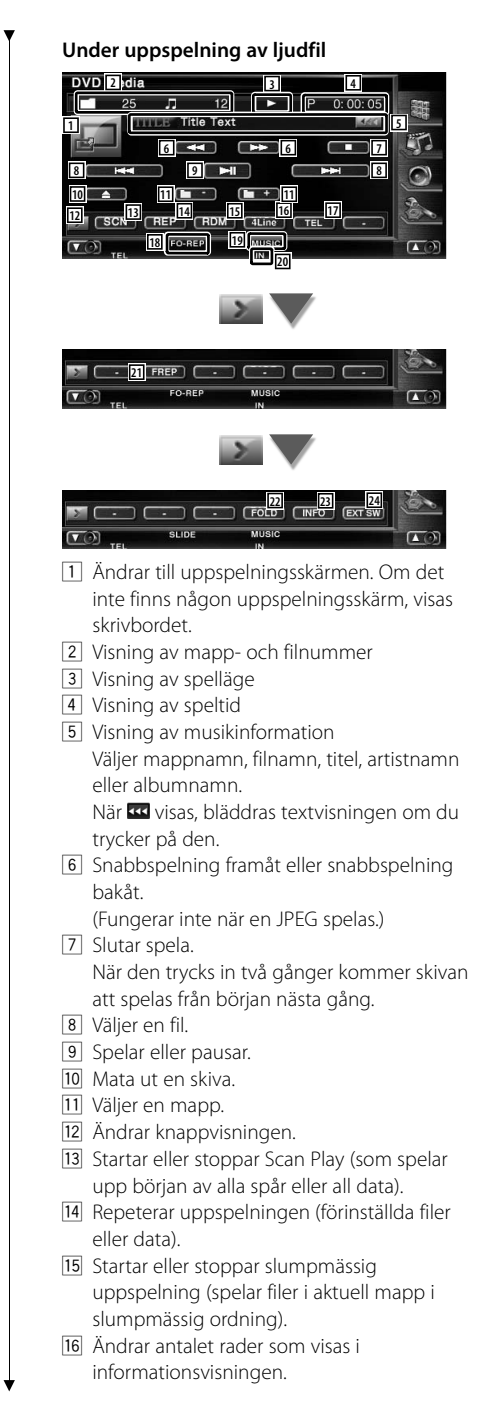

- 17 Visar skärmen för handsfree. (sida 50)
- 18 Funktionsindikator
- 19 Indikator för MUSIC, MOVIE eller PICTURE
- <sup>20</sup> Visas när en skiva matas in.
- 21 Repeterar uppspelningen av musik eller data i den aktuella mappen.
- 22 Du kan leta efter mappar och ljudfiler i en hierarki.
- 23 Visar musikinformation (t.ex. tagg och innehållets egenskap) för ljudfilen som spelas.
- <sup>[24]</sup> Visar den externa enhetens kontrollskärm. Se <Kontroll av den externa enhetens strömförsörjning> (sida 46).

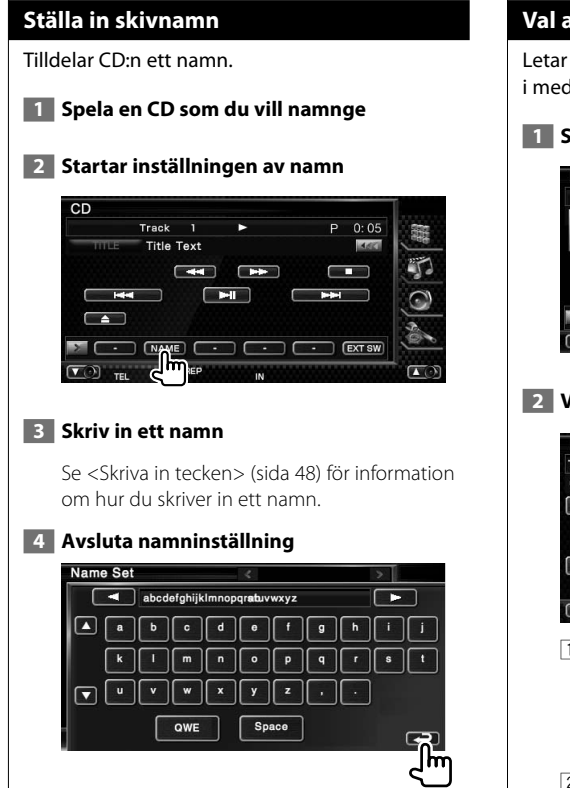

### **Val av mapp (funktion för ljudfil)**

Letar efter mappar och ljudfiler som finns lagrade i media och enheter enligt hierarkin.

#### **1 Startar välja mappar**

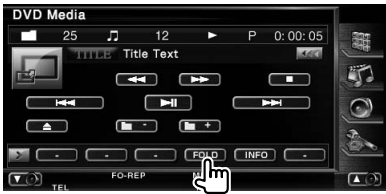

#### **2 Väljer en sång**

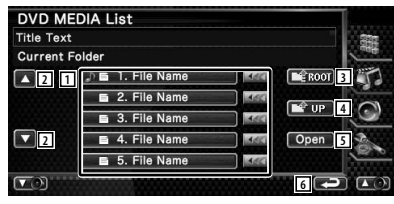

11 Listar mappar och ljudfiler Mapp öppnas när du pekar på den, och ljudfilen spelas. När **vollans**, bläddras textvisningen om du

trycker på den.

- 2 Bläddrar igenom listan.
- 3 Flyttar till den översta hierarkinivån.
- 4 Flyttar upp en hierarkinivå.
- 5 Öppnar den valda mappen.
- 6 Återgår till originalskärmen.

# **Titta på videofil/bild**

Du kan hämta olika kontrollskärmar under uppspelning av videofil (MPEG 1, MPEG 2 och DivX-fil) och bildfil (JPEG-fil).

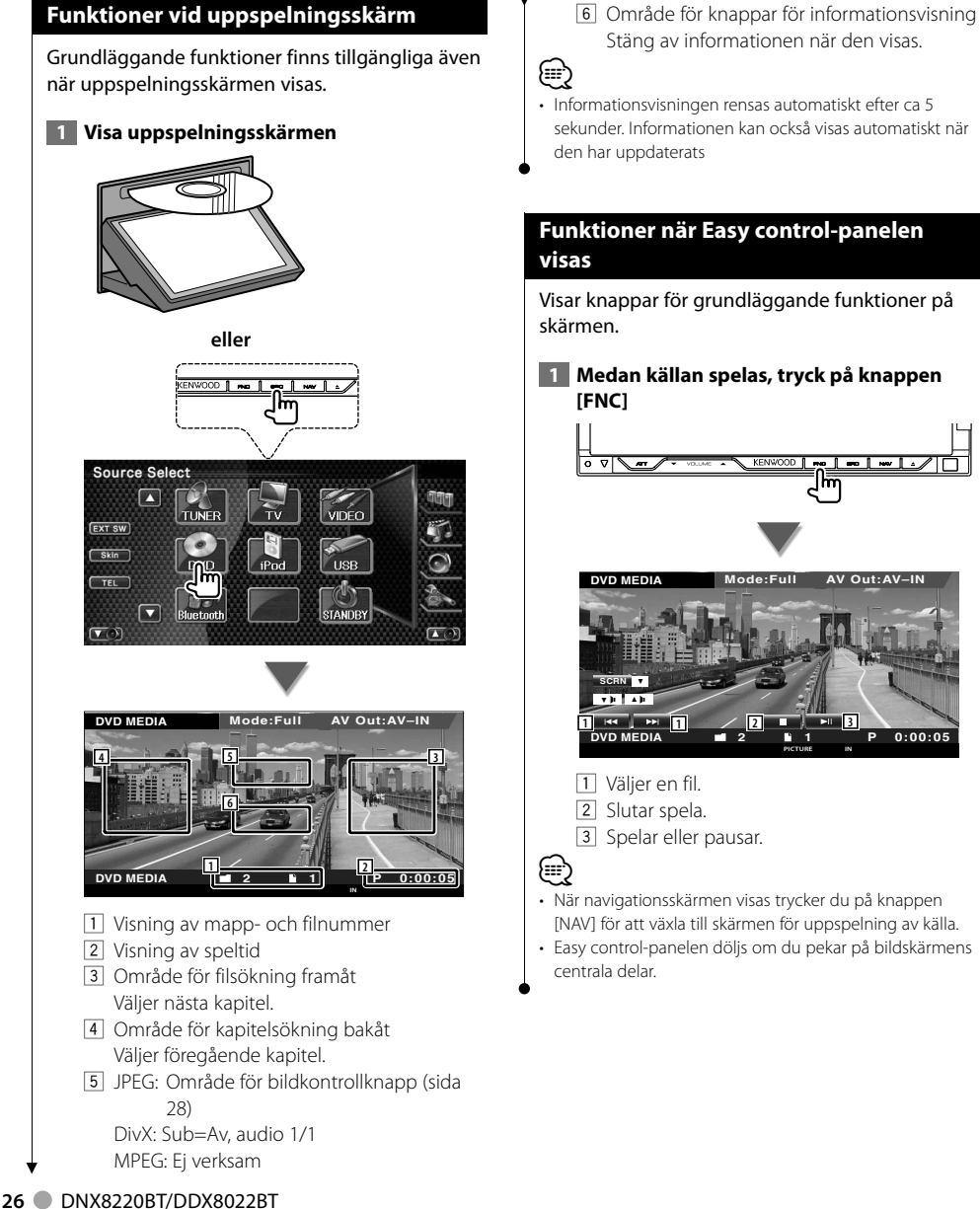

- Stäng av informationen när den visas.
- Informationsvisningen rensas automatiskt efter ca 5 sekunder. Informationen kan också visas automatiskt när

# **Funktioner när Easy control-panelen**

Visar knappar för grundläggande funktioner på

 **1 Medan källan spelas, tryck på knappen** 

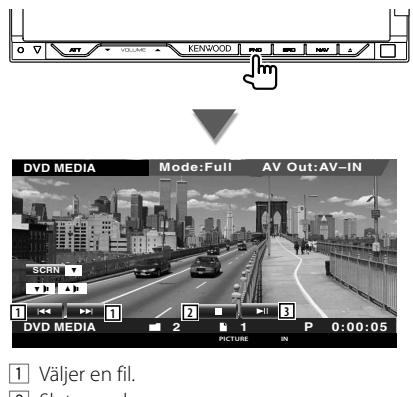

- När navigationsskärmen visas trycker du på knappen [NAV] för att växla till skärmen för uppspelning av källa.
- Easy control-panelen döljs om du pekar på bildskärmens

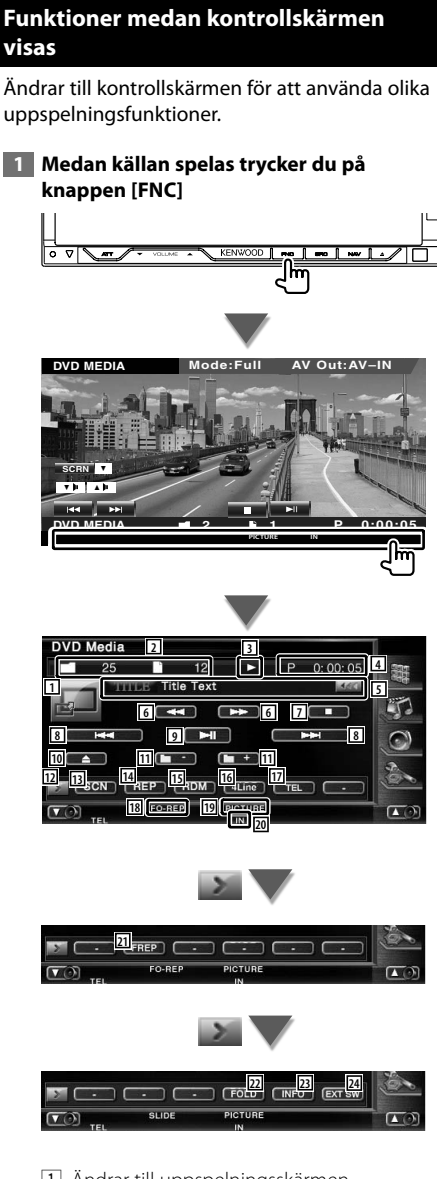

- 1 Ändrar till uppspelningsskärmen.
- 2 Visning av mapp- och filnummer
- 3 Visning av spelläge
- 4 Visning av speltid
- 5 Visning av video- eller bildinformation Väljer mappnamn, filnamn, titel, artistnamn eller albumnamn.

När **KK** visas, bläddras textvisningen om du trycker på den.

6 Snabbspelning framåt eller snabbspelning bakåt.

(Fungerar inte när en JPEG spelas.)

- 7 Slutar spela. När den trycks in två gånger kommer skivan att spelas från början nästa gång.
- 8 Väljer en fil.
- 9 Spelar eller pausar.
- 10 Mata ut en skiva.
- [11] Väljer en mapp.
- 12 Ändrar knappvisningen.
- [13] Startar eller stoppar Scan Play (som spelar upp början av alla spår eller all data).
- 14 Repeterar uppspelningen (förinställda filer eller data).
- 15 Startar eller stoppar slumpmässig uppspelning (spelar filer i aktuell mapp i slumpmässig ordning).
- 16 Ändrar antalet rader som visas i informationsvisningen.
- 17 Visar skärmen för handsfree. (sida 50)
- 18 Funktionsindikator
- 19 Indikator för MUSIC, MOVIE eller PICTURE
- **20 Visas när en skiva matas in.**
- 21 Upprepar uppspelningen av filen i aktuell mapp.
- 22 Du kan leta efter mappar och ljudfiler i en hierarki.
- 23 Visar information om den aktuella filen.
- [24] Visar den externa enhetens kontrollskärm. Se <Kontroll av den externa enhetens strömförsörjning> (sida 46).

## **Bildkontroll**

Justering av videovisningen.

#### **1 Starta bildkontroll**

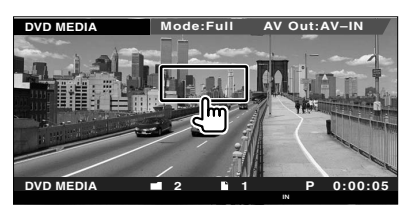

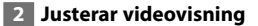

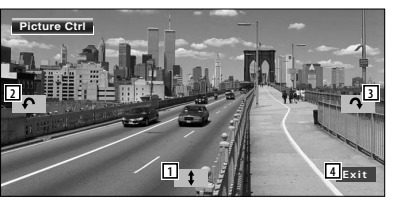

- 1 Vänder bilden horisontellt.
- 2 Roterar moturs.
- **3** Roterar medurs.
- [4] Avslutar bildkontroll.

#### **Val av mapp**

Letar efter mappar och videofiler/bilder som finns lagrade i media och enheter enligt hierarkin.

#### **1 Startar välja mappar**

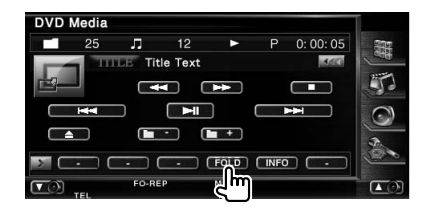

#### **2 Väljer en fil**

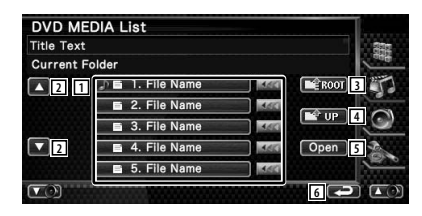

- 1 Listar mappar och videofiler/bildfiler. Mapp öppnas när du pekar på den, och videofilen/bildfilen spelas. När **vollans**, bläddras textvisningen om du trycker på den.
- 2 Bläddrar igenom listan.
- 3 Flyttar till den översta hierarkinivån.
- 4 Flyttar upp en hierarkinivå.
- 5 Öppnar den valda mappen.
- 6 Återgår till originalskärmen.

# **Lyssna på radio** Olika kontrollskärmar visas i kanalväljarläget.

- æ
- **•** För grundläggande information om funktionerna för mottagarknappen, se <Grundläggande funktioner> (sida 10).
- **•** Ställ in fjärrkontrollens lägesomkopplare till "AUD"-läge innan manövreringen påbörjas, se <Fjärrkontrollens lägesomkopplare> (sida 94).

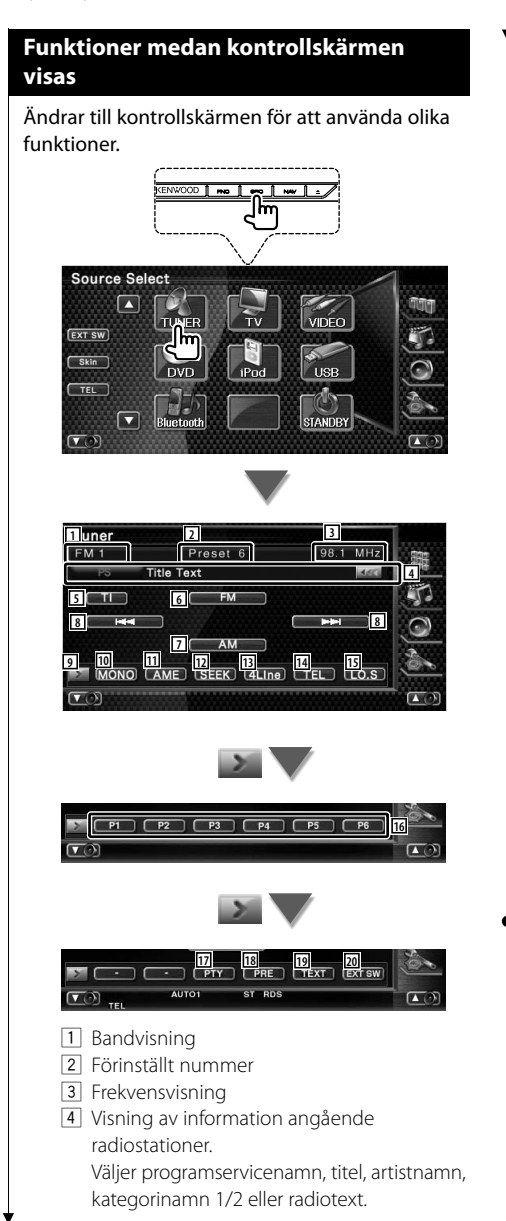

- 5 Slår på/stänger av funktionen trafikinformation.
	- Se <Trafikinformation>, (sida 32).
- 6 Ändrar till FM1/2/3-bandet.
- 7 Ändrar till AM-bandet.
- 8 Väljer en station. Använd <Sökning> (sida 30) för att ändra frekvensväxlingen.
- 9 Ändrar knappvisningen.
- 10 Välj enkanalig mottagning. (Endast vid FMsändning)
- 11 Väljer läget för autominne. (Se sida 30 för <Autominne>)
- 12 Ändrar sökningen. (Se sida 30 för <Sökning>)
- [13] Ändrar antalet rader som visas i informationsvisningen.
- 14 Visar skärmen för handsfree. (sida 50)
- 15 Slår på/stänger av den lokala sökfunktionen.
- y När knapparna **P1** till **P6** visas kan du hämta stationerna från minnet. För lagring av radiostationer, se <Autominne> (sida 30) eller <Manuellt minne> (sida 31).
- [17] Letar station efter programtyp. Se <Leta efter programtyp> (sida 33).
- 18 Listar och väljer stationer i minnet. Se <Välj förinställda stationer> (sida 31).
- 19 Visar skärm med radiotext. Se <Radiotext> (sida 32).
- ; Visar kontrollskärmen för den externa enheten. Se <Kontroll av den externa enhetens strömförsörjning> (sida 46).

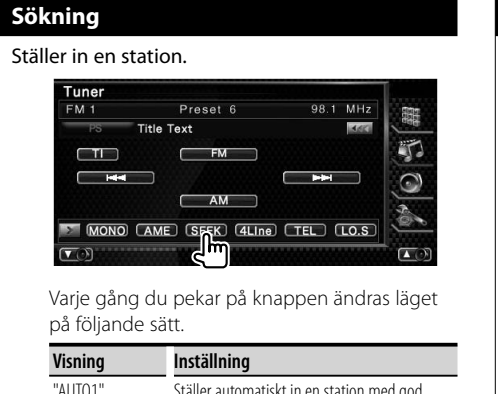

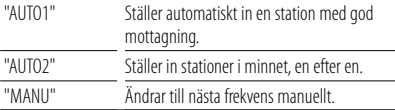

#### **Autominne**

Sparar automatiskt stationer med god mottagning i minnet.

#### **1 Välj ett band som du vill lagra i minnet**

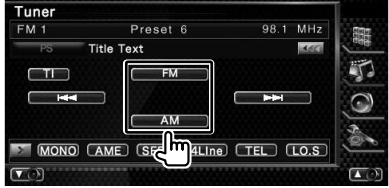

#### **2 Välj autominne**

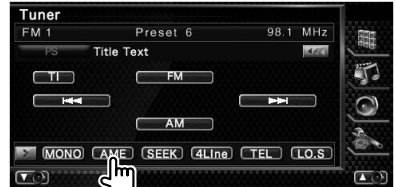

#### **3 Starta autominne**

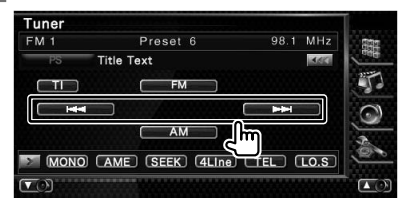

Peka på **eller** eller **av eller**.

Autominne avslutas när 6 stationer har sparats eller när alla stationer har ställts in.

#### (≕)

• Funktionen avslutas automatiskt om den inte används inom 10 sekunder.

#### **Manuellt minne**

Sparar aktuell station i minnet.  **1 Välj ett band som du vill lagra i minnet** Tuner  $FM 1$ Preset 6 98.1 MHz 龖 Title Text 3,60 旷  $\Box$  $\subset$ hr MONO CAME SK 4Line TEL (LO.S)  $\overline{\mathbf{C}}$  $\overline{C}$  **2 Spara i minnet** Tuner  $FM 1$ Preset 6 98.1 MHz **Title Text**  $360$ Ē C **FM** ═  $\overline{=}$ **Red** π  $\mathbf{\mathbf{\mathbb{C}}}$ AM  $P1$   $P2$   $P3$   $P4$   $P5$   $P6$ Г اس $\mathbb{F}_2$  $\sqrt{2}$ Håll kvar tills minnesnumret visas.

**Välj förinställda stationer**

Listar och väljer stationer i minnet.

#### **1 Starta Välja förinställda stationer**

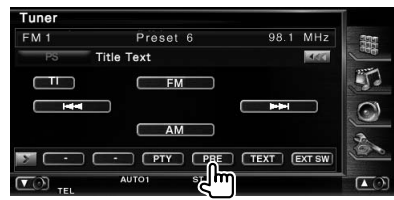

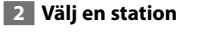

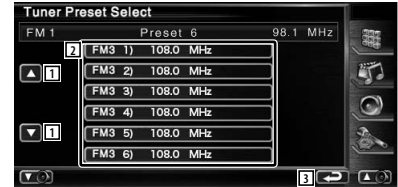

1 Bläddrar igenom listan.

- 2 Visar sparade stationer. Peka på vald station.
- 3 Återgår till originalskärmen.

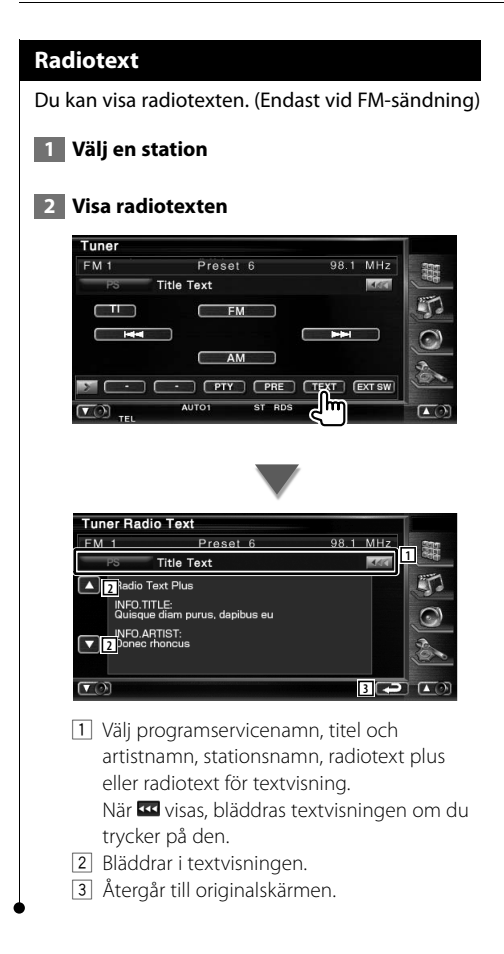

#### **Trafikinformation**

När ett trafikmeddelande kommer avbryts alla andra källor och trafikinformationen visas automatiskt.

#### **1 Koppla in trafikinformationen**

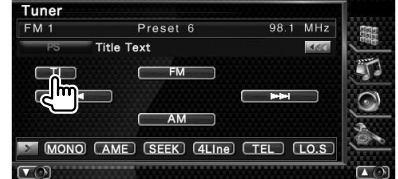

#### **När trafikmeddelandet kommer...**

Skärmen för trafikinformation visas automatiskt.

#### **Skärm för trafikinformation**

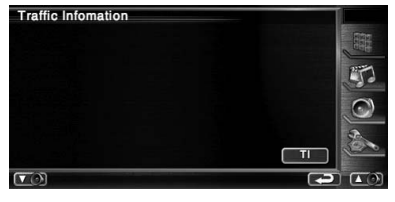

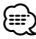

- Trafikinformationen måste vara påkopplad för att skärmen för att trafikinformationen ska visas automatiskt.
- Medan du tar emot trafikinformation bevaras den inställda volymen automatiskt, och nästa gång trafikinformation sänds blir det med den inställda volymen.

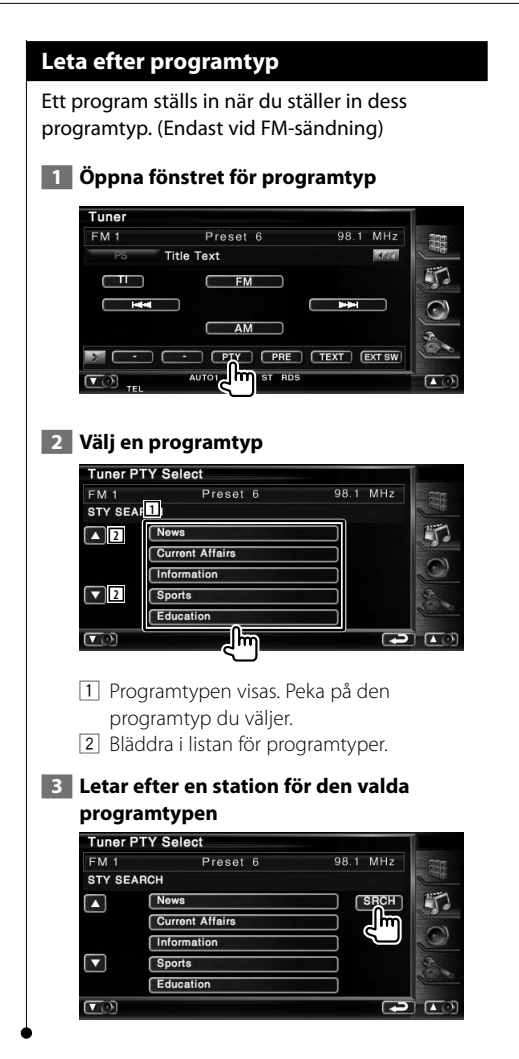

# **iPod-kontroll**

Du kan kontrollera och lyssna på låtar i din iPod genom att koppla en iPod till denna enhet med KCA-iP300V (valfritt tillbehör). Du kan också visa videoinnehåll på denna enhet när du kopplar in din iPod med video.

#### **Ansluta en iPod**

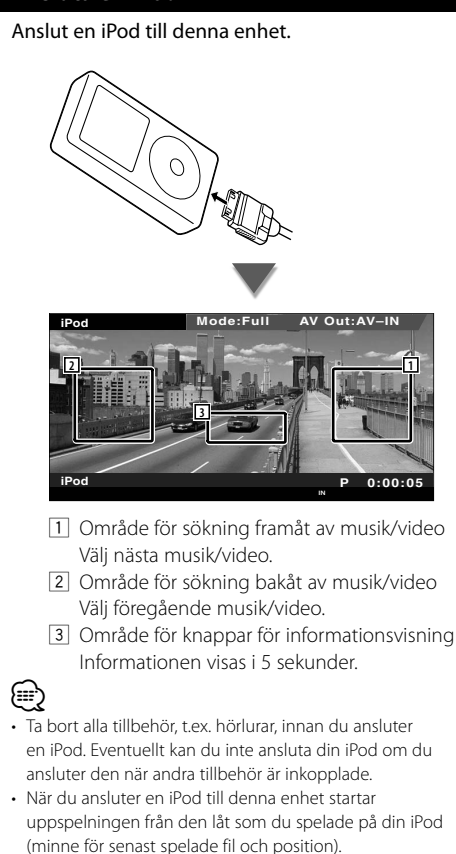

- Om den spelade låten inte har något videoinnehåll visas "No iPod Video Signal" på videoskärmen.
- När en iPod ansluts visas "KENWOOD" på iPoden, och iPodens egen kontroll blir obrukbar.

#### **Funktioner när Easy control-panelen visas**

Visar knappar för grundläggande funktioner på skärmen.

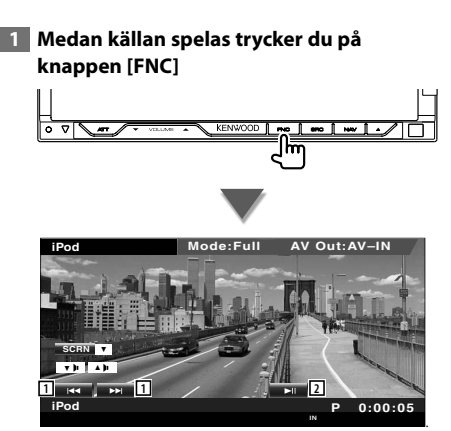

- 1 Musik/Videosökning.
- 2 Spelar eller pausar.

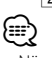

- När navigationsskärmen visas trycker du på knappen [NAV] för att växla till skärmen för uppspelning av källa.
- Easy control-panelen döljs om du pekar på bildskärmens centrala delar.

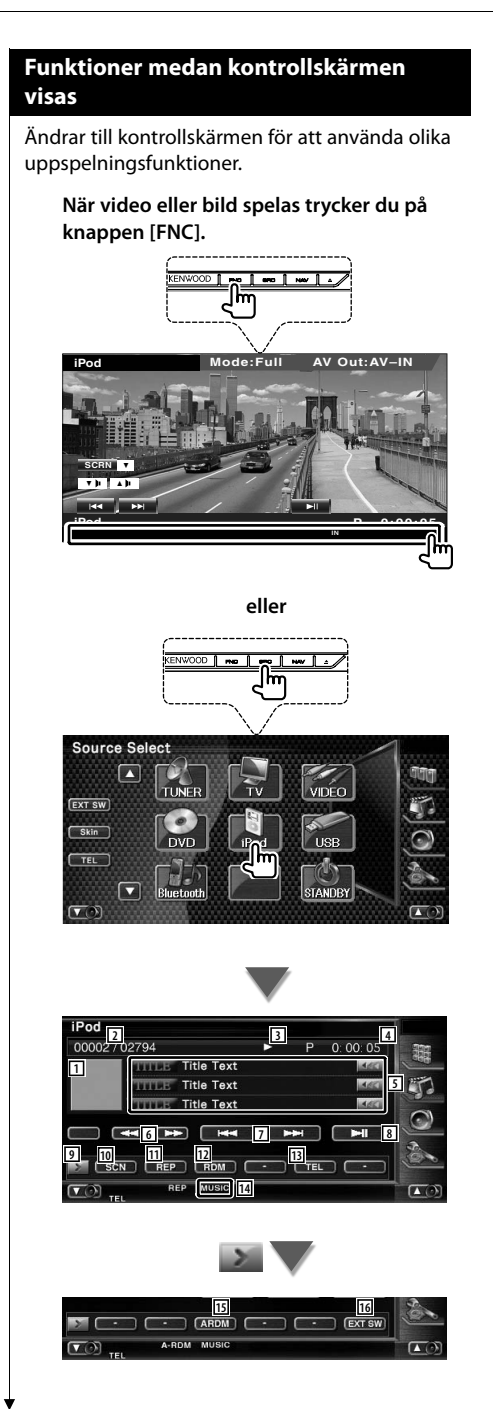

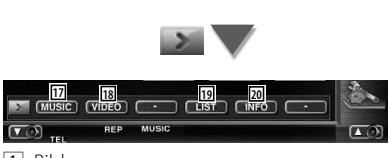

 $\Box$  Bild

Ändrar till uppspelningsskärmen. Om det inte finns någon uppspelningsskärm, visas skrivbordet.

- 2 Visning av totalt antal musikspår i iPoden och spårnummer
- 3 Visning av spelläge
- 4 Visning av speltid
- 5 Visning av musik/videoinformation Väljer titel, artistnamn, albumnamn eller iPodnamn.

När **visas**, bläddras textvisningen om du trycker på den.

- 6 Snabbspelning framåt eller snabbspelning bakåt.
- 7 Väljer Musik/Video.
- 8 Spelar eller pausar.
- 9 Ändrar knappvisningen.
- 10 Startar eller stoppar Scan Play (som spelar upp början av alla spår eller videor).
- **11** Repeterar uppspelningen (förinställda filer eller data).
- 12 Startar och stoppar slumpmässig spelning.\*
- [13] Visar skärmen för handsfree. (sida 50)
- 14 Indikator för MUSIC eller VIDEO
- 15 Startar och stoppar Slumpmässig uppspelning av album (spelar slumpmässigt från aktuellt album).\*
- 16 Visar den externa enhetens kontrollskärm. Se <Kontroll av den externa enhetens strömförsörjning> (sida 46).
- 17 Visar musikkategorilistan. Se <iPod-lista> (sida 36).
- 18 Visar videokategorilistan. Se <iPod-lista> (sida 36).
- 19 Visar föregående skärm för musik/videolista. Se <iPod-lista> (sida 36).
- ; Visar informationsskärm för den musik/ video som spelas.

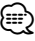

Urkopplad när en video spelas.

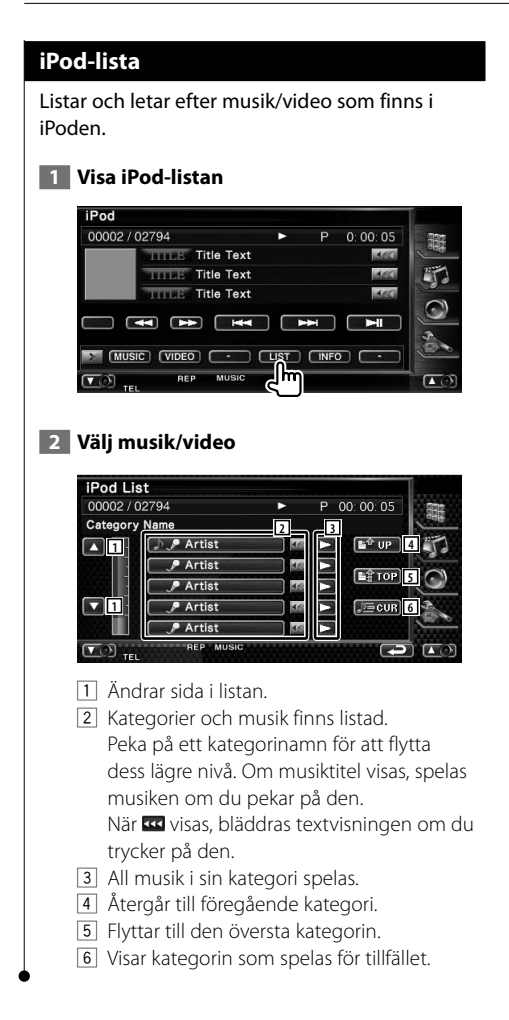
## **Kontroll av USB-enhet**

Du kan kontrollera och lyssna på sånger i din USB-enhet genom att helt enkelt ansluta den till USBanslutningen för denna enhet.

œ

**•** För att ansluta en USB-enhet, se <Grundläggande funktioner> (sida 10).

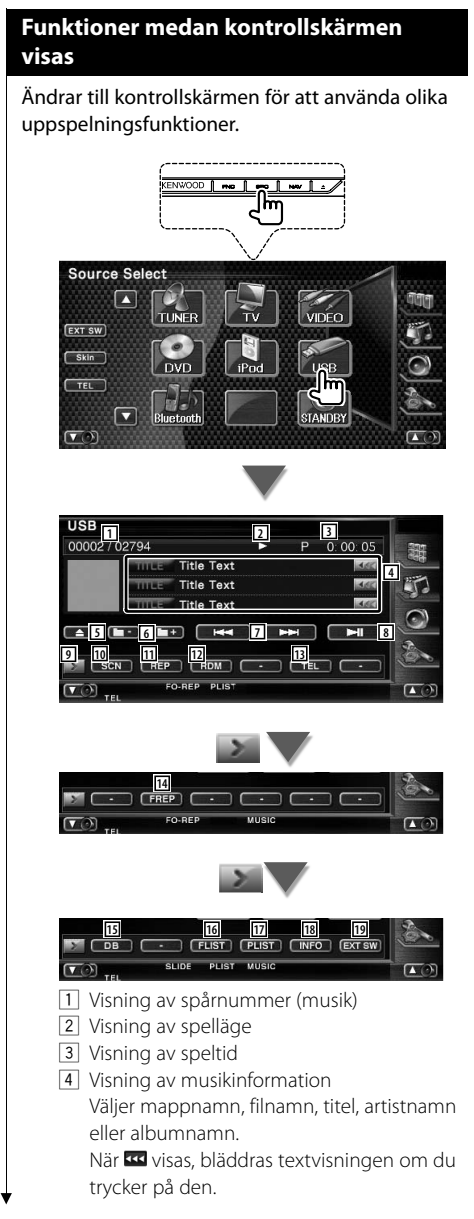

- 5 Koppla bort USB-enheten. När "No Device" visas, kan USB-enheten tas bort säkert. Om du vill spela den igen medan USBenheten är ansluten, tryck på den igen. 6 Väljer en mapp. (Endast i läget val av  $man<sup>*</sup>$
- 7 Väljer en fil.
- 8 Spelar eller pausar.
- 9 Ändrar knappvisningen.
- 10 Startar eller stoppar Scan Play (som spelar upp början av varje spår, ett efter ett).
- 11 Repeterad uppspelning (nuvarande spår).
- 12 Startar eller stoppar slumpmässig uppspelning (för att spela upp musik i slumpmässig ordning).
- 13 Visar skärmen för handsfree. (sida 50)
- 14 Repeterar uppspelningen av musik eller data i den aktuella mappen. (Endast i läget val av mapp)
- 15 Uppdaterar ljudfilens databas i USBenheten.
- 16 Visar mapplistan. Se <Val av mapp> (sida 39).
- 17 Visar kategorilistan. Se <USB-lista> (sida 39).
- 18 Visar informationsskärm för den musik/ video som spelas.
- 19 Visar den externa enhetens kontrollskärm. Se <Kontroll av den externa enhetens strömförsörjning> (sida 46).

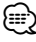

Urkopplad vid läget spellista.

#### **USB-lista**

Listar och letar efter musik/video som finns i iPoden.

#### **1 Visa iPod-listan**

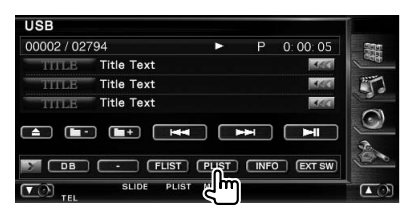

#### **2 Välj en kategori**

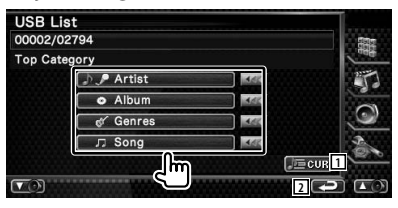

När **visas**, bläddras textvisningen om du trycker på den.

- 1 Visar kategorin som spelas för tillfället.
- 2 Återgår till originalskärmen.

#### **3 Välj musik**

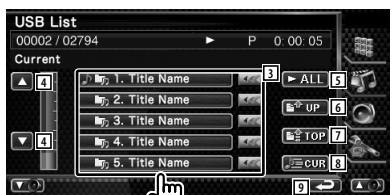

- 3 Ändrar till kategorins lägre nivå. När **visas**, bläddras textvisningen om du trycker på den.
- 4 Bläddrar igenom listan.
- 5 Listar all musik i vald kategori.
- 6 Flyttar till kategorins övre nivå.
- 7 Flyttar till den översta kategorin.
- 8 Visar kategorin som spelas för tillfället. (Endast i kategoriläget)
- 9 Återgår till originalskärmen.

#### **Val av mapp**

Letar efter mappar och ljudfiler som finns lagrade i USB-enheten enligt hierarkin.

#### **1 Startar välja mappar**

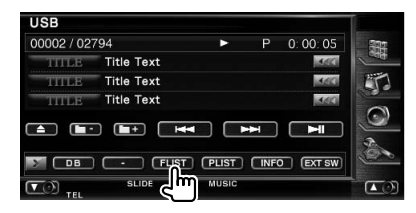

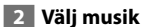

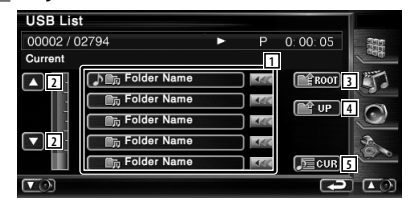

- 11 Listar mappar och ljudfiler Mapp öppnas när du pekar på den, och liudfilen spelas.
- 2 Bläddrar igenom listan.
- 3 Flyttar till den översta hierarkinivån.
- 4 Flyttar upp en hierarkinivå.
- 5 Visar filen som spelas för tillfället.

## **Titta på TV**

**Funktioner vid visning av TV-skärm**

Olika kontrollskärmar visas i TV-läget. Du kan enbart använda TV:n om du har anslutit det valfria tillbehöret TV-tuner.

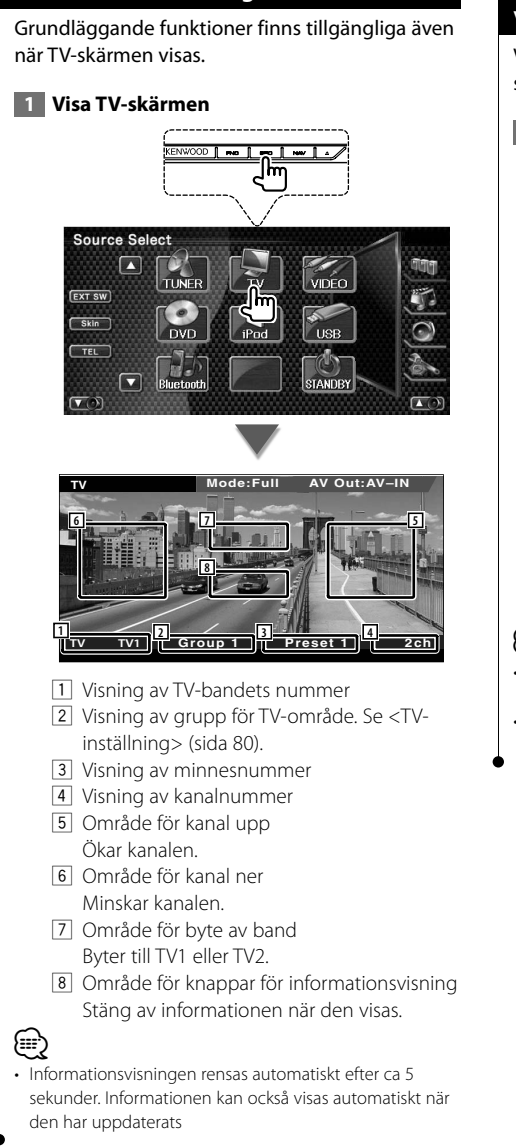

#### **Funktioner när Easy control-panelen visas**

Visar knappar för grundläggande funktioner på skärmen.

 **1 Medan källan spelas trycker du på knappen [FNC]**

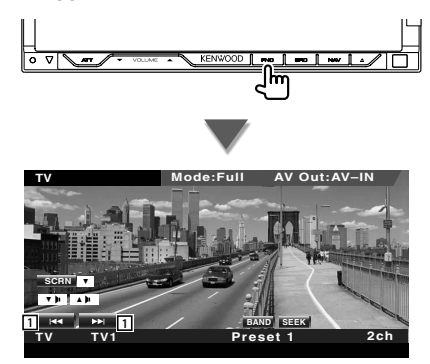

11 Välier en kanal.

Använd <Sökning> (sida 42) för att ändra kanalinställningssekvensen.

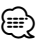

- När navigationsskärmen visas trycker du på knappen [NAV] för att växla till skärmen för uppspelning av källa.
- Easy control-panelen döljs om du pekar på bildskärmens centrala delar.

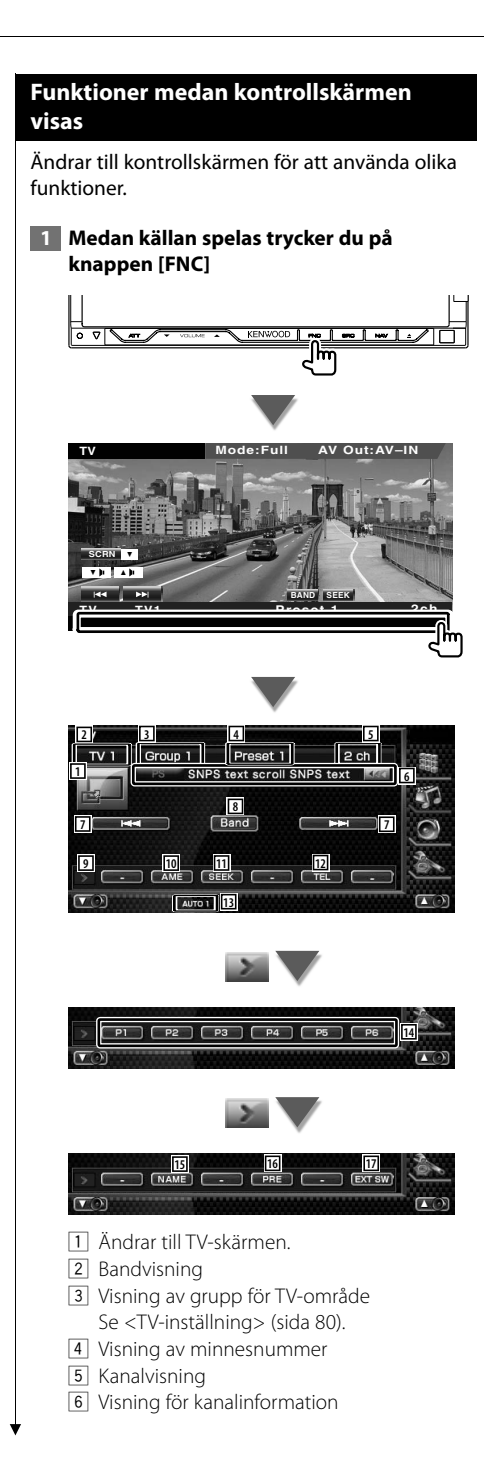

- 7 Välj en kanal. Använd <Sökning> (sida 42) för att ändra kanalinställningssekvensen.
- 8 Byter till TV1 eller TV2.
- 9 Ändrar knappvisningen.
- 10 Väljer läget för autominne. Se <Autominne> (sida 43).
- **11** Ändrar sökningen. Se <Sökning> (sida 42).
- 12 Visar skärmen för handsfree. (sida 50)
- 13 Visar aktuell sökning.
- r När knapparna **P1** till **P6** visas, kan du hämta kanalerna från minnet. För lagring av radiostationer, se <Autominne> (sida 43) eller <Manuellt minne> (sida 43).
- 15 Ger den inställda stationen ett namn. (sida 44)
- 16 Listar och väljer stationer i minnet.
- 17 Visar den externa enhetens kontrollskärm. Se <Kontroll av den externa enhetens strömförsörjning> (sida 46).

#### **TV-meny (endast med ansluten KTC-D500E (valfritt tillbehör))**

Skärmen för menykontroll visas genom att peka på området nedan.

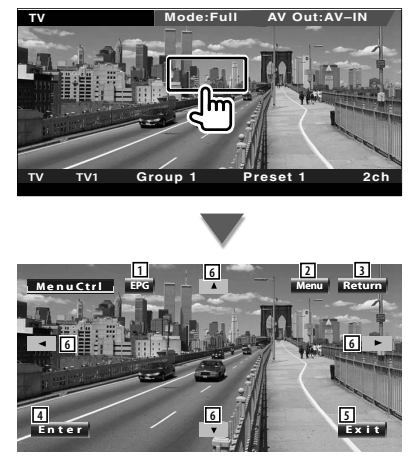

- 1 Visar skärmen för EPG (Electric Program Guide).
- 2 Visar menyskärmen för digital-TV-sändning.
- 3 Återgår till den föregående skärmen.
- 4 Utför vald menydetalj.
- 5 Återgår till skärmen för Digital-TV.
- 6 Flyttar bakgrundsbelysningen i menyn för Digital-TV-sändning.

#### **Sökning**

#### Ställer in en station.

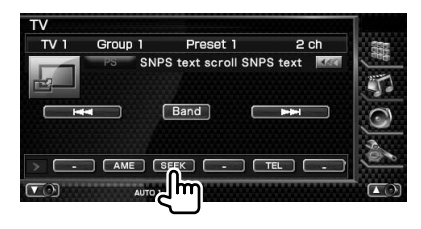

 Varje gång du pekar på knappen ändras läget på följande sätt.

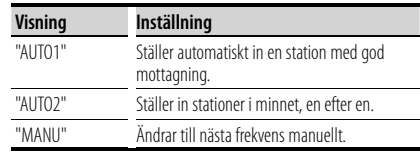

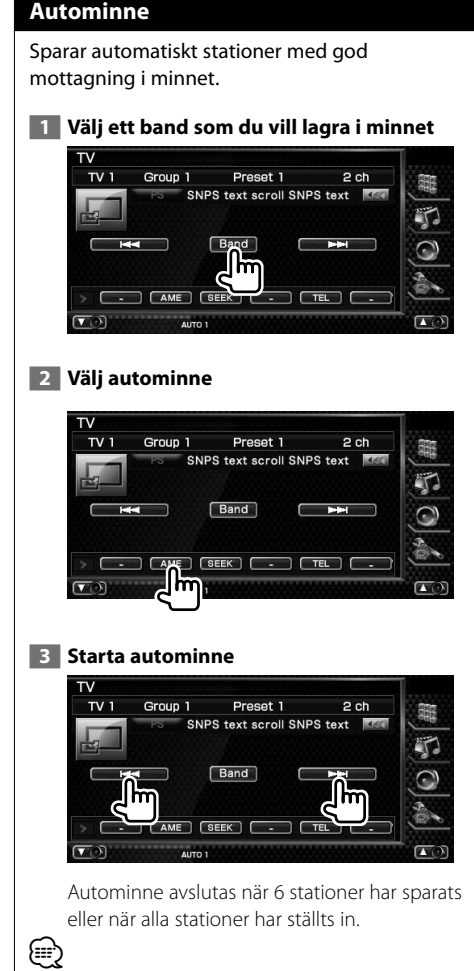

• Funktionen avslutas automatiskt om den inte används inom 10 sekunder.

#### **Manuellt minne**

Sparar aktuell station i minnet.

 **1 Välj ett band som du vill lagra i minnet**

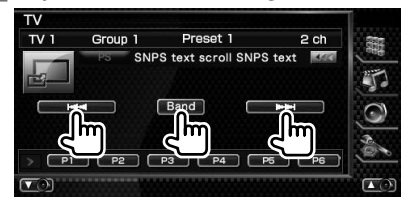

#### **2 Spara i minnet**

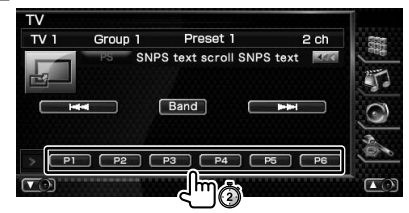

Håll kvar tills minnesnumret visas.

#### **Välj förinställda stationer**

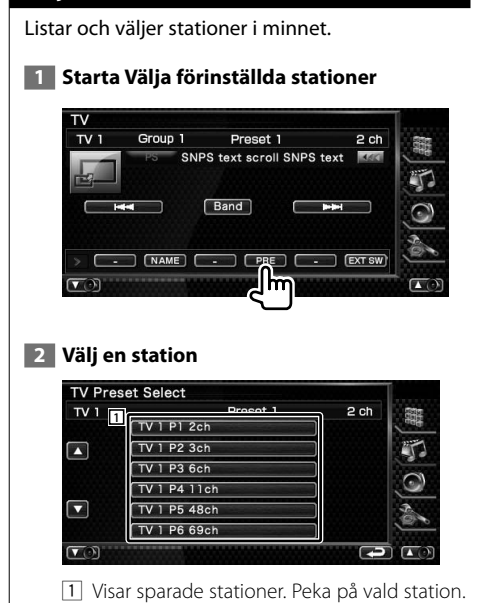

#### **Namnge en station**

Tilldelar stationen ett namn.

 **1 Väljer en station som du vill namnge**

#### **2 Startar inställningen av namn**

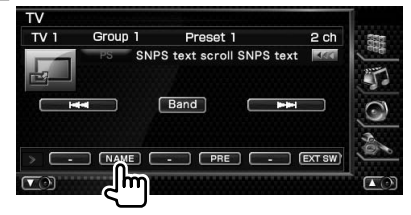

#### **3 Skriv in ett namn**

Se <Skriva in tecken> (sida 48) för information om hur ett namn ska skrivas in.

#### **4 Avsluta namninställning**

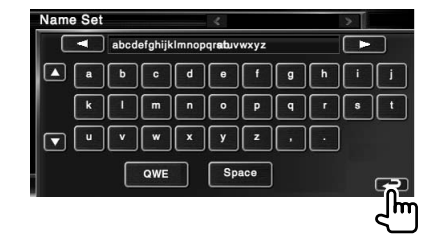

## **Bluetooth Audio Control**

Du kan lyssna på ljudfiler som är lagrade i Bluetooth ljudspelare och mobiltelefon.

#### **Före användning**

- Du måste registrera din ljudspelare och mobiltelefon innan du använder den med denna enhet. För mer information, se <Registrerar Bluetooth-enhet> (sida 82).
- Om du har registrerat två eller fler ljudspelare eller mobiltelefoner måste du välja en av dem. För mer information, se <Anslutning av Bluetooth-enhet> (sida 84).

#### **Funktioner medan kontrollskärmen visas**

Ändrar till kontrollskärmen för att använda olika funktioner.

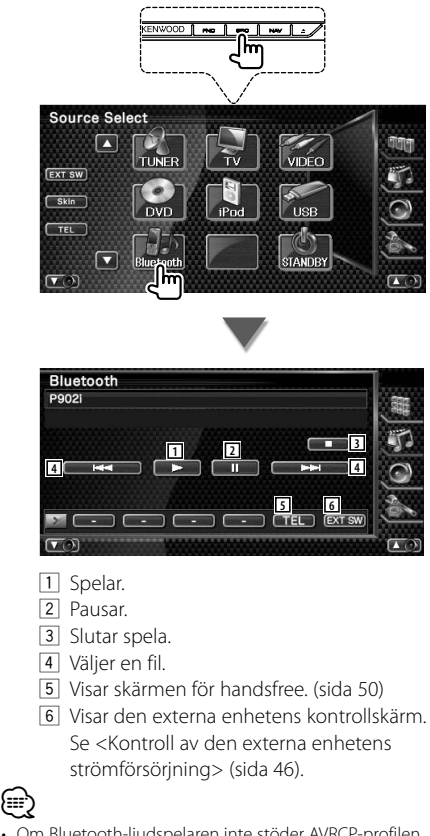

• Om Bluetooth-ljudspelaren inte stöder AVRCP-profilen, visas inte knapparna 1 till 4. Manövreras från liudspelaren.

**Kontroll av den externa enhetens strömförsörjning**

Kontrollera den externa enhetens strömförsörjning.

#### **Kontroll av den externa enhetens strömförsörjning**

Kontrollera den externa enhetens strömförsörjning.

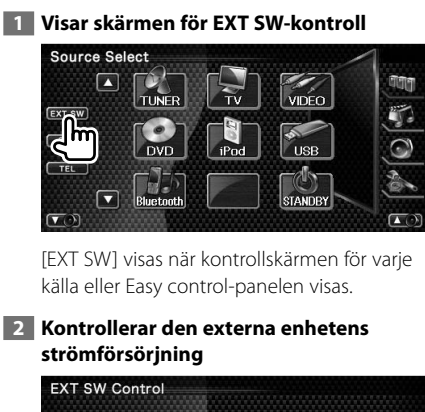

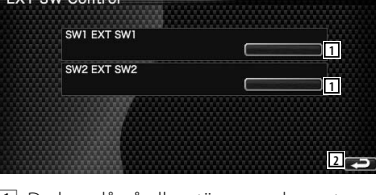

- 1 Du kan slå på eller stänga av den externa enhetens strömförsörjning.
- 2 Återgår till originalskärmen.

#### {≕}

- Du måste ansluta en kommersiellt tillgänglig reläenhet för att kunna använda denna funktion. Anslut den externa enheten som ska kontrolleras till reläenheten.
- Se <Inställning av EXT SW> (sida 86) för information om hur strömmen slås på och stängs av.

## **Dämpning av ljudvolymen när du tar emot ett telefonsamtal**

När telefonen ringer pausas systemet automatiskt.

#### **Dämpning av ljudvolymen när du tar emot ett telefonsamtal**

#### **När telefonen ringer...**

Skärmen för telefonsamtal ("CALL") visas, och systemet pausas.

#### **Skärmen för telefonsamtal ("CALL")**

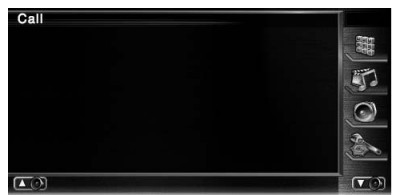

#### **När samtalet är slut...**

#### **Koppla ned samtalet.**

Systemet fortsätter automatiskt att spela.

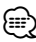

• För att kunna använda telemute-funktionen måste du ansluta en s.k. MUTE-kabel (säljs separat) till telefonen. Se <INSTALLATIONSHANDBOK>.

## **Skriva in tecken**

När du väljer läget Ställa in stationsnamn eller andra, visas följande skärm för inskrivning av tecken.

#### **Så här använder du skärmen Skriva in tecken**

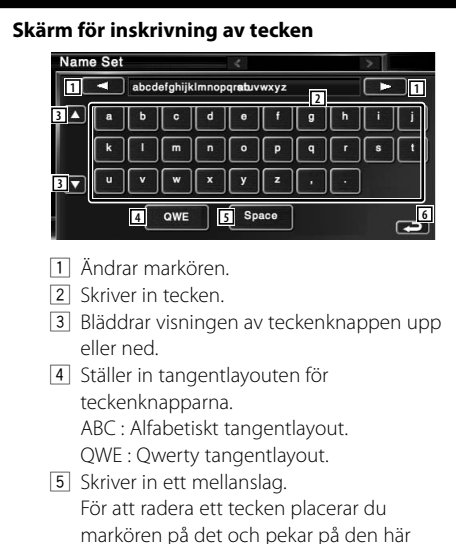

knappen. 6 Lämnar inskrivning av tecken och återgår till föregående skärm.

⁄ • Du kan endast skriva in tecken om du först drar åt handbromsen.

# **Skärmkontroll**

Ställa in bildskärmen.

#### **Skärmkontroll 1 Visa Easy Control-panelen 2 Visa skärmen för skärmkontroll Mode:Full AV Out:AV–IN TV SCRN** O '` **BAND SEEK Preset 1 2ch TV TV1 3 Justera bildkvaliteten 6** ereen CTRL **DIM 11 <b>11 11 11 11 11 11 11** 12 1 **ON OFF 2 2 SYNC 3 3 3 3 NAV-SYNC**  $\cos \theta = \frac{1}{4}$ **5 5 Return 7** 1 Ljusstyrkereglering 2 Reglering av färgton Visas för en NTSC-systembild på TV, Video, iPod eller kamera med synfält bakåt. 3 Färgreglering Visas endast på TV, Video, iPod eller kamera med synfält bakåt. 4 Kontrastreglering 5 Justering av svart nivå 6 Dimmerinställning "ON": Bildens ljusstyrka minskar. "OFF": Bildens ljusstyrka bibehålls. "SYNC": Kopplar in/ur dimmerfunktionen samtidigt med att bilens strålkastare slås på/av.

 "NAV-SYNC" (endast DNX8220BT): Stänger av eller sätter på dimmerfunktionen i enlighet med visningsinställningen för Navigation Dag/Natt.

7 Återgår till den föregående skärmen.

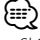

路

- Skärmen för skärmkontroll visas endast när du har dragit åt handbromsen.
- Bildkvaliteten kan ställas in för varje källa.
- Du kan ställa in skärmarnas bildkvalitet, t.ex. meny från <Inställning av bildskärm> (sida 77) i <Inställningsmeny>.

## **Kontroll av handsfree-enheten**

Olika funktioner kan användas i läget för kontroll av handsfree.

#### **Före användning**

- Om du ska använda telefonboken måste den först ha laddats ned till denna enhet. För ytterligare detaljer, se <Ladda ned telefonboken> (sida 50).
- Du måste registrera din mobiltelefon innan du använder den med denna enhet. För mer information, se <Registrerar Bluetooth-enhet> (sida 82).
- Om du har registrerat två eller fler mobiltelefoner måste du välja en av dem. För mer information, se <Anslutning av Bluetooth-enhet> (sida 84).

#### **Ladda ned telefonboken**

⁄

Laddar ned data från telefonboken från mobiltelefonen till denna enhet så att du kan använda telefonboken.

- **1 Genom att använda mobiltelefonen sänds uppgifter från telefonboken till denna enhet.**
- **2 Genom att använda mobiltelefonen startar handsfree-anslutningen.**
- För mobiltelefoner som stöder automatisk nedladdning av telefonbok:

Om telefonboken av någon anledning inte laddas ned automatiskt ska du följa proceduren ovan för att ladda ned den manuellt.

- Angående hur du använder mobiltelefonen, se instruktionsmanualen som medföljer din mobiltelefon.
- Upp till 1000 telefonnummer kan registreras för varje registrerad mobiltelefon.
- Upp till 32 siffror kan registreras för varje telefonnummer tillsammans med upp till 40 tecken som representerar ett namn.
- Beroende på vilken typ av mobiltelefon du har finns följande begränsningar:
	- Uppgifterna i telefonboken kan inte laddas ned på ett normalt sätt.
	- Tecknen i telefonboken är förvanskade.
- Uppgifterna i telefonboken kan inte laddas ned på ett normalt sätt om de innehåller bilder. Det kan ta flera timmar upp till en hel dag för att ladda ned telefonboken beroende på total bildstorlek.
- Använd mobiltelefonen om du vill avbryta nedladdningen av uppgifter från telefonboken.

#### **Kontrollskärmens funktion**

Visning av kontrollskärmen och användning av olika funktioner.

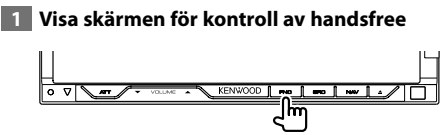

Tryck på knappen [FNC] i längre än en sekund. **eller**

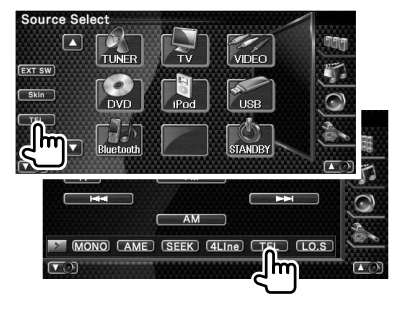

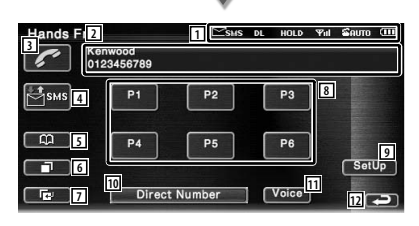

1 Visar de olika förhållandena.

 : Visar status för kort meddelande. Om en mobiltelefon som stöder SMSfunktionen inte är ansluten, visas inte denna markering.

SSISSI: Det finns ett kort oläst meddelande.

- sus: Det finns inga olästa meddelanden.
- **DE** · Laddar ned telefonboken
- : Visar att ett samtal väntar.
- : Visar signalstyrkan.\*

Ju fler staplar, desto starkare signal.

 : Visar nuvarande status för autosvar : När Autosvar är på **B:** När Autosvar är av : Visar mobilens batterinivå.\* Ju fler staplar desto högre batterinivå.

- 2 Visar uppringda telefonnummer. Om du har registrerat ett telefonnummer i telefonboken, visas namnet på mottagaren.
- 3 Ringer det visade förinställda telefonnumret.
- 4 Visar skärmen för val av SMS. Se <SMS (Short Message Service)> (sida 60).
- 5 Visar skärmen leta efter telefonbok. Se <Ringa med telefonboken> (sida 53).
- 6 Visar skärmen för utgående samtal. Se <Ringa med hjälp av uppgifter för Utgående/Inkommande samtal> (sida 55).
- 7 Visar skärmen för inkommande samtal. Se <Ringa med hjälp av uppgifter för Utgående/Inkommande samtal> (sida 55).
- 8 Ringer det förinställda telefonnumret. För information om hur du förinställer ett telefonnummer, se <Förinställning av telefonnummer> (sida 59).
- 9 Visar skärmen för inställning av handsfree. Se <Inställning av handsfree-telefon> (sida 56).
- 10 Visar skärmen för visning av kopplat nummer. Se <Ringa genom att slå ett telefonnummer> (sida 52).
- [1] Startar röstigenkänning. Se <Ringa med hjälp av röstigenkänning> (sida 55).
- 12 Återgår till den föregående skärmen.

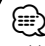

- Medan du kör bilen är vissa funktioner ur funktion, för säkerhetens skull. Knappar som tillhör de funktioner som inte går att använda är overksamma om de trycks in.
- När skärmen för kontroll av handsfree visas kommer namnet på den anslutna mobiltelefonen att visas i 5 sekunder.
- \* Eftersom antalet steg på kontrollenheten skiljer sig från mobiltelefonens kan status som visas på kontrollenheten vara olik den som visas på mobiltelefonen. Ingen status visas om det inte går att få någon information.
- Om du ställer in mobiltelefonen i privatläge kan handsfreefunktionen bli overksam.

#### **Ta emot ett samtal**

När du får ett samtal kan du använda handsfreetelefonen.

#### **1 Svara på ett samtal**

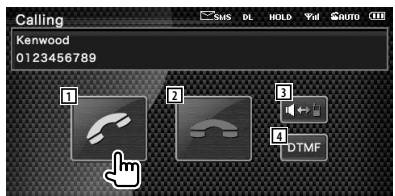

 När samtalet kommer visas skärmen Talar automatiskt.

1 Startar konversation med en person som ringt.

Ändrar mottagare om du hör tonen Samtal väntar.

Återupptar konversationen med personen som väntar efter att ha avslutat konversationen med en andra personen.

- 2 Kopplar ifrån telefonen. Skärmen Handsfree visas igen.
- 3 Ändrar röstutmatning mellan telefonen och högtalaren.
- 4 Matar ut kopplingston. Se <Kontrollera tonbaserade tjänster> (sida 53).

#### **Ringa genom att slå ett telefonnummer**

Ring genom att slå ett nummer.

 **1 Visa skärmen för nummerinmatning**

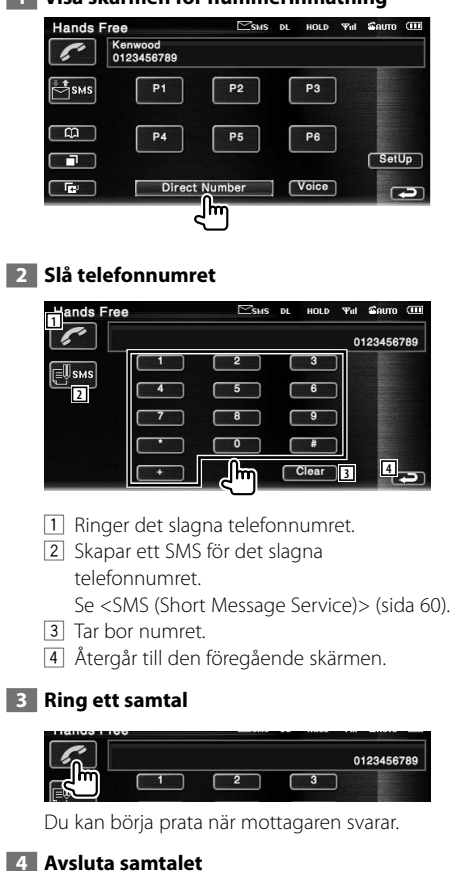

## $\mathbb{Z}$ sus DL HOLD THE SAUTO OF Connected Kenwood<br>0123456789  $\blacksquare \leftrightarrow \blacksquare$ **DTMF**

Skärmen Handsfree visas igen.

• Du kan föra in maximalt 32 tecken.

#### **Snabbuppringning**

Du kan registrera upp till 6 telefonnummer för snabbuppringning.

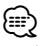

• Telefonnumren måste registreras i förväg. Se <Förinställning av telefonnummer> (sida 59).

#### **1 Hämta telefonnumret**

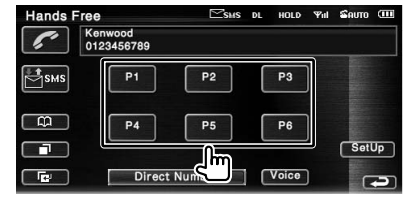

#### **2 Ring ett samtal**

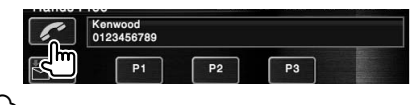

```
{≕}
```
• Enbart telefonnummer kan registreras för snabbuppringning. Därför visas inte namnet på den uppringda personen medan du ringer.

∕∷⊟

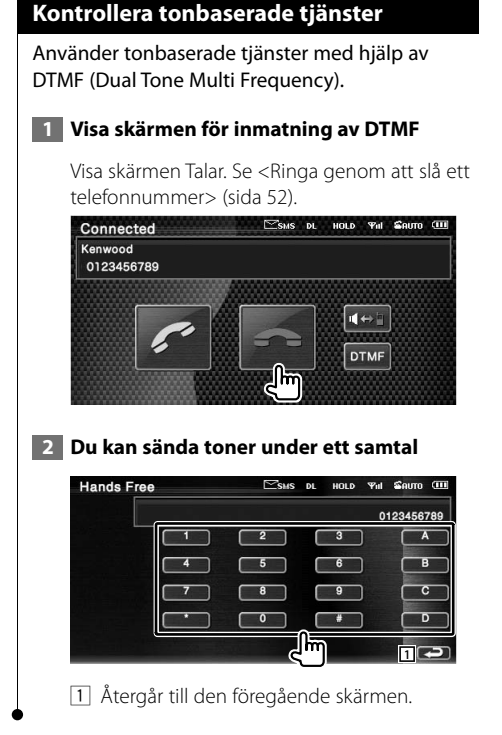

#### **Ringa med telefonboken**

Du kan ringa en person med hjälp av hans/ hennes telefonnummer som du har registrerat i telefonboken.

#### **1 Visa skärmen Telefonbok**

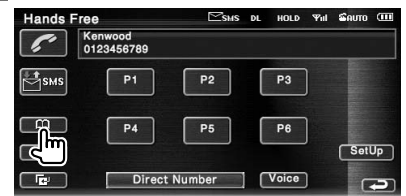

Den första inmatningsskärmen visas.

#### **2 Välj metod för att leta i telefonbok**

Du kan leta med hjälp av initialerna i telefonbokens uppgifter.

#### **Initial alfabetsskärm**

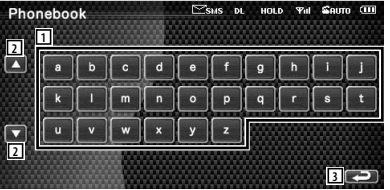

- 1 Visar början på telefonboken med det namn vars första bokstav du har pekat på.
- 2 Bläddrar i visningen av teckenuppställningen.
- 3 Återgår till skärmen för kontroll av handsfree.

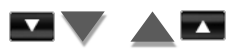

#### **Skärm för initialt nummer**

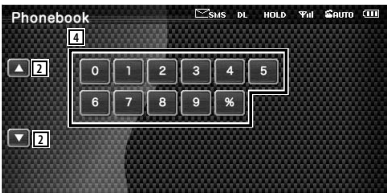

4 Visar en lista över nummer i telefonboken som börjar med det valda numret.

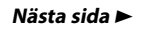

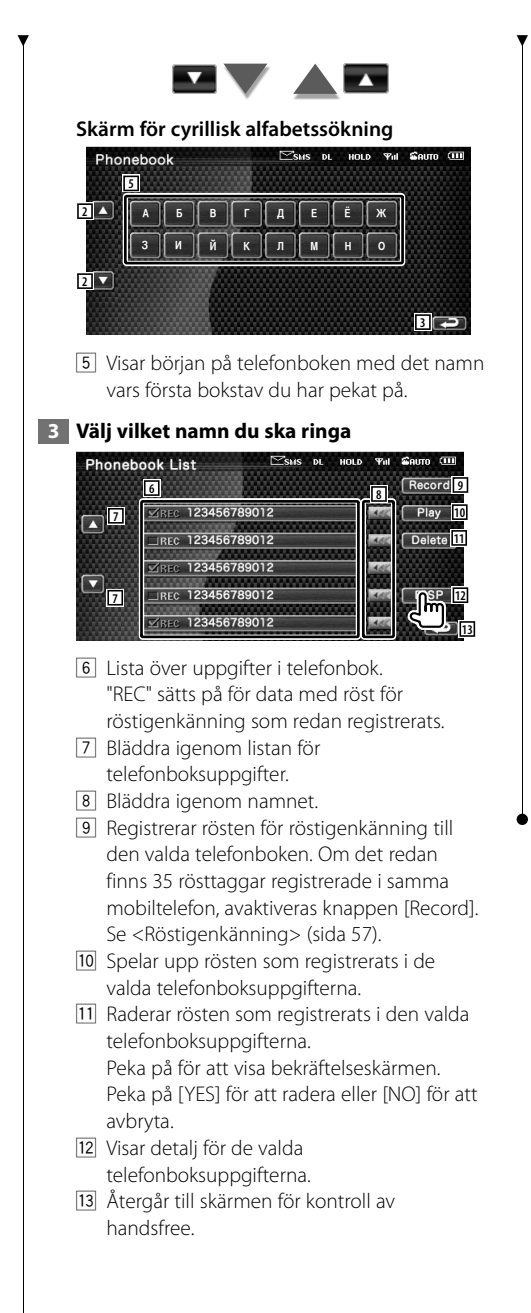

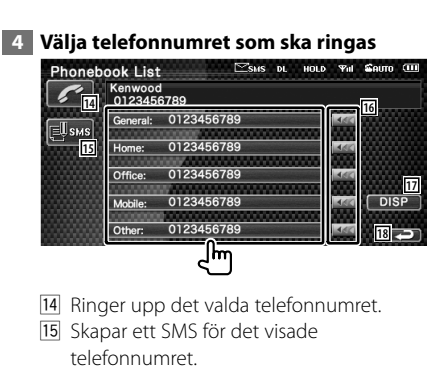

- Se <SMS (Short Message Service)> (sida 60).
- 16 Bläddrar igenom telefonnumret.
- 17 Återgår till skärmen Namnlista.
- 18 Återgår till skärmen för kontroll av handsfree.

#### **5 Ring ett samtal**

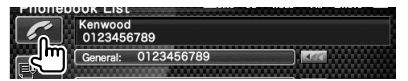

## ⁄

- För att använda telefonboken måste den ha laddats ned från mobiltelefonen.
- Initialer som inte har något motsvarande namn visas inte.
- Vid sökning av bokstäver som å, ä och ö kommer de att sökas som a respektive o, i stället.

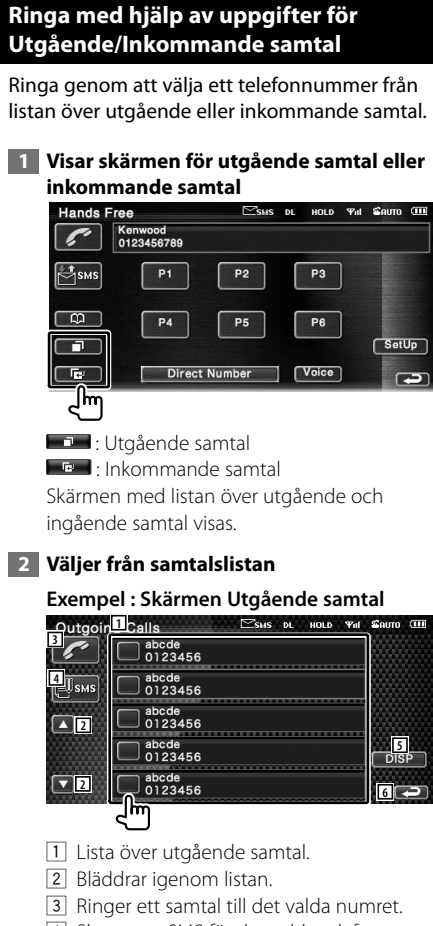

- 4 Skapar ett SMS för det valda telefonnumret. Se <SMS (Short Message Service)> (sida 60).
- 5 Visar detaljer för det valda telefonnumret.
- 6 Återgår till skärmen för kontroll av handsfree.

#### **3 Ring ett samtal**

∕≕)

## 0123456

• Skärmen för utgående eller ingående samtalslista visar listan över samtalen som kom från eller mottogs av den här enheten. De är inte samma som de som har sparats i mobiltelefonens minne.

#### **Ringa med hjälp av röstigenkänning**

#### Ringer genom att känna igen den registrerade rösten.

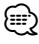

#### • För att kunna utföra en röstigenkänning måste rösten vara registrerad i telefonboksuppgifterna. Se <Röstigenkänning> (sida 57). För att utföra en röstigenkänning med telefonnummerkategorin (Hem, Kontor, Mobil etc.) i telefonboksuppgifterna måste en nyckelordröst registreras. Se <Nyckelord för röstigenkänning> (sida 58).

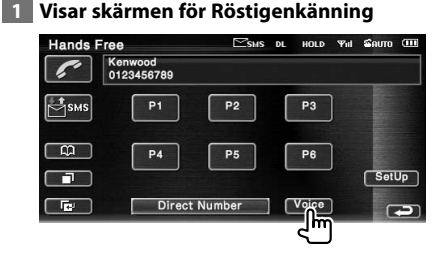

#### **2 Säga rösten som registrerats i telefonboken**

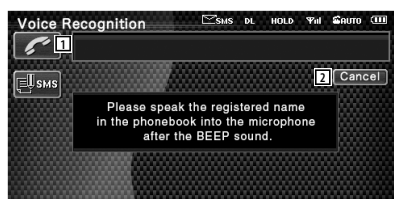

Säga inom 2 sekunder efter pipet.

- 1 Visar det igenkända telefonnumret eller adressen.
- 2 Avbryter röstigenkänning.

#### **Om röstigenkänningen fortsätts och det bara har hittats ett telefonnummer :**

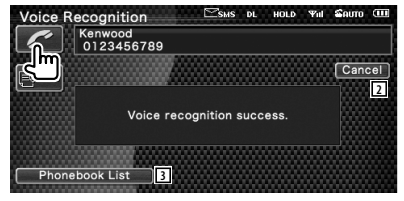

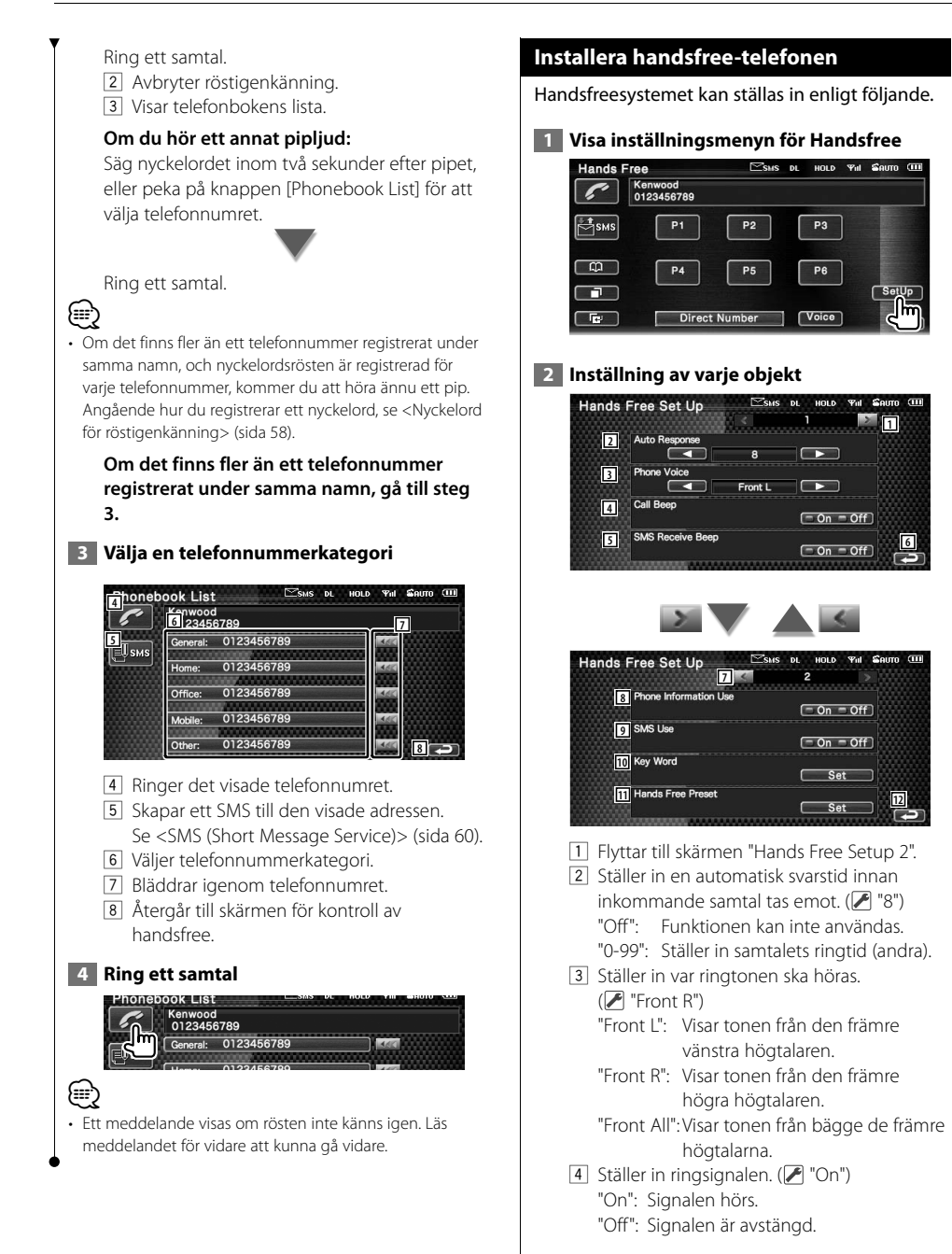

- 5 Ställer in pipet för inkommande SMS.  $(\sqrt{\phantom{a}}$  "On")
	- "On": Signalen hörs.
	- "Off": Signalen är avstängd.
- 6 Återgår till skärmen "Hands Free Control".
- 7 Återgår till skärmen "Hands Free Setup 1".
- 8 Ställer in huruvida mobiltelefonens telefonbok ska användas, lista över för utgående samtal och lista över inkommande samtal.  $(\mathcal{F}$  "On") "On": Ja. "Off": Nej.
- 9 Ställer in SMS-funktion. (<sup>1</sup> "On") "On": Använd SMS-funktion. "Off": SMS ej tillgängligt.
- 10 Registrerar rösten för att välja telefonnummerkategori med röstigenkänning. Se <Nyckelord för röstigenkänning> (sida 58).
- 11 Registrerar telefonnumret för förinställningssknappen för kontrollskärmen för handsfree. Se <Förinställning av telefonnummer> (sida

59).

- 12 Återgår till skärmen för kontroll av handsfree.
- ⁄
- Den tidsperiod som är kortast av antingen tidsintervallet för automatsvarsinställningen på denna enhet eller tidsintervallet som är inställt på mobiltelefonen, kommer att träda i kraft.
- Välj den högtalare som är längst bort från mikrofonen för att undvika tjut och ekon.

#### **Röstigenkänning**

Registrerar röst för röstigenkänning i telefonboken. Upp till 35 röster kan spelas in i en mobiltelefon.

#### **1 Välj vilket namn du ska registrera** Gå igenom förfarandet i <Ringa med telefonboken> (sida 53).<br>Phonebook List  $H(0)$  $G$ auma (111) Record 123456789012 Play  $\Box$ REC 123456789012 Delete 123456789012  $\blacksquare$ REC 123456789012  $\sqrt{ }$ 123456789012 <u>ليرا</u>

1 Väljer ett namn. "REC" sätts på för data med röst för

röstigenkänning som redan registrerats.

#### **2 Visar skärmen för röstregistrering**

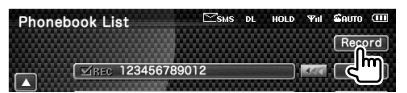

#### **3 Säga rösten som ska registreras (1:a försöket)**

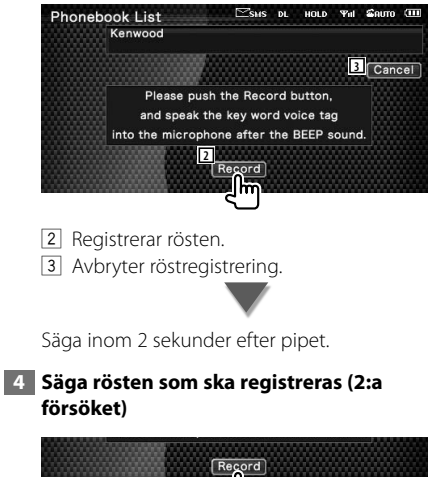

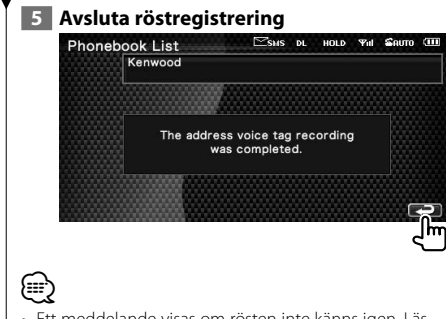

- Ett meddelande visas om rösten inte känns igen. Läs meddelandet för vidare att kunna gå vidare.
- Upprepa från första försöket om rösten är annorlunda i första försöket.

#### **Nyckelord för röstigenkänning**

Registrerar rösten för att välja telefonnummerkategori med röstigenkänning.

#### **1 Visa skärmen Lista över nyckelord**

Visar skärmen "Hands Free" och peka på [Setup]. Se <Kontrollskärmens funktion> (sida 50).

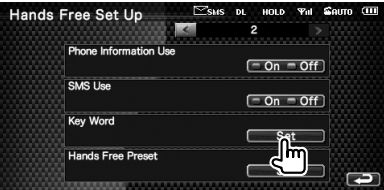

#### **2 Väljer telefonnummerkategori som ska registreras**

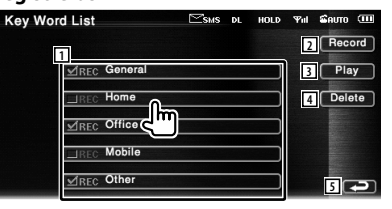

- 1 Väljer telefonnummerkategori. "REC" sätts på för data med röst för röstigenkänning som redan registrerats.
- 2 Registrerar röst för vald telefonnummerkategori.
- 3 Spelar upp rösten som registrerats för vald telefonnummerkategori.
- 4 Raderar rösten som registrerats för vald telefonnummerkategori. Peka på för att visa bekräftelseskärmen. Peka på [YES] för att radera eller [NO] för att avbryta.
- 5 Återgår till skärmen för kontroll av handsfree.

#### **3 Visar skärmen för röstregistrering**

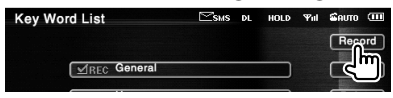

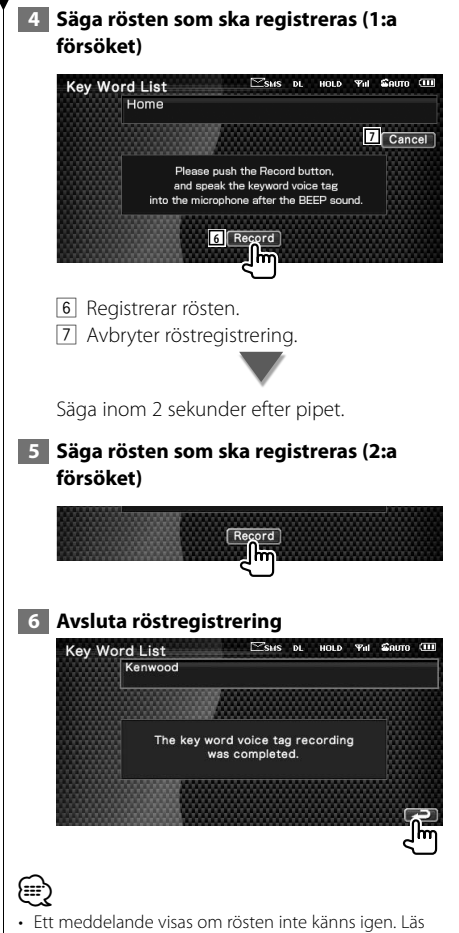

- meddelandet för vidare att kunna gå vidare.
- Upprepa från första försöket om rösten är annorlunda i första försöket.

#### **Förinställning av telefonnummer**

Registrerar ofta använda telefonnummer till förinställningsknappen för kontrollskärm för handsfree.

#### **1 Visar skärmen förinställd lista för Handsfree**

Visar skärmen "Hands Free" och peka på [Setup]. Se <Kontrollskärmens funktion> (sida 50).

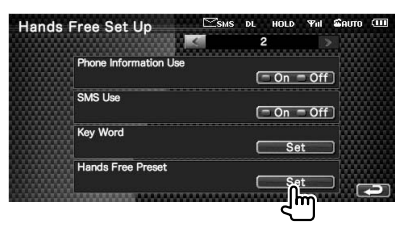

#### **2 Väljer förinställt nummer som ska registreras**

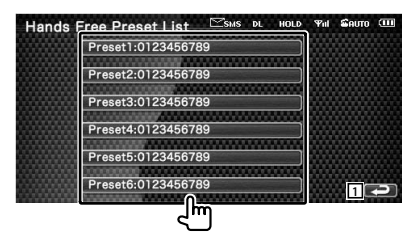

1 Återgår till skärmen för kontroll av handsfree.

 **3 Väljer mottagare för numret som ska registreras**

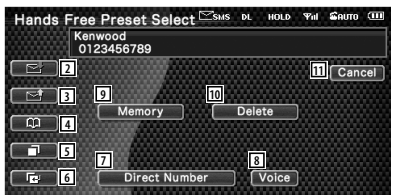

- 2 Registrerar från lista över inkommande SMS.
- 3 Registrerar från lista över utgående SMS.
- 4 Registrerar från telefonbok.
- 5 Registrerar från lista över utgående samtal.

**Nästa sida** 3

#### **Kontroll av handsfree-enheten**

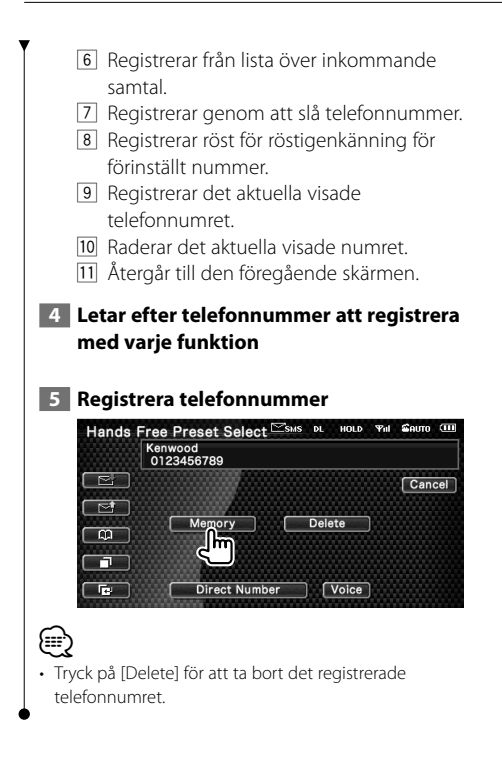

#### **SMS (Short Message Service)**

Använder SMS-funktion.

#### **1 Visar skärmen för val av SMS**

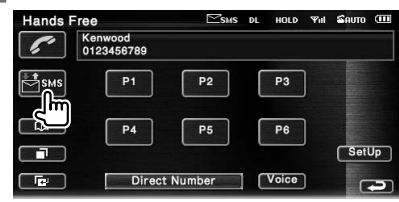

#### **2 Välj en funktion**

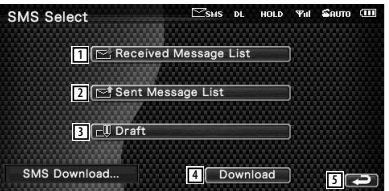

- 11 Visar lista över mottagna samtal.
- 2 Visar lista över sända samtal.
- 3 Visar skärmen Meddelande. Om det finns ett oavslutat meddelande kommer knappen att aktiveras.
- 4 Hämta SMS-meddelanden från mobiltelefonen.
- 5 Återgår till skärmen för Handsfree.

#### **3 Välj meddelande som ska visas**

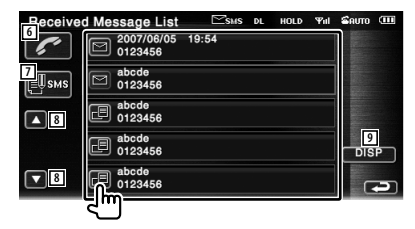

- 6 Ringer numret i det valda meddelandet.
- 7 Skapar ett nytt meddelande för det valda meddelandet.
- 8 Bläddrar igenom listan.
- 9 Visar det valda meddelandet.

#### **Skärm för SMS-meddelanden**

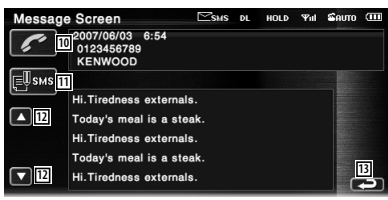

- 10 Ringer numret i det valda meddelandet.
- [1] Skapar ett nytt meddelande för det valda meddelandet.
- 12 Bläddrar igenom meddelandet.
- 13 Återgår till den föregående skärmen.

#### **4 Skapar ett meddelande**

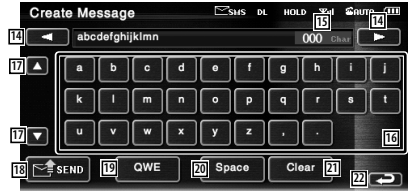

- [14] Flyttar markören.
- 15 Visar återstående nummer med tillåtna tecken.
- 16 Mata in tecken.
- 17 Ändrar typ av tangentbordstecken.
- 18 Sänder meddelandet.
- 19 Ställer in tangentlayouten för teckenknapparna. ABC : Alfabetiskt tangentlayout. QWE : Qwerty tangentlayout.
- 20 Anger ett mellanslag.
- 21 Raderar det inmatade tecknet. Om du trycker längre än en sekund raderas alla inmatade tecken.
- 22 Återgår till den föregående skärmen.

## **Inställningsmeny**

Du kan ställa in olika mottagarparametrar.

#### **Inställningsmeny**

Visar inställningsmenyn för att ställa in olika funktioner.

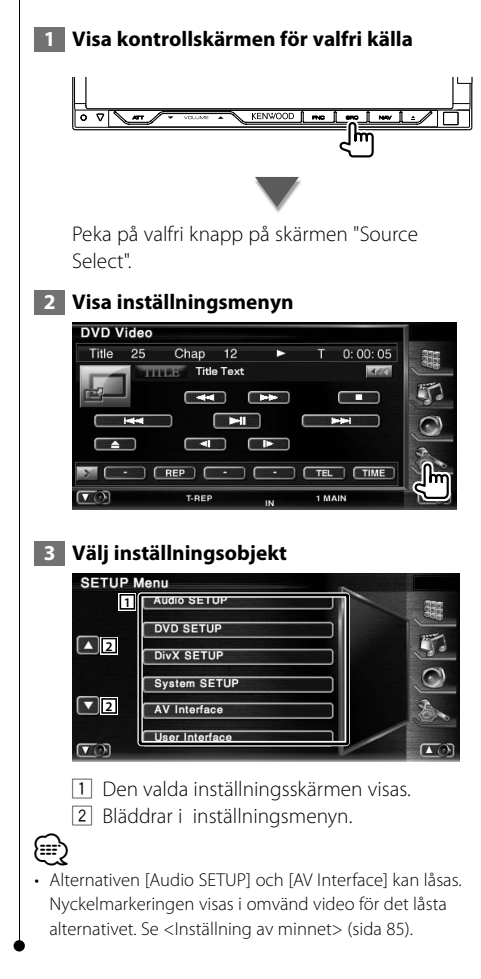

#### **Ljudinställning**

Du kan ställa in fordonstypen och högtalarsystem som du använder med denna enhet.

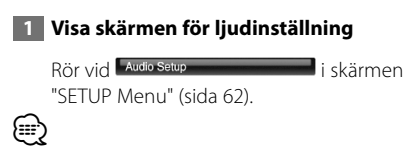

- [Audio SETUP] kan inte väljas under följande förhållanden: – När ingen källa har valts.
	- När funktionen dual zone är på. Se <Zonreglage> (sida 90).

#### **2 Inställning av varje objekt**

Om din fordonstyp är vald, ställs inställning av digitaltid och equalizer in automatiskt (för tidsjustering av ljudutgång för varje kanal) för att få den högsta surroundeffekten.

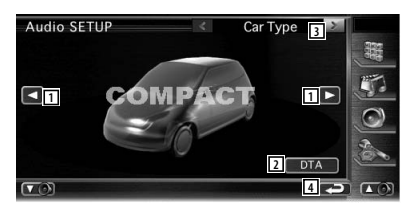

11 Ställer in fordonstypen som du använder med denna enhet. Du kan välja enligt din fordonstyp.

"COMPACT", "SEDAN", "WAGON1", "WAGON2", "MINIVAN1", "MINIVAN2", "SUV", "PASSENGER VAN", "OFF"

- 2 Visar skärmen för DTA-inställning (Inställning av digitaltid). (sida 65) Du kan justera inställningen av digitaltiden som ställdes in automatiskt när du valde fordonstypen.
- 3 Visar skärmen för inställning av högtalare.
- 4 Återgår till skärmen "SETUP Menu".

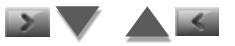

När högtalartypen och storleken har ställts in, ställs högtalarens crossover-nätverk och equalizerkurva in automatiskt.

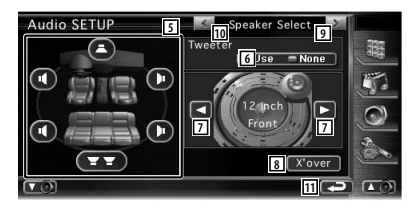

- 5 Väljer den högtalare som ska ställas in. (Se <Inställning av högtalare>, sida 63)
- 6 Ställer in användning eller ingen användning av diskanthögtalare. (Se <Inställning av högtalare>, sida 63)
- 7 Väljer typ av högtalare. (Se <Inställning av högtalare>, sida 63)
- 8 Visar skärmen för inställning av högtalarcrossover. (Se <Inställning av crossover-nätverk>, sida 66)

 Du kan justera crossoverinställningen som ställdes in automatiskt när du valde typen av högtalare.

- 9 Visar skärmen för inställning av kanalnivå.
- p Visar skärmen för inställning av fordonstyp.
- 11 Återgår till skärmen "SETUP Menu".

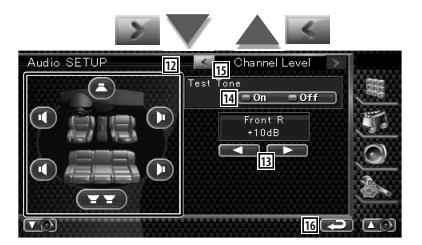

- 12 Väljer den högtalare som ska ställas in. (Se <Kanalnivå>, sida 64).
- 13 Ställer in högtalarvolymen. (Se <Kanalnivå>, sida 64).
- 14 Startar eller stoppar testsignalens tonutgång för inställningskontroll.
- 15 Visar skärmen för inställning av högtalare.
- 16 Återgår till .

#### **Inställning av högtalare**

Du kan välja en typ av högtalare och dess storlek för att få de bästa ljudeffekterna.

#### **1 Välj den högtalare som du vill justera**

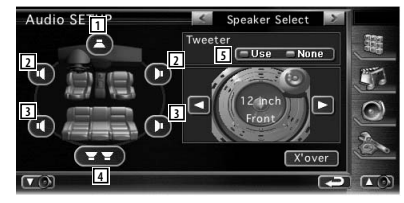

- $\boxed{1}$  Mitthögtalare
- 2 Främre högtalare
- 3 Bakre högtalare
- [4] Subwoofer
- 5 Inställning av diskanthögtalare Du kan ställa in diskanthögtalaren när du väljer främre högtalare.

Om du använder en diskanthögtalare tillsammans med de främre högtalarna, ställs diskanthögtalaren in till "Use". I "Use" positionen justeras equalizern till sin bästa position.

#### **2 Välj typ av högtalare**

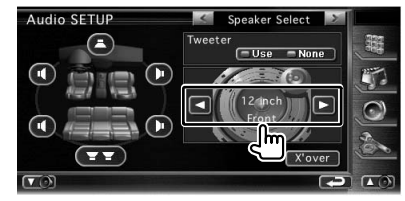

Du kan välja en av följande högtalartyper.

#### Mitthögtalare:

 NONE, 40mm x 70mm, 5cm, 10cm, 13cm, 16 cm över

#### Främre högtalare:

 OEM, 10cm, 13cm, 16cm, 17cm, 18cm, 4x6 tum, 5x7 tum, 6x8 tum, 6x9 tum, 7x10 tum

Bakre högtalare:

 NONE, OEM, 10cm, 13cm, 16cm, 17cm, 18cm, 4x6 tum, 5x7 tum, 6x8 tum, 6x9 tum, 7x10 tum

**Nästa sida** 3

#### **Inställningsmeny**

Subwoofer:

NONE, 16cm, 20cm, 25cm, 30cm, 38cm över

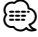

- Välj "NONE" om du inte har några högtalare.
- Om du ställer in mitthögtalaren till "NONE" även under en kort tid då du ställer in surroundkontrollen (sida 91) till "Bypass+Center", ställs surroundkontrollen in automatiskt till "Bypass".
- Om du ställer in mitthögtalaren och de bakre högtalarna till "NONE" då du ställer in surroundkontrollen (sida 91) till "Dolby PL II", ställs surroundkontrollen in automatiskt till "Bypass".

#### **Kanalnivå**

Du kan ställa in volymen vid varje inställningsposition.

#### **1 Välj den högtalare som du vill justera**

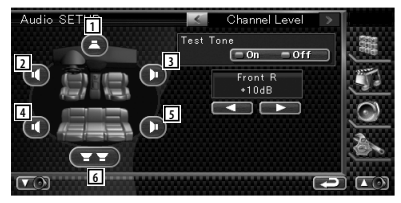

#### 1 Mitthögtalare

- 2 Främre vänster högtalare
- 3 Främre höger högtalare
- 4 Bakre vänster högtalare
- 5 Bakre höger högtalare
- 6 Subwoofer

#### **2 Justera volymen**

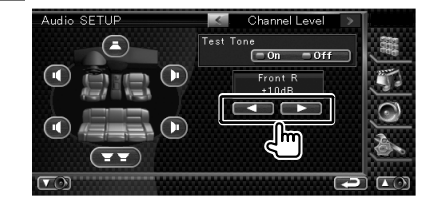

#### **DTA-inställning**

Du kan ställa in ljudutgångens tidsjustering för varje kanal manuellt.

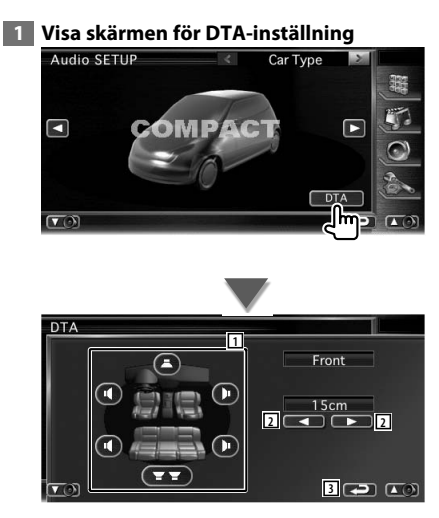

- 1 Väljer den högtalare som ska justeras.
- 2 Ställer in en fördröjningstid för den valda högtalaren.
- 3 Återgår till skärmen för inställning av fordonstyp.

#### **2 Välj den högtalare som du vill justera**

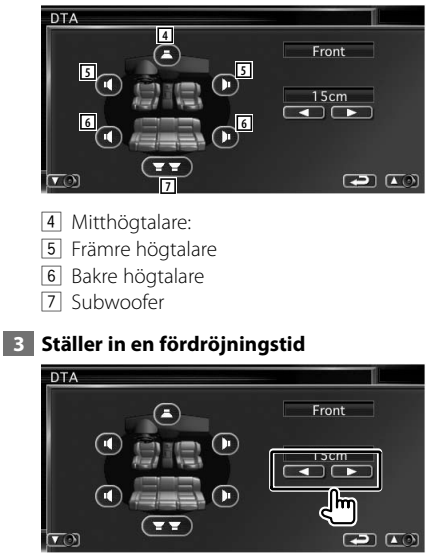

 Högtalarna flyttas virtuellt till det önskade avståndet.

 När värdena för mitthögtalaren och de främre högtalarna ökar, flyttas de virtuellt framåt. När värdena för de bakre högtalarna och subwoofern ökar, flyttas de virtuellt bakåt.

#### **Inställning av crossover-nätverk** Du kan ställa in en crossover-frekvens för högtalarna.  **1 Välja högtalare för att ställa in crossover** Audio SETH Speaker Select Tweeter  $\overline{C}$ Use  $None$ **2 2 2** T E **3** о **5** *X*'over **4 6** 2 40 1 Ställer in mitthögtalarens högpassfilter. 2 Ställer in den främre högtalarens högpassfilter. 3 Ställer in den bakre högtalarens högpassfilter. 4 Ställer in subwooferns lågpassfilter. 5 Växlar om till skärmen för inställning av crossover. 6 Återgår till originalskärmen.  **2 Visa skärmen för crossover-inställning**  $\overline{ }$  $\overline{\mathbf{r}}$  **3 Ställ in crossover** X'Over **O4R** LPF<br>SubWoofer **7** LPF SUB FREQ  $250Hz$  $\Box$  $\blacksquare$ **8** SUB Phase г  $\boxed{\triangleleft}$   $\boxed{-12dB/Oct}$  $\Box$ **9 10** 7 Ställer in crossoverfrekvensen. När mitthögtalaren, främre eller bakre högtalaren är valt i steg 1: Justering av högpassfilter När Subwoofer är valt i steg 1: Justering av lågpassfilter 8 Ställer in crossoverns branthet. 9 Ställer in fasen för subwooferutgången (den visas när subwooferns crossoverfrekvens ställs in). Fasen vänder 180 grader när den ställs in till "Reverse". 10 Återgår till originalskärmen.

## /≕}

- När du väljer en högtalartyp i skärmen för inställning av högtalare, raderas inställningen av crossover-frekvensen.
- Under inställning av crossover, ställs högtalartypen in till "User" i skärmen för inställning av högtalare.

#### **DVD-inställning**

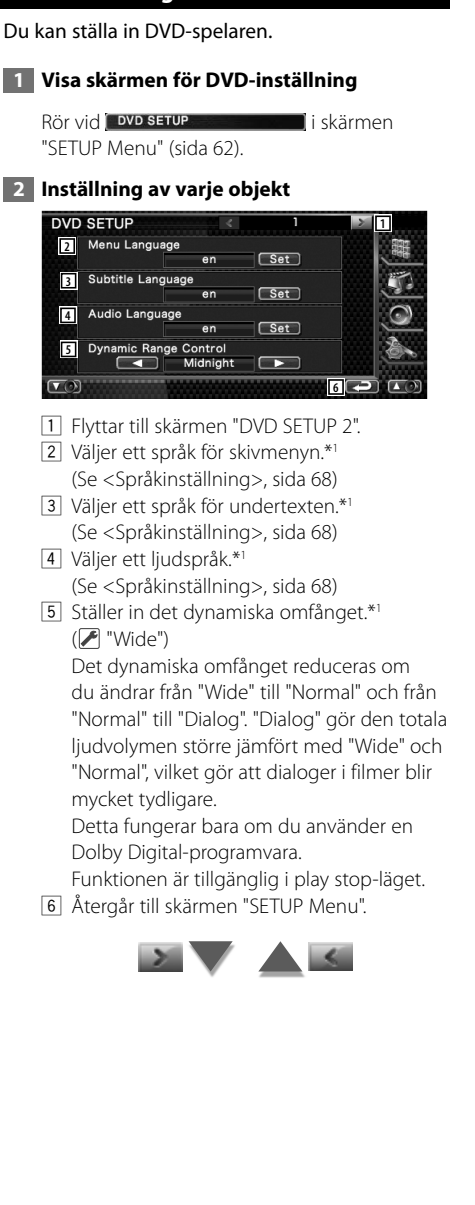

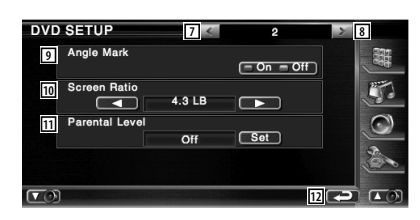

- 7 Återgår till skärmen "DVD SETUP 1".
- 8 Flyttar till skärmen "DVD SETUP 3".
- 9 Ställer in en visning av angle mark. ( "On")
- 10 Väljer skärmvisningsläget.\*<sup>1</sup> "16:9") "16:9": Visar breda bilder.
	- "4:3 LB": Visar breda bilder i brevlådeformat (har en svart rand överst på skärmen och en nederst).
	- "4:3 PS": Visar breda bilder i Pan & Scanformat (visar bilder som har beskurits vid höger och vänster sida).
- 11 Visar skärmen föräldralås.\*1 (∠ "Off") (Se <Inställning av föräldranivå>, sida 69)
- 12 Återgår till originalskärmen.

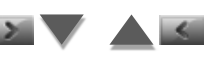

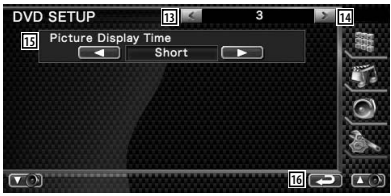

- 13 Återgår till skärmen "DVD SETUP 2".
- 14 Flyttar till skärmen "DVD SETUP 4".
- 15 Väljer en bildvisningstid. \*1 (<sup>1</sup> "Middle") Visningen av en JPEG-bild har ändrats. "Short" (kort), "Middle" (medellång), "Long" (lång)
- 16 Återgår till skärmen "SETUP Menu".

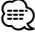

• \*1 Fungerar inte när en DVD spelas.

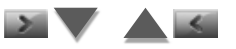

#### **Inställningsmeny**

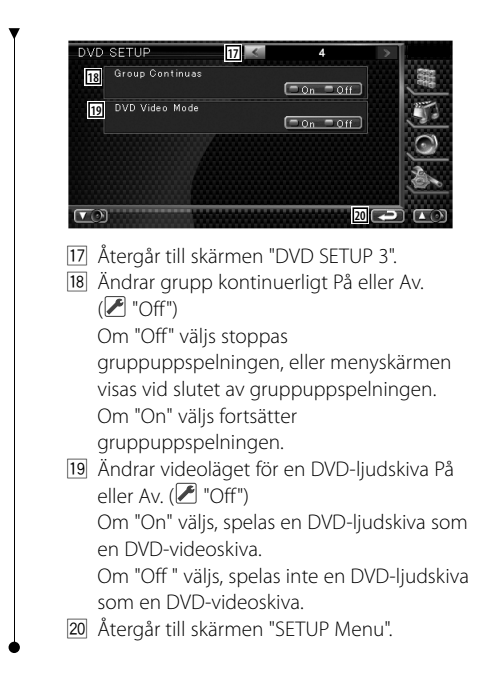

#### **Språkinställning**

Väljer ett språk som du använder i talet och i menyerna.

#### **1 Välj ett språkobjekt som ska ställas in**

 Se <DVD-inställning> (sida 67) och välj [Menu Language], [Subtitle Language] eller [Audio Language].

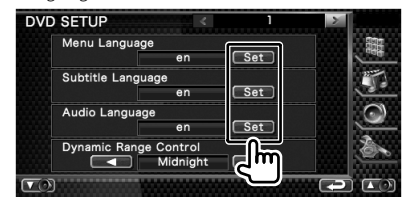

#### **2 Visa skärmen för språkinställning**

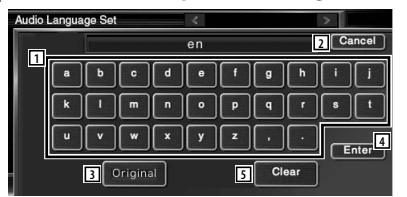

- 1 Anger en språkkod.
- 2 Avbryter språkinställningen och återgår till skärmen "DVD SETUP 1".
- 3 Ställer in originalljudspråket. (Det visas under inställningen av ljudspråk.)
- 4 Ställer in språket och återgår till skärmen "DVD SETUP 1".

(Det visas när du har angett en språkkod.)

5 Raderar språkkoden.

#### **3 Ange en språkkod**

Se <DVD-språkkoder> (sida 100) och välj önskat språk.

#### **4 Ställ in det språk du använder**

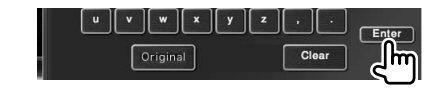

#### **Inställning av föräldranivå**

Ställer in en föräldranivå.

#### **1 Visa skärmen för föräldranivåns kodnummer**

 Se <DVD-inställning> (sida 67) och rör vid [Parental Level].

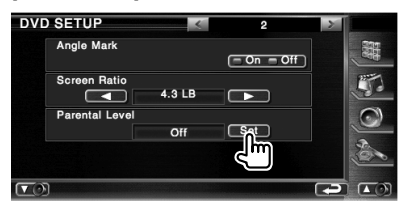

#### **2 Ange kodnumret**

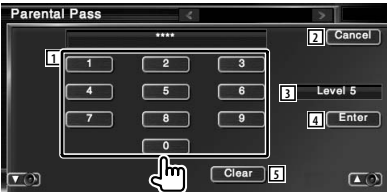

- 11 Anger ett kodnummer.
- 2 Avbryter den aktuella inställningen och återgår till skärmen "DVD SETUP 2".
- 3 Visar aktuell nivå för föräldralåset.
- 4 Bestämmer kodnummer och visar skärmen för inställning av föräldranivån.
- 5 Raderar kodnumret.

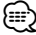

- Det nummer som du först har angett ställs in som ditt kodnummer.
- Du kan radera kodnumret genom att trycka på Resetknappen.

#### **3 Visa skärmen för inställningen av föräldranivån**

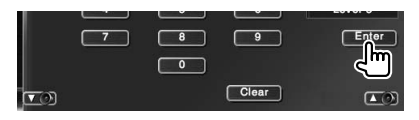

#### **4 Välj en föräldranivå och slutför inställningen**

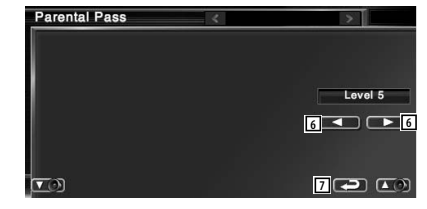

- 6 Väljer en föräldranivå.
- 7 Slutför inställningen av föräldranivån och återgå till skärmen "DVD SETUP 2".

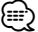

- Om skivan har högre föräldralåsnivå, måste du ange kodnumret.
- Föräldralåsnivån varierar beroende på en laddad skiva.
- Om en skiva inte har föräldralås kan vem som helst spela upp den även om du har ställt in föräldralås.

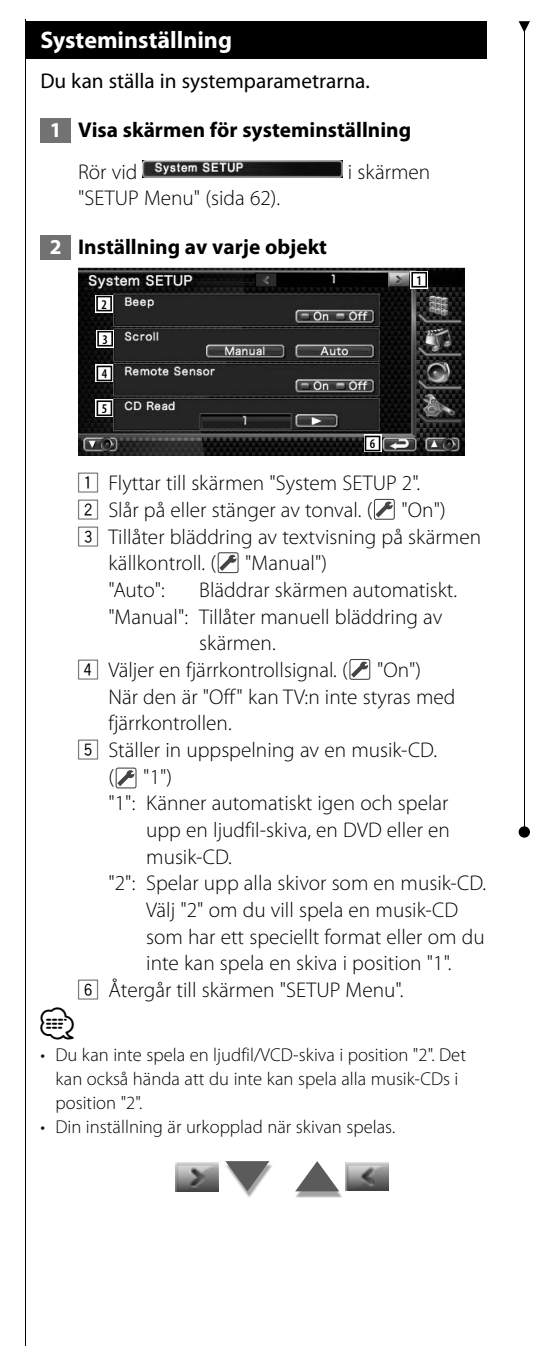

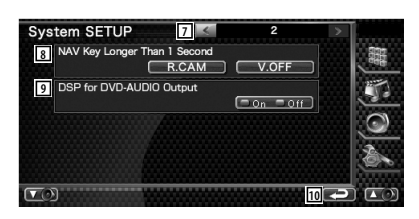

- 7 Återgår till skärmen "System SETUP 1".
- 8 Ställer in funktionen för knappen [NAV].
	- "V. OFF": Tryck på knappen [NAV] längre än 1 sekund för att stänga av displayen.
	- "R. CAM": Tryck på knappen [NAV] längre än 1 sekund för att ändra till bakåtsikt.
- 9 Ställer in huruvida du ska använda DSPfunktionen eller inte när du spelar DVDljud.\*<sup>1</sup> ((*▶* "On")
	- "On": Använder DSP-funktionen när du spelar DVD-ljud. Om skivans samplingsfrekvens är större än 48 kHz, fixeras den till 48 kHz.
	- "Off": DSP-funktionen används inte i någon källa.

p Återgår till skärmen "SETUP Menu".

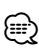

• \*1 Inställningen kan endast göras i standby-källan (när AV-Out-inställningen för installation av AV-gränssnitt ställs in till annat än DVD), och i DVD-källans stoppläge.

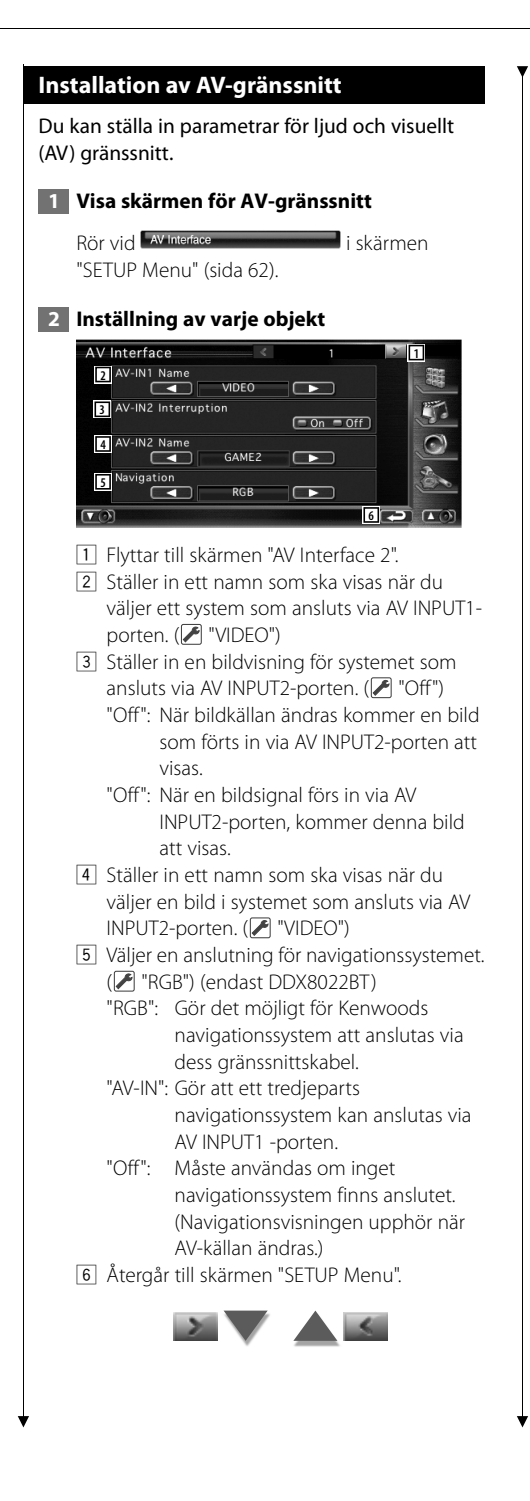

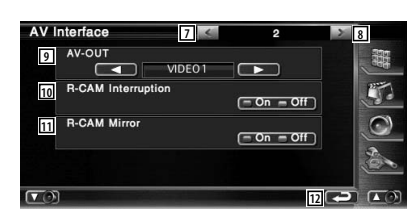

- 7 Återgår till skärmen "AV Interface 1".
- 8 Flyttar till skärmen "AV Interface 3".
- 9 Väljer en AV-källa som ska matas ut vid AV OUTPUT-porten. (<sup>1</sup> "VIDEO1")
- p Ställer in ett sätt att växla till backkamerans videovisning.  $(\overline{\mathcal{F}}$  "Off")
	- "On": Byter till backkamerans videovisning när växelspaken placeras i backläge.
	- "Off": Byter till backkamerans videovisning när du växlar om till backläge och därefter trycker på knappen [NAV] längre än 1 sekund.
- 111 Du kan kasta om vänster och höger på backkamerans videovisning. Ställ in till "On" och en backvyn kommer att visas från vänster till höger, i spegelbild, på skärmen.  $(\triangleright$  "Off")
- 12 Återgår till skärmen "SETUP Menu".

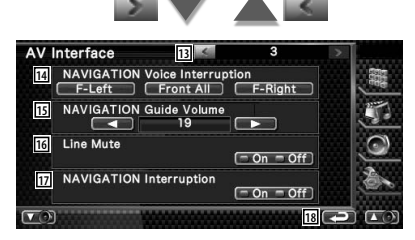

13 Återgår till skärmen "AV Interface 2". 14 Väljer högtalare som används för

röststyrning av navigationssystemet.  $(\mathscr{F}$  "F-Left")

- "F-Left": Använder de främre vänstra högtalarna för röststyrning.
- "F-Right": Använder de främre högra högtalarna för röststyrning.
- "Front All": Använder de båda främre högtalarna för röststyrning.
- 15 Justerar volymen för röststyrning av navigationssystemet. (27")

**Nästa sida** 3

- 16 Sänker volymen under röststyrning av navigationssystemet. (<sup>2</sup> "On") Vid "On" sänks volymen för röststyrning.
- 17 Ställer in urvalsmetod för röststyrning av navigationssystemet.  $(\triangledown)$  "On") (endast DNX8220BT) "On": Röststyrning är på. "Off": Röststyrning är av.
- 18 Återgår till skärmen "SETUP Menu".

#### **Användargränssnitt**

Du kan ställa in parametrarna för användargränssnittet.

#### **1 Visa skärmen för användargränssnitt**

Rör vid User Interface i skärmen "SETUP Menu" (sida 62).

#### **2 Inställning av varje objekt**

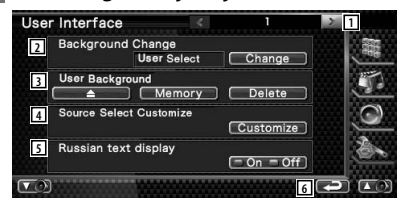

- 1 Flyttar till skärmen "User interface 2".
- 2 Väljer vilken bakgrund som ska visas. "Change": Visar bilder som har förts in i den här enheten. Se <Val av bakgrund> (sida 75).

3 Gör det möjligt att ange eller radera bakgrundsbilder i eller från denna enhet. Tryck på  $\Box$  för att föra in USB suspend mode, och därefter ta bort USB-enheten. "Memory": Gör det möjligt att ange

- bakgrundsbilder. Se <Ange bakgrund> (sida 74).
- "Delete": Gör det möjligt att radera bakgrundsbilder som har angetts i den här enheten. Se <Radera bakgrund> (sida 75).
- 4 Registrerar källan som visas i skärmen för favoritkälla.

Se <Inställning av knapp för direkt källa> (sida 74).

- 5 Ställer in visningsmetoden för oigenkännbara tecken. "On": Visar ryska tecken. "Off": Visar europeiska tecken.
- 
- 6 Återgår till skärmen "SETUP Menu".

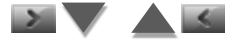
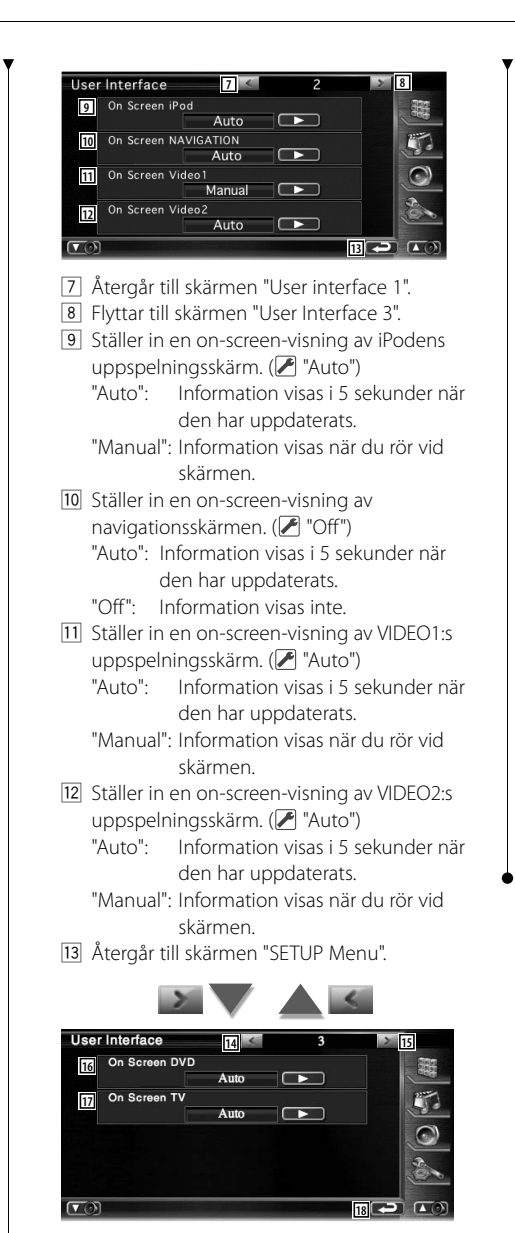

- r Återgår till skärmen "User Interface 2".
- 15 Flyttar till skärmen "User Interface 4".
- 16 Ställer in en on-screen-visning av DVD:ns uppspelningsskärm. (<sup>2</sup> "Manual") "Auto": Information visas i 5 sekunder när den har uppdaterats.
- "Manual": Information visas när du rör vid skärmen.
- 17 Ställer in en on-screen-visning av TVskärmen. ( $\sqrt{\phantom{a}}$  "Auto") (med endast det valfria tillbehöret TV-mottagare anslutet)
	- "Auto": Information visas i 5 sekunder när den har uppdaterats.
	- "Manual": Information visas när du rör vid skärmen.
- 18 Återgår till skärmen "SETUP Menu".

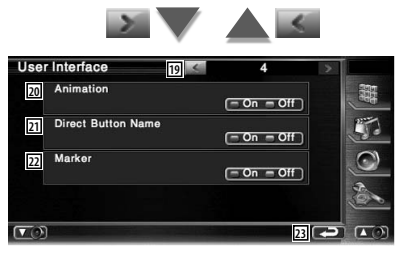

- 19 Återgår till skärmen "User Interface 3".
- 20 Ställer in ifall animation ska visas vid byte av skärmar. (<sup>1</sup> "On")
- 21 Ställer in ifall namnet på  $\begin{pmatrix} 2 & -1 \\ -1 & -1 \end{pmatrix}$

 $\odot$  - och  $\sim$ -knapparna ska visas till höger om menyskärmen.

- 22 Ställer in ifall målet ska visas när du rör vid panelen.
- 23 Återgår till skärmen "SETUP Menu".

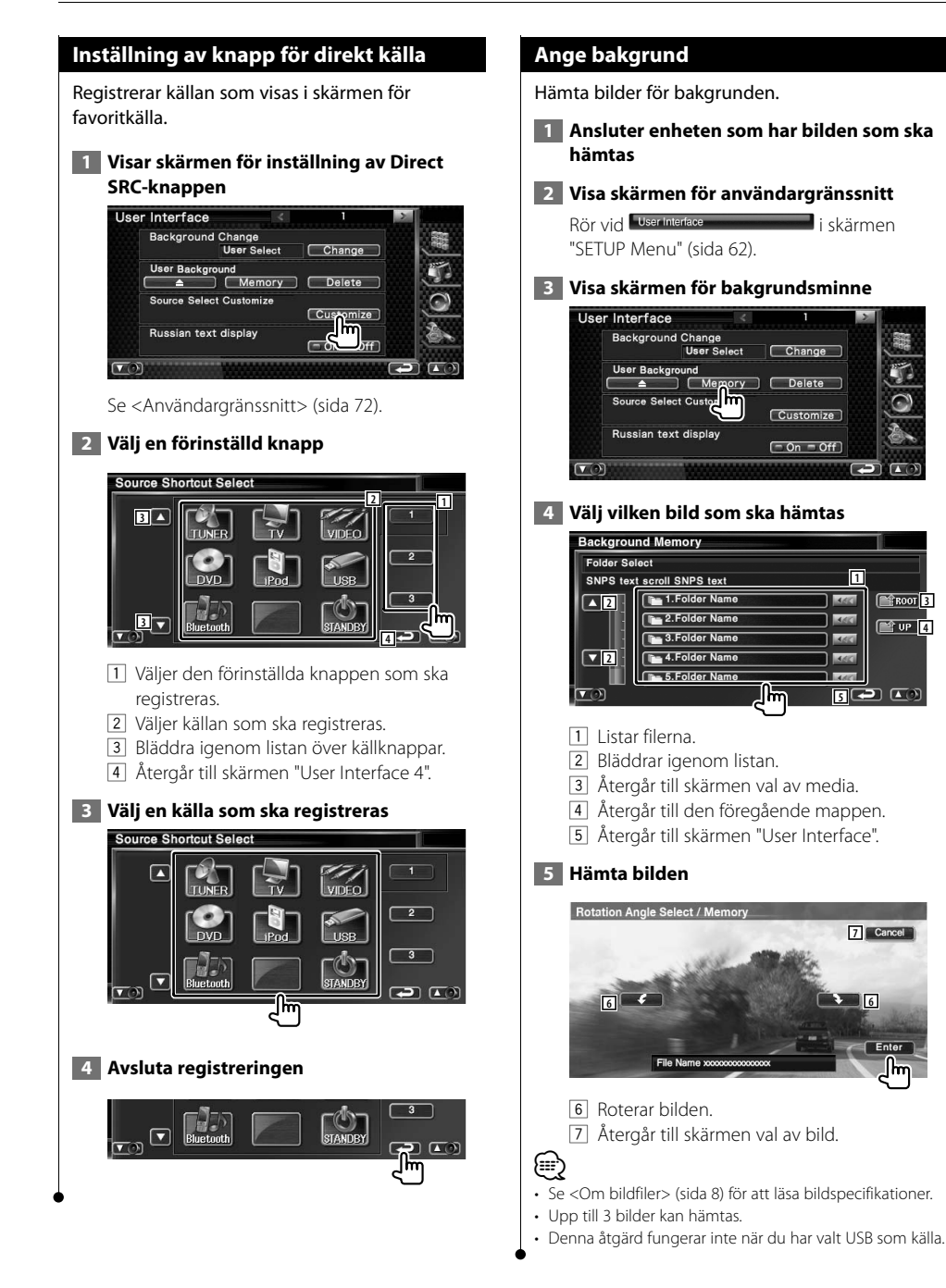

**33 4** 9 9 9 9 9 9 9 10

**50 C**)

**6**

**7** Cancel

Enter

**1**

או ה

א ר

n na

Ռո

Change

[Customize]

 $=$  On  $=$  Off

## **Radera bakgrund**

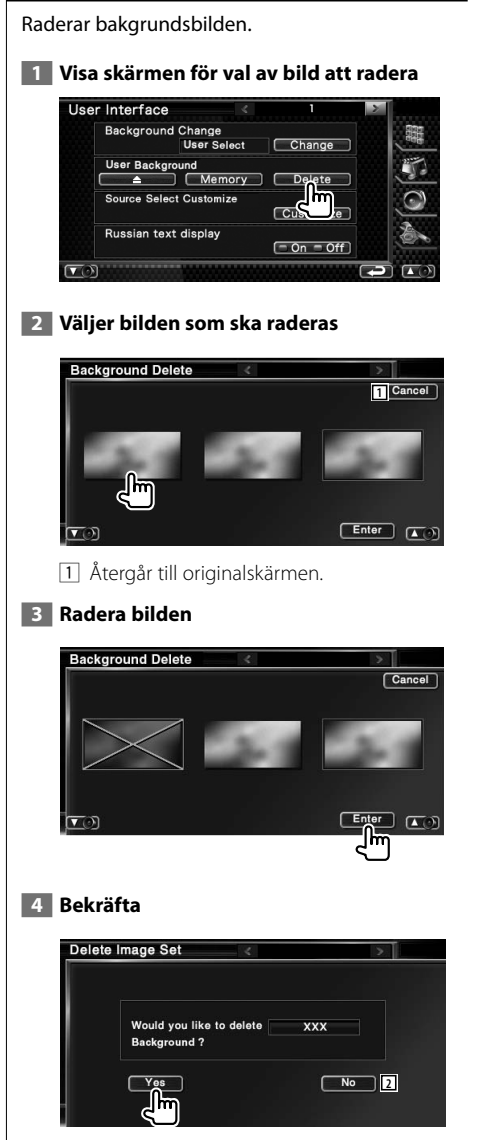

2 Återgår till skärmen val av bild.

# **Val av bakgrund**

Väljer en bakgrundsbild.

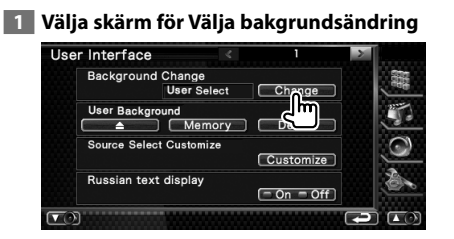

## **2 Välja en bakgrundsbild**

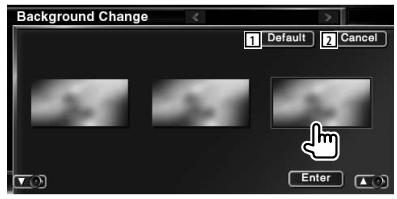

1 Återgår till den ursprungliga bakgrunden. 2 Återgår till originalskärmen.

#### **3 Ställa in bilden som bakgrund**

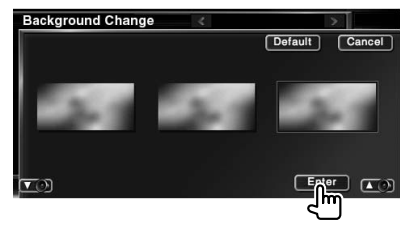

#### **Justering av pekskärm**

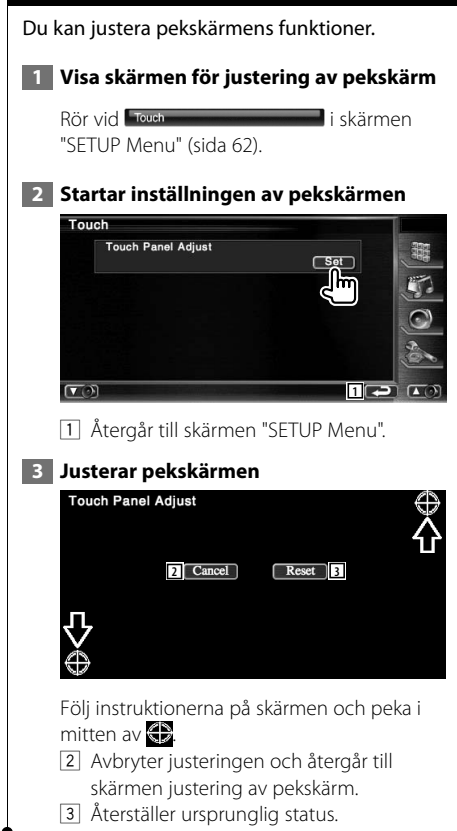

#### **Inställning av klocka**

Du kan justera klockan.

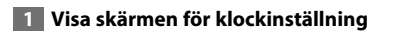

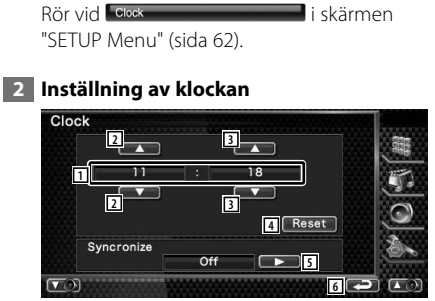

- 1 Tidsvisning
- 2 Justerar timmar.
- 3 Justerar minuter.
- 4 Ställer in "00" minuter. Inställningsexempel:  $3:00 - 3:29 \rightarrow 3:00$  $3:30 - 3:59 \rightarrow 4:00$
- 5 Ställer in klockan så att den synkroniseras med tidsuppgifter som skickats från navigationssystemet eller RDS-stationen. ( DNX8220BT: "Navigatoin", DDX8022BT: "RDS")

 När det synkroniserade läget har ställts in, kan inte klockan justeras manuellt.

6 Återgår till skärmen "SETUP Menu".

 **3 Justera klockan**

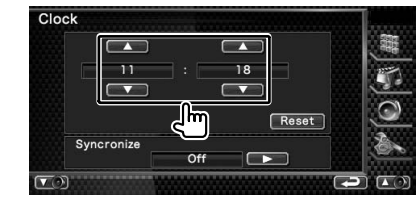

# **Inställning av bildskärm** Du kan justera positionen, bildkvaliteten och skärmläget för bildskärmen.  **1 Visning av skärmen för bildskärmens inställning** Rör vid Monitor SETUP i skärmen "SETUP Menu" (sida 62).  **2 Inställning av varje objekt** Monitor SETUP **Screen Control 2BRT CONTINUES 3 4** 31% **CONTINUITY B 5 6** 1 Flyttar till skärmen "Tilt Control". 2 Ljusstyrkereglering 3 Kontrastreglering 4 Justering av svart nivå 5 Dimmerinställning "ON": Bildens liusstyrka minskar. "OFF": Bildens ljusstyrka bibehålls. "SYNC": Kopplar in/ur dimmerfunktionen samtidigt med att bilens strålkastare slås på/av. "NAV SYNC": Stänger av eller sätter på dimmerfunktionen i enlighet med visningsinställningen för Navigation Dag/Natt. 6 Återgår till skärmen "SETUP Menu". ⁄ • I den här skärmen för skärmkontroll kan du göra inställningar för menyskärmen. Inställningar för videor, som t.ex. DVD, kan göras på <Skärmkontroll> (sida 49). **8 9 User Memory** Memory **10**

7 Återgår till skärmen "Screen Control". 8 Flyttar till skärmen "Mode Select 1".

- 9 Ställer in bildskärmsvinkeln.
- p Lagrar den aktuella bildskärmsvinkeln som vinkeln under avstängning.
- 11 Återgår till skärmen "SETUP Menu".

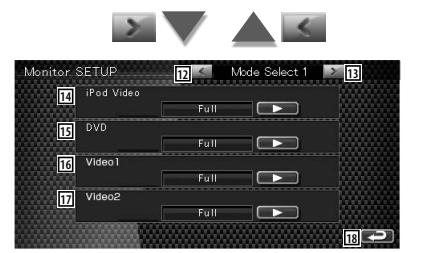

- 12 Återgår till skärmen "Tilt Control".
- 13 Flyttar till skärmen "Mode Select 2".
- 14 Väljer ett skärmläge för iPodens videouppspelningsskärm. Du kan välja något av följande skärmlägen. "Full", "Just", "Zoom", "Normal"
- 15 Väljer ett skärmläge för DVD:ns uppspelningsskärm. Du kan välja något av följande skärmlägen. "Full", "Just", "Zoom", "Normal"
- 16 Väljer ett skärmläge för VIDEONS1 uppspelningsskärm. Du kan välja något av följande skärmlägen. "Full", "Just", "Zoom", "Normal"
- 17 Väljer ett skärmläge för VIDEO2:s uppspelningsskärm. Du kan välja något av följande skärmlägen. "Full", "Just", "Zoom", "Normal"
- 18 Återgår till skärmen "SETUP Menu".

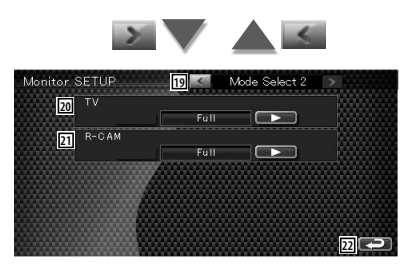

- 19 Återgår till skärmen "Mode Select 1".
- 20 Väljer ett skärmläge för TV-skärmen. Du kan välja något av följande skärmlägen. "Full", "Just", "Zoom", "Normal"

**Nästa sida** 3

#### **Inställningsmeny**

21 Väljer ett skärmläge för backkamerans skärm (R-CAM).

Du kan välja något av följande skärmlägen. "Full", "Just", "Zoom", "Normal"

- $\sqrt{22}$  Återgår till skärmen "SFTUP Menu".
- {⊞}
- När du väljer menyn eller navigation, blir visningen automatiskt i fullstorleksläge. Skärmläget i dessa visningar kan inte ändras.
- Bildkvaliteten kan ställas in för varje källa.

#### **Helbildsläge ("Full")**

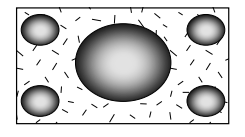

#### **Justerat bildläge ("Just")**

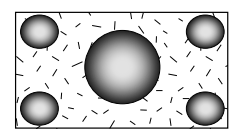

#### **Zoomat bildläge ("Zoom")**

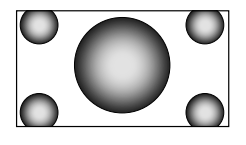

#### **Normalt bildläge ("Normal")**

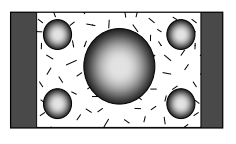

#### **Inställning av säkerhetskod**

#### Du kan ställa in en säkerhetskod för att skydda ditt mottagarsystem mot stöld.

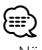

• När funktionen med säkerhetskod är aktiverad kan det inte frigöras.

Observera att stöldskyddskoden är den 4-siffriga kod som finns i "Car Audio Passport" som medföljde apparaten.

#### **1 Visa skärmen för inställning av säkerhetskod**

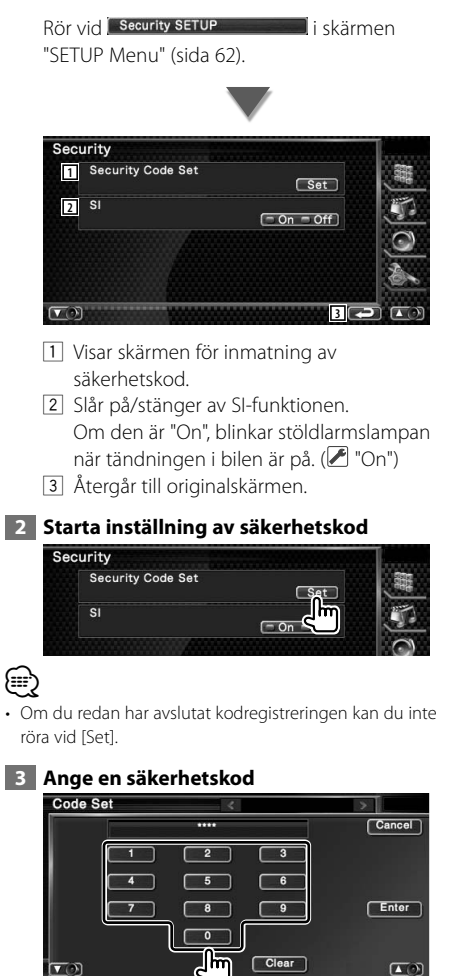

Skriv in ett fyrsiffrigt tal.

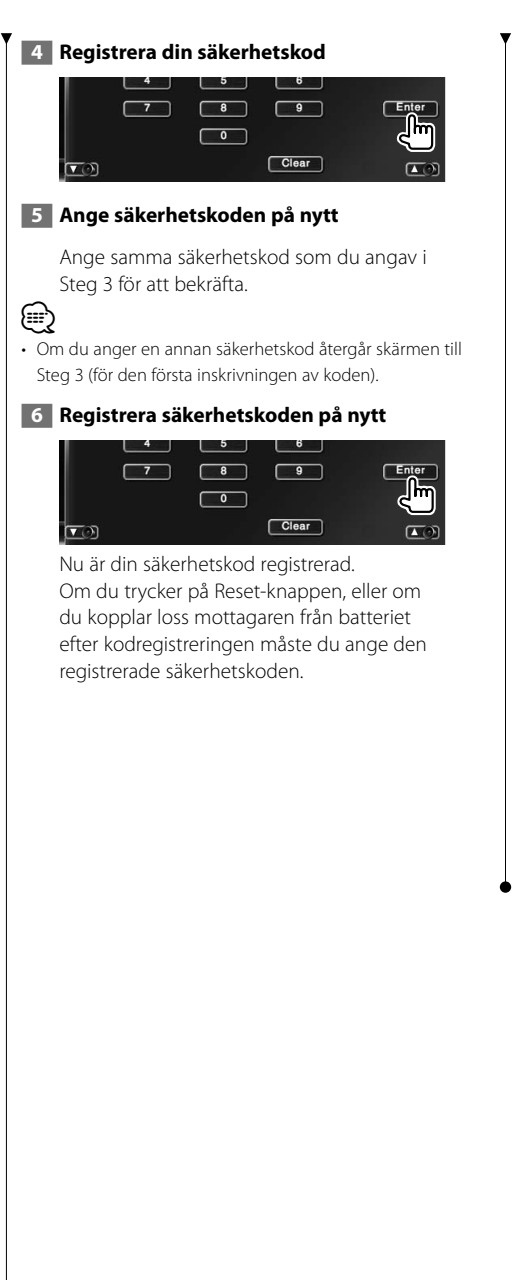

#### **Om du har tryckt på Reset-knappen eller om du har kopplat loss mottagaren från batteriet...**

# **1 Ange korrekt säkerhetskod**<br>Code Set

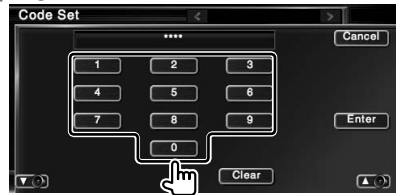

Du måste ange samma säkerhetskod som du angav i Steg 3.

#### **2 Ange säkerhetskoden**

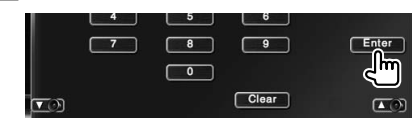

Nu kan du använda mottagaren.

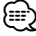

• Om du anger en felaktig säkerhetskod kan du inte använda mottagaren för en stund.

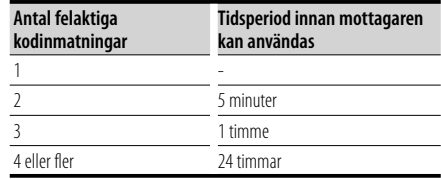

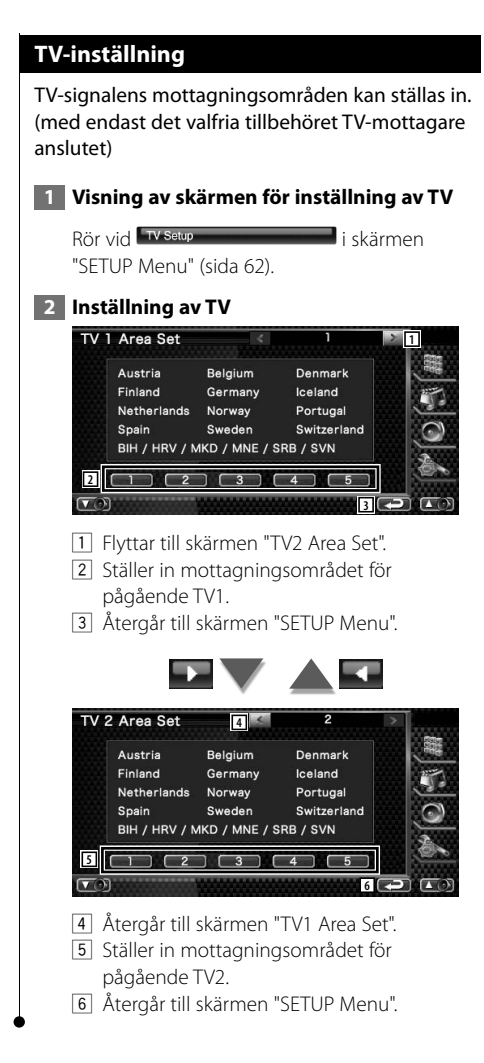

# **RDS-inställning**

Du kan ställa in de närstående RDS-parametrarna.

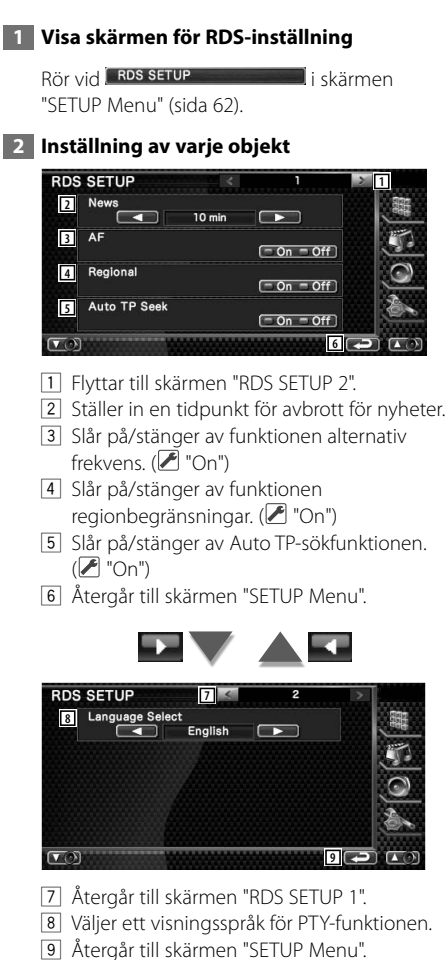

# **iPod-inställning**

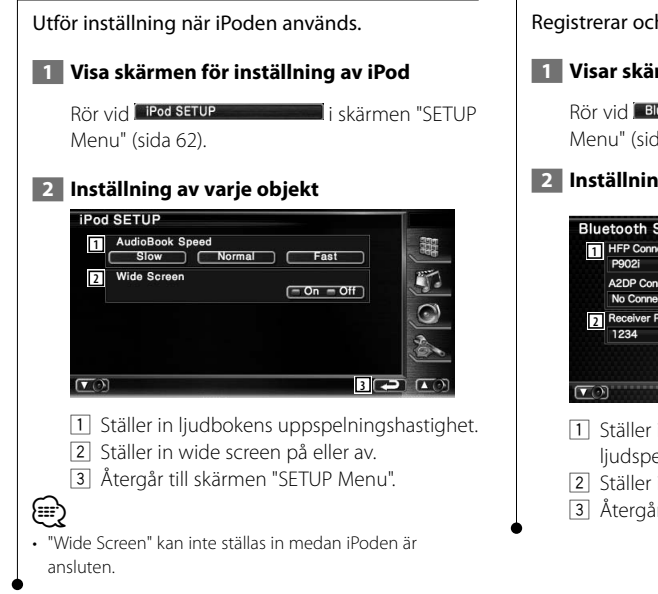

# **Inställning av Bluetooth**

Registrerar och väljer Bluetooth-enhet.

#### **1 Visar skärmen för inställning av Bluetooth**

Rör vid Bluetooth SETUP i skärmen "SETUP Menu" (sida 62).

#### **2 Inställning av varje objekt**

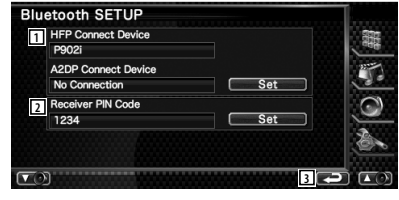

- 11 Ställer in mobiltelefon för handsfeee och ljudspelare för Bluetooth Audio.
- 2 Ställer in PIN-koden för denna enhet.
- 3 Återgår till skärmen "SETUP Menu".

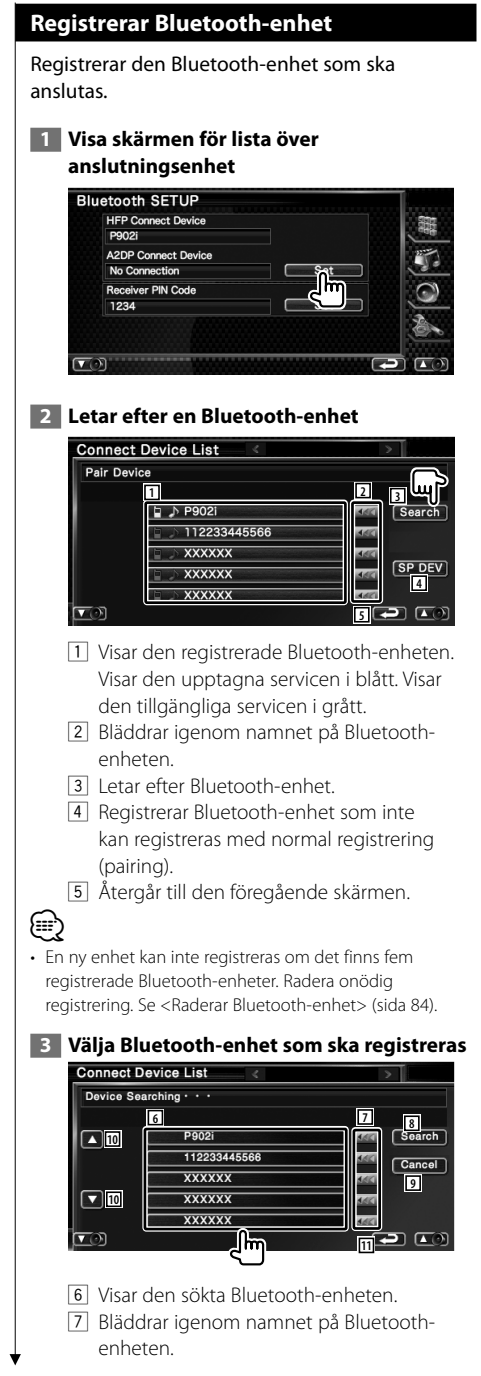

- 8 Startar sökningen.
- 9 Avbryter sökningen av Bluetooth-enhet.
- 10 Bläddrar.
- 11 Återgår till den föregående skärmen.

# **4 Ange PIN-kod**

Ange PIN-kod avsedd för Bluetooth-enheten som ska registreras.

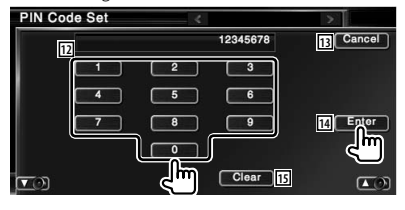

- 12 Anger ett kodnummer.
- [13] Avbryter registreringen av PIN-koden.
- 14 Anger PIN-kod.
- 15 Raderar kodnumret.

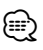

- Du kan också registrera från Bluetooth-enhetens sida. Angående PIN-koden som är nödvändig för registrering, se <Registrerar PIN-kod för Bluetooth-enhet> (sida 83).
- Om felmeddelandet visas trots att PIN-koden är korrekt, försök med <Registrerar speciell Bluetooth-enhet> (sida 83).

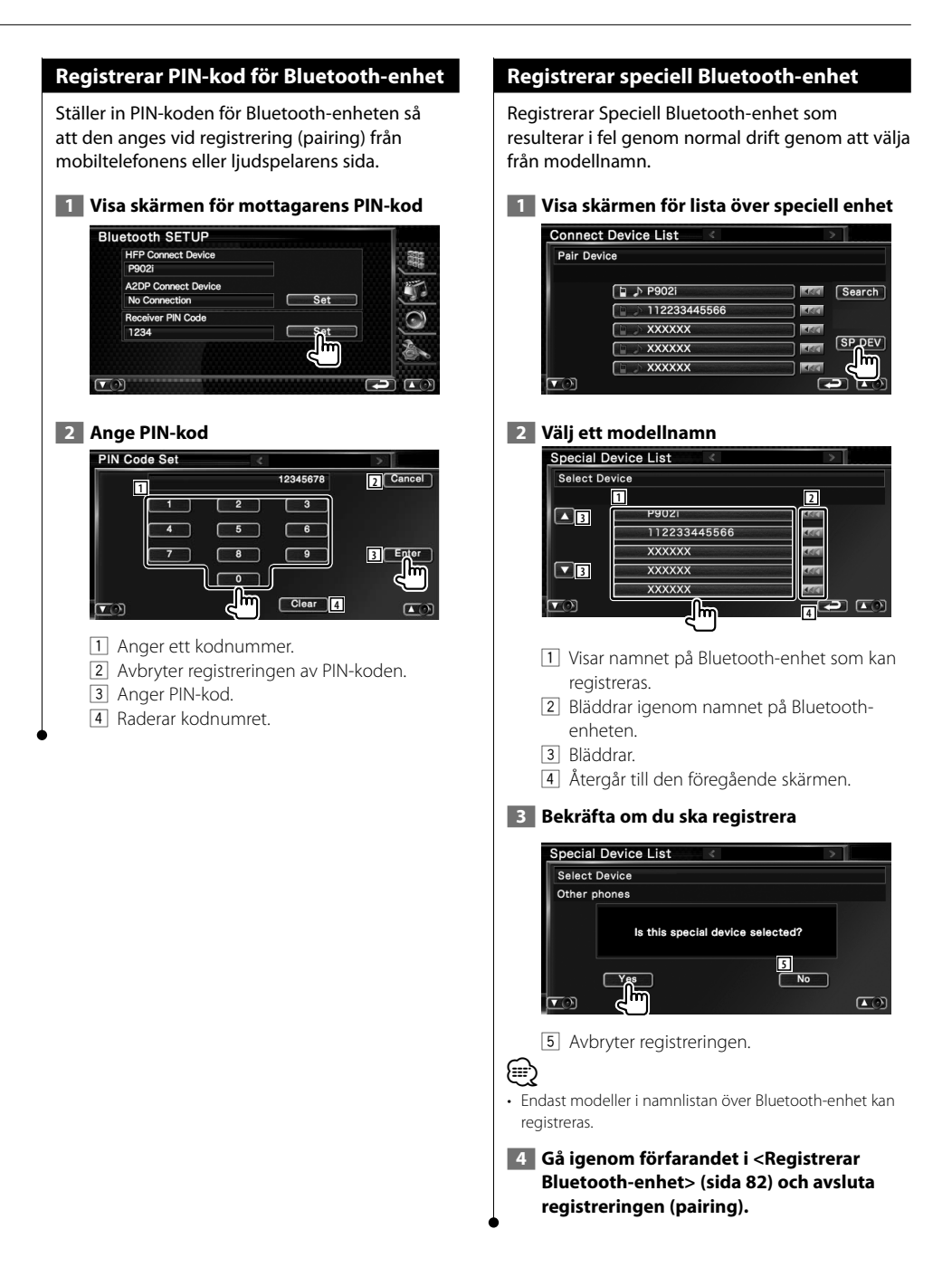

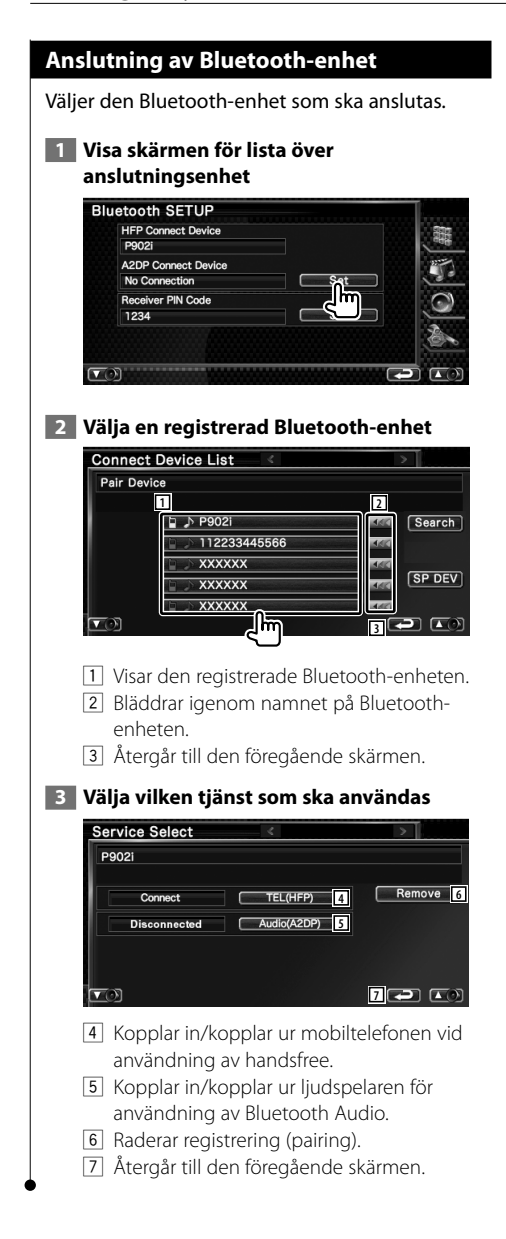

## **Raderar Bluetooth-enhet**

Raderar den registrerade Bluetooth-enheten.

#### **1 Visa skärmen för lista över anslutningsenhet**

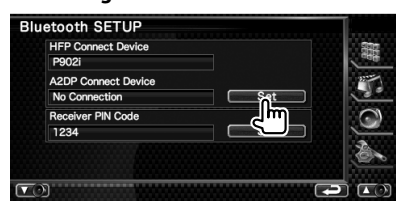

#### **2 Väljer en Bluetooth-enhet som ska raderas**

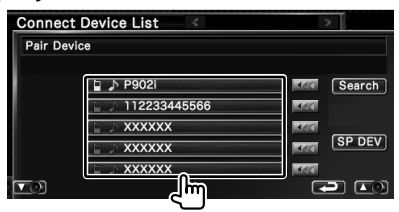

#### **3 Raderar Bluetooth-enheten**

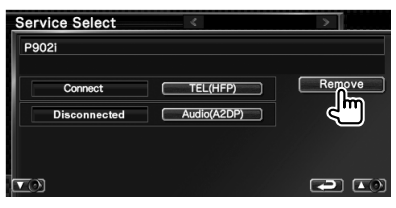

# **4 Bekräftar radering av Bluetooth-enhet**

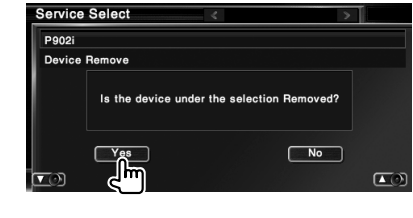

# **DivX-inställning**

Kontrollerar registreringskoden. Denna kod behövs när en skiva med DRM (Digital Rights Management) ska göras.

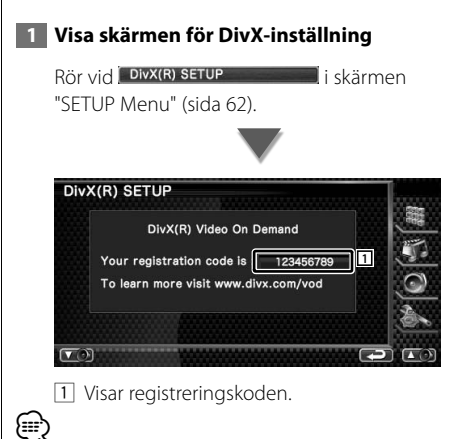

• När du hämtar en DivX VOD-fil som kontrolleras av DRM, registrera koden som visas på skärmen, t.ex. som den ovan. Annars kan det hända att filen inte går att spela med den här enheten. Återstående antal visningar visas när du spelar en DivX VOD-fil med restriktioner i tittandet. När återstående antal visningar når 0 visas ett varningsmeddelande, och filen kan inte spelas.

#### **Inställning av minnet**

Ljudinställning och inställningar för AVgränssnitt kan sparas. De sparade inställningarna kan hämtas när som helst. Exempelvis kan inställningarna hämtas även om de har nollställts på grund av batteribyte.

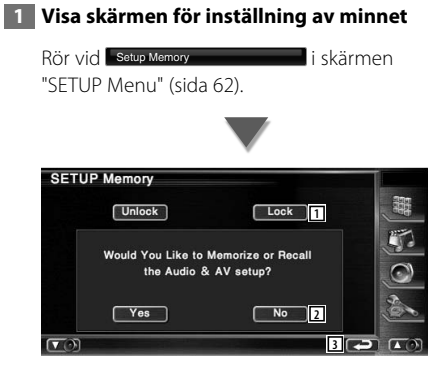

- 1 Låser ljudinställningen och inställningarna för AV-gränssnitt. När Lock väljs kan du inte ställa in ljudinställningarna och inställningarna av AV-gränssnittet.
- 2 Sparar eller hämtar inställningarna. För att avbryta funktionen, peka på No . För att avbryta memoreringen, peka på **No .** Den valda inställningsskärmen visas på nytt.
- 3 Återgår till originalskärmen.

#### **2 Startar inställning av minnet**

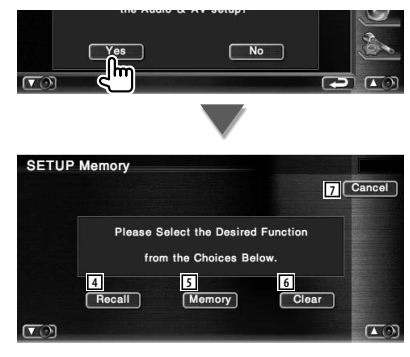

- 4 Hämtar sparade inställningar.
- 5 Kommer ihåg aktuell ljudinställning och inställningarna för AV-gränssnittet.

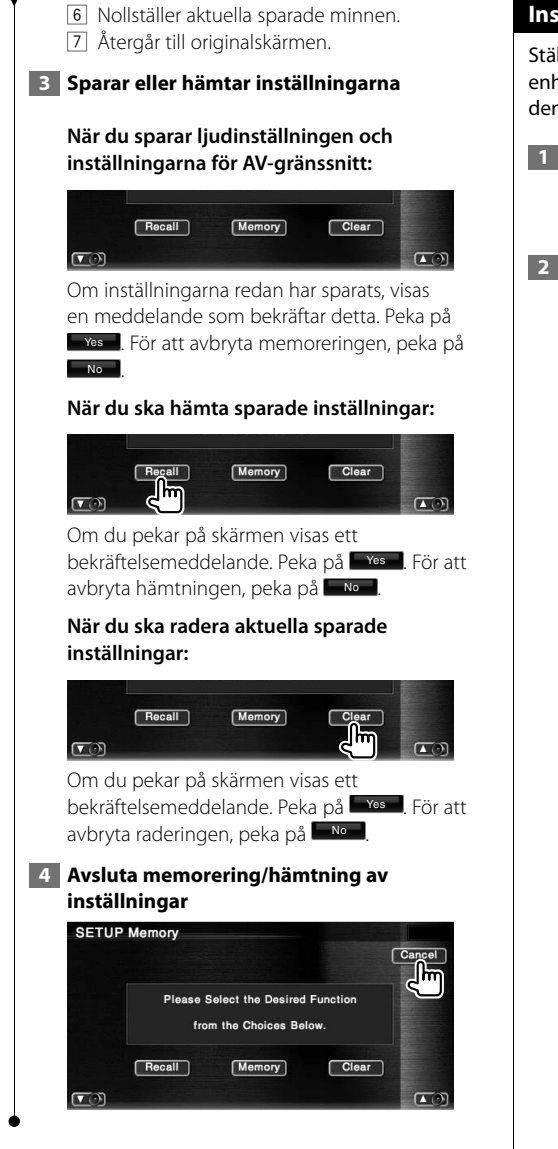

# **Inställning av EXT SW**

Ställer in strömspecifikationen för den externa enheten för vilken strömmen kontrolleras från denna enhet.

#### **1 Visa skärmen för EXT SW-inställning** Rör vid **EXT SW SETUP** i skärmen "SETUP Menu" (sida 62).  **2 Utför EXT SW-inställning Ställ in EXT SW Control 1 (EXT SW1) EXT SW SETUP 1** SW Name  $\sqrt{\text{Set}}$ **EXT SW1** Output Pattern **2** Pulse  $\overline{\phantom{a}}$ **3** Pulse Set  $\blacksquare$  $10$  $\overline{\phantom{0}}$ **4**

- 1 Ställer in namnet på den externa enheten. Se <Skriva in tecken> (sida 48) för information om hur ett namn ska skrivas in.
- 2 Ställer in strömsignalens utseende. ( EXT SW1: Pulse, EXT SW2: Level) Pulse: Genererar en enstaka signalpuls.

 Level: Fortsätter skicka ut kontinuerlig utsignal.

 Ställer in så att utgången slås på/stängs av varje gång du pekar på knappen på skärmen EXT SW Control.

- 3 Ställer in pulssignalens utmatningstid. Skickar ut 500 ms när "1" är inställt. Ökar med 200 ms för varje steg. Upp till 100 steg kan ställas in.
- 4 Återgår till originalskärmen.

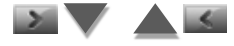

# **Ställa in EXT SW Control 2 (EXT SW2)**

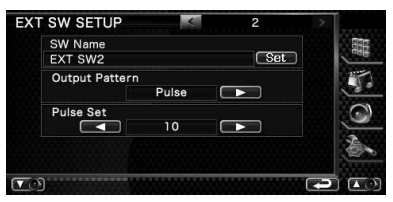

Inställningsmetoden är samma som för "EXT SW1".

# **Meny för ljudkontroll**

**Ljudkontroll**

Visar menyn för ljudkontroll för att ställa in enhetens ljudeffekt.

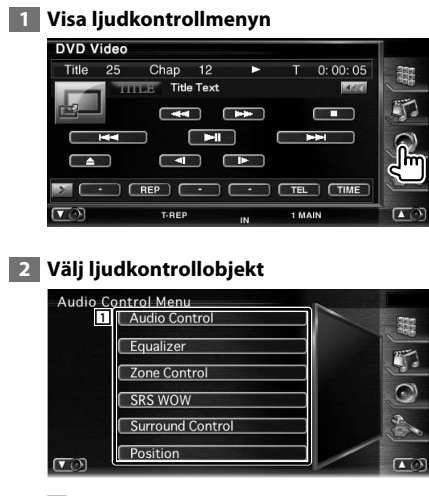

1 Ändrar till vald ljudkontrollskärm

# **Ljudkontroll**

Du kan justera främre/bakre och vänstra/högra ljudbalansen.

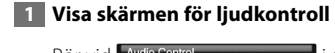

Rör vid Audio Control et al. als i skärmen "Audio Control Menu" (sida 88).

#### **2 Ställ in varje objekt**

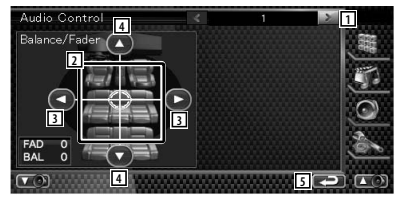

- 1 Flyttar till skärmen "Audio Control 2".
- 2 Justerar främre/bakre och vänstra/högra volymen runt det aktuella området.
- 3 Justerar höger och vänster volymbalans.
- 4 Justerar volymbalansen fram och bak.
- 5 Återgår till skärmen "Audio Control Menu".

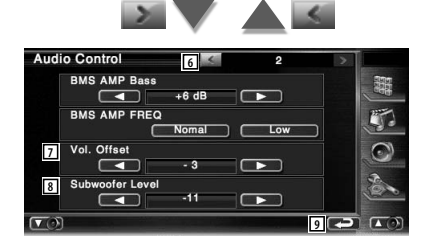

- 6 Återgår till originalskärmen.
- 7 Justerar volymen för aktuell källa baserat på nivåskillnaden hos den ursprungliga volymen.
- 8 Justerar subwooferns ljudstyrka.
- 9 Återgår till skärmen "Audio Control Menu".

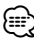

• Om du först ökar volymen och därefter minskar den med "Vol. Offset", kan ljudet bli extremt högt om du plötsligt byter till en annan källa.

• Det kan hända att effekthöjningen för vissa modeller inte ska ställas in på "+18". Se katalogen eller instruktionshandboken för effektförstärkaren.

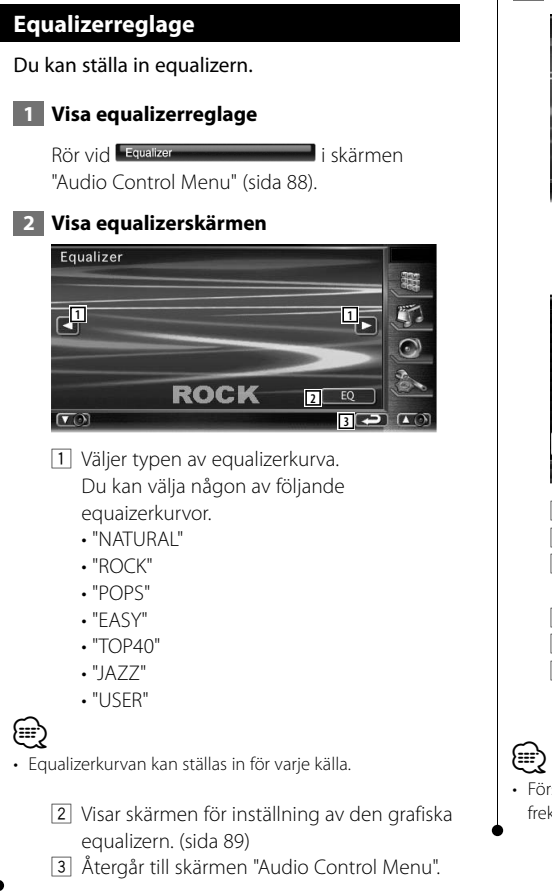

# **Inställning av grafisk equalizer**

Du kan ställa in equalizerkurvan manuellt.

 **1 Visa skärmen för parametrisk equalizer**

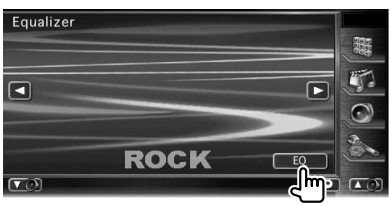

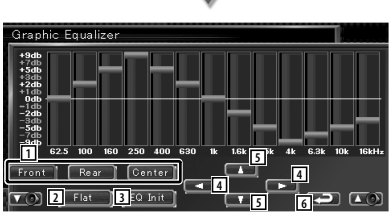

- 1 Välj en kanal som ska justeras.
- 2 Tonkurvan blir plan.
- 3 Återgår till föregående nivå där förstärkningsnivån justeras.
- 4 Ställer in en frekvens.
- 5 Ställer in en förstärkningsnivå.
- 6 Går ur inställningen av den grafiska equalizern och återgår till skärmen "Equalizer".
- Förstärkningsnivån kan justeras genom att röra vid varje frekvensstapel.

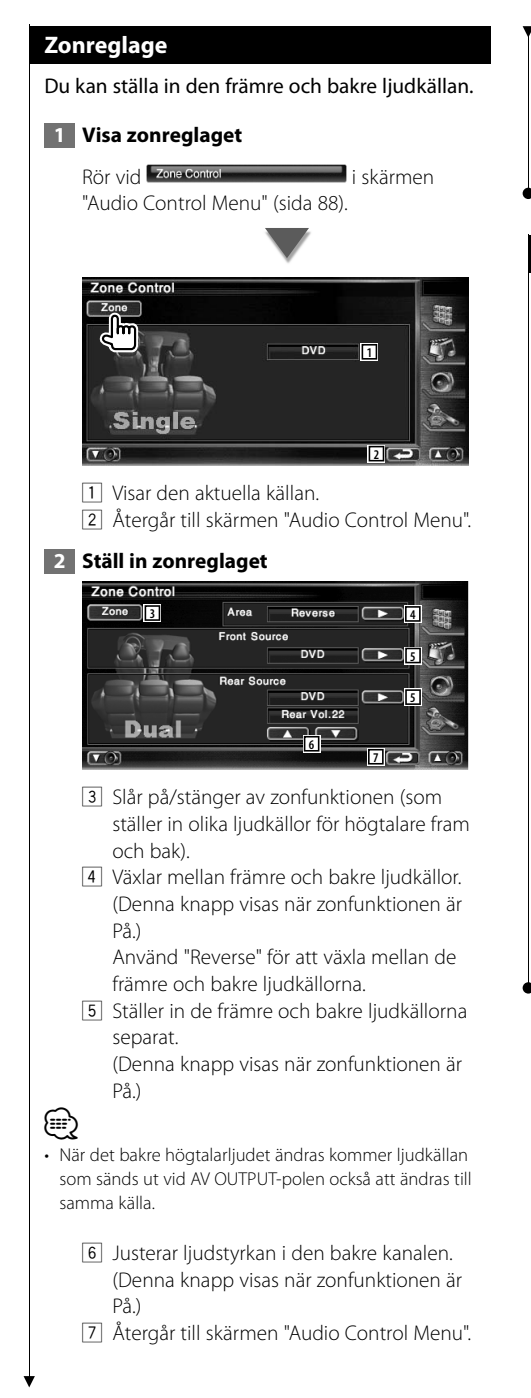

# ⁄

- Följande begränsningar gäller när zonfunktionen är inställd "On" (på).
- Det finns ingen utsignal från subwoofern.
- <Ljudinställning> (sida 62) och <Inställning av grafisk
- equalizer> (sida 89) finns inte tillgängliga.

# **SRS WOW-kontroll**

Du kan ställa in SRS WOW-effekten.

**1 Visa SRS WOW-kontroll** 

Rör vid **SRS wow** "Audio Control Menu" (sida 88).

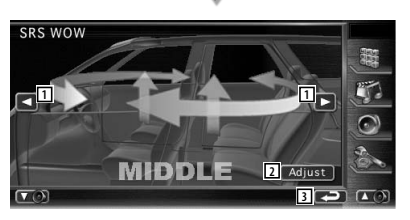

- 1 Ställer in en SRS WOW.
	- Du kan välja något av följande ljudfält.
	- "OFF"
	- $\cdot$  "LOW"
	- "MIDDLE"
	- "HIGH"
	- "USER"
- 2 Växlar till skärmen för justering av ljud SRS. Se <Inställning av SRS WOW-användare> (sida 91).
- 3 Återgår till skärmen "Audio Control Menu".

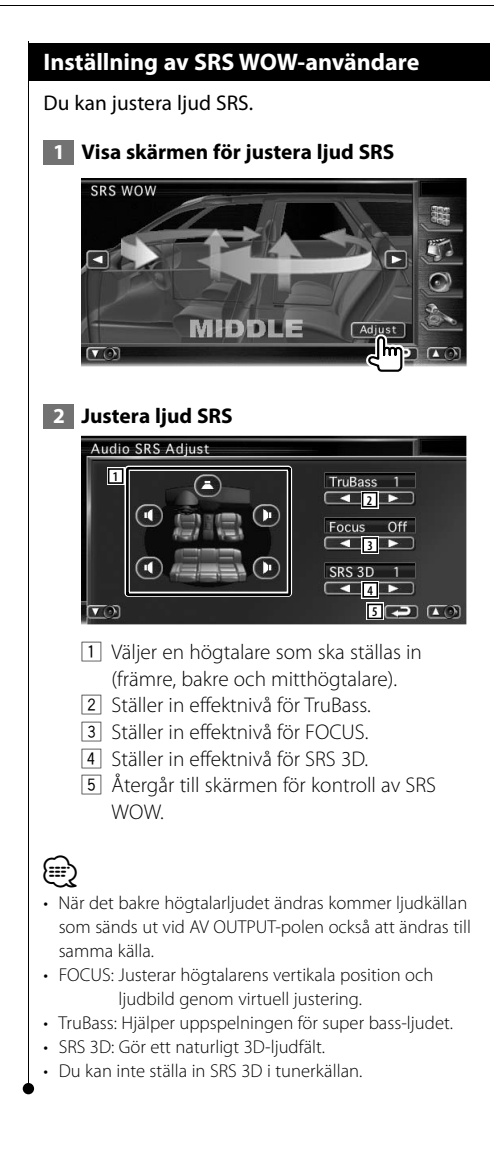

# **Surroundkontroll**

Du kan ställa in ljudfältet.

 **1 Visa skärmen för surroundkontroll**

"Audio Control Menu" (sida 88).

Rör vid Surround Control i skärmen

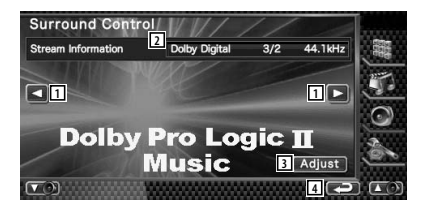

1 Ställer in ett ljudfält.

Du kan välja något av följande ljudfält.

- "Bypass"
- "Bypass+Center"
- "Dolby PLII Movie"
- "Dolby PLII Music"
- "Dolby PLII Matrix"
- 2 Visar nuvarande källinformation. Stream (Dolby Digital, dts, Linjär PCM, Packd PCM, MPEG, JPEG, DivX, SDDS, AAC eller MP3/WMA), ingångskanaler (främre eller bakre kanaler) samt samplingsfrekvens visas.
- 3 Visar skärmen för justering av surroundkontroll. (Se <Justering av surroundkontroll>, sida 92)
- 4 Återgår till skärmen "Audio Control Menu".

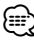

- När du har valt TV eller TUNER-källa och när du ställer in Dolby PL, rekommenderar vi att du väljer läget "Dolby PLII Matrix". Om du väljer ett annat Dolby PLII-läge matas inte ljudet ut från de bakre högtalarna när du tar emot enkanaliga sändningsljud.
- Surroundkontroll kan ställas in för varje källa.

# **Justering av surroundkontroll**

Du kan justera ljudfältet.  **1 Visa skärmen för surroundkontroll** Surround Control **Stream Information Dolby Digital**  $3/2$ 44.1kHz O  $\Box$ **Dolby Pro Logic II** Music Adjust  **2 Justera ljudfältet PLII Adjust 1**<br> **1 1 1**  $\overline{P}$ ..<br>Neutral Center Width Control  $\boxed{2}$ Panorama Mode  $\boxed{\phantom{1}}$   $\boxed{\phantom{1}}$   $\overline{\mathbf{v}}$ **4** 11 Ställer in surroundpositionen genom att justera främre och bakre volymbalansen. 2 Ställer in den vokala bildpositionen genom att justera den högra och vänstra vokala volymnivån. 3 Sätter på/stänger av panorama-läget. 4 Återgår till skärmen Surroundkontroll. ∤⊞՝ • Du kan inte använda <Justering av surroundkontroll> under uppspelning av en flerkanalskälla. • Du kan inte använda <Justering av surroundkontroll> när ljudfältet för "Dolby PLII Movie" eller "Dolby PLII Matrix" har ställts in.

#### **Position**

Du kan justera ljudeffekterna enligt med din lyssnarposition.

#### **1 Visa skärmen för position**

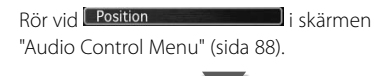

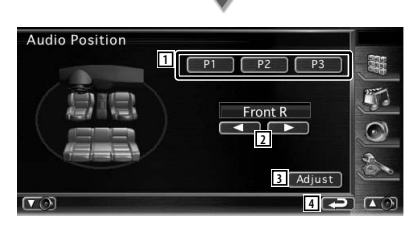

11 Ställer in en lyssnarposition. Du kan välja positionerna "Front R" (höger fram), "Front L" (vänster fram), "Front All" (alla fram) och "All" (Alla).

- 2 Visa skärmen för finjustering av position. (sida 93)
- 3 Lagrar den nuvarande justeringsinställningen i minnet, eller hämtar det från minnet.

För att lagra justeringen i minnet: Fortsätt att röra vid **Publisher** till <sup>P3</sup> längre än 2 sekunder.

För att hämta justeringen från minnet: Rör vid **FRUM** till **FRUM** för justeringen som du vill hämta från minnet.

4 Återgår till skärmen "Audio Control Menu".

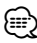

- Den slutliga avståndet justeras till det totala värdet för fordonstypens inställning (sida 62) och värdet för positionsinställning (både position och finjustering av position).
- Om du ändrar värdet för fordonstypens inställning (sida 62), ställs positionen in på "All".
- Endast den justerade avståndet för positionsinställningen (värdena för position och finjustering av position) lagras i minnet. Det slutliga avståndsjusteringen ändras därför om du ändrar värdet för fordonstypens inställning (sida 62).

# **Kontroll av finjustering av position**

Du kan finjustera din lyssnarposition.

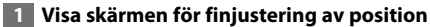

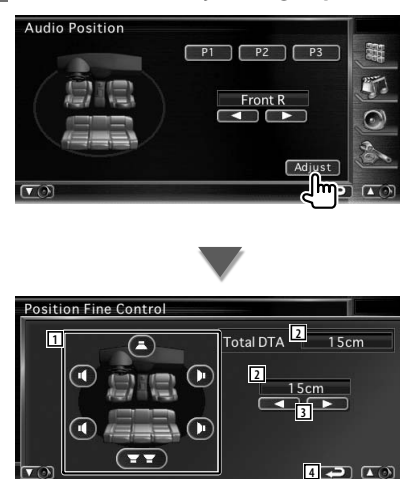

- 1 Väljer den högtalare som ska justeras.
- 2 Visar inställningsavståndet. Justeringsavståndet (värdena för position och finjustering av position), och det totala avståndet som justerats av inställning av fordonstyp (sida 62) och justeringsavståndet för positionsinställning visas.
- 3 Justera avståndet till varje högtalare.
- 4 Gå ur inställningen för finjustering av position och återgå till skärmen Position.

#### **2 Välj en högtalare som du vill justera**

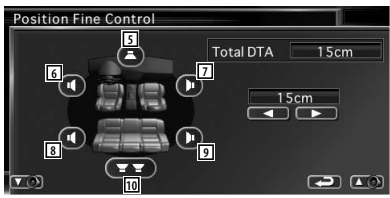

- 5 Mitthögtalare
- 6 Främre vänster högtalare
- 7 Främre höger högtalare
- 8 Bakre vänster högtalare
- 9 Bakre höger högtalare
- 10 Subwoofer

# **3 Ställer in en fördröjningstid**

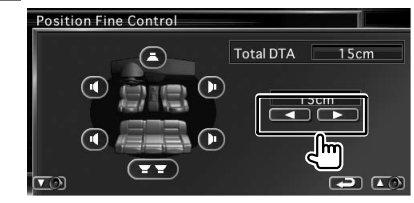

# **Fjärrkontroll**

#### Denna enhet kan manövreras med fjärrkontrollen som medföljer enheten.

- $\bigwedge$ **•** Lägg fjärrkontrollen någonstans där den inte förflyttas vid inbromsning eller andra manövrar. En farlig situation skulle uppstå om fjärrkontrollen faller ner på golvet och kilas fast under pedalerna medan du kör.
- **•** Lägg aldrig batterierna nära en öppen låga eller värmekälla. De kan i så fall explodera.
- **•** Se till att inte ladda om, kortsluta, ta isär eller upphetta batteriet, eller placera det i en öppen eld. Dessa handlingar kan medföra att batteriet börjar läcka vätska. Om batterivätska kommer i kontakt med ögonen eller kläderna, skölj genast med vatten och kontakta en läkare.
- **•** Placera batteriet utom räckhåll för barn. Om ett barn skulle råka svälja ett batteri, kontakta genast läkare.

# **Sätta i batterierna**

Använd två "AAA"/"R03"-batterier. Lägg i batterierna så att +- och –-polerna placeras rätt enligt illustrationen i batterifacket.

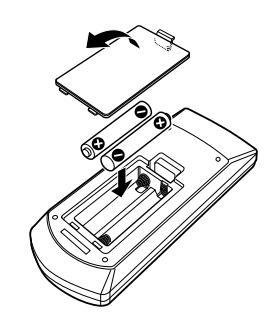

# {≕}

• Om fjärrkontrollen bara fungerar över korta avstånd eller inte fungerar alls, kan batterierna vara slut. I så fall byter du bägge batterierna mot nya.

# **Fjärrkontrollens lägesomkopplare**

De funktioner som kan styras från fjärrkontrollen skiftar beroende på lägesomkopplarens position.

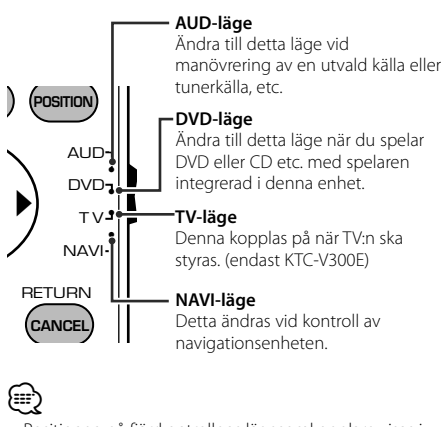

- Positionen på fjärrkontrollens lägesomkopplare visas i benämningen av varje läge, t.ex. "(AUD-läge)".
- När du ska styra en spelare som inte är integrerad i enheten, välj "AUD"-läget.

# **Vanliga funktioner (AUD-läge)**

## **Växla källa**

Växlar till den källa som ska spelas.

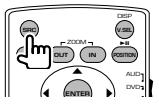

# **Volymreglage**

Justerar liudstyrkan.

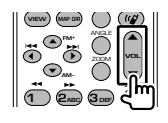

# **Volymdämpning**

Tryck en gång på tangenten för att sänka volymen. Tryck en gång till för att återgå till tidigare volyminställning.

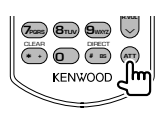

**Dual Zone** Slår på/stänger av funktionen Dual Zone.

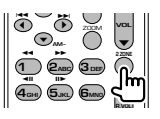

# **Reglage för volymen bak**

Justerar volymen bak när funktionen Dual Zone är På.

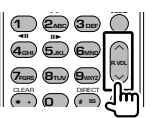

# **V.SEL**

Växlar till navigationsskärmen.

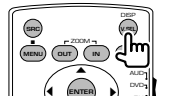

# **Visningsvinkel**

Byter visningsvinkel varje gång den trycks in.

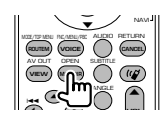

# **Markörtangent**

Flyttar markören när menyn visas.

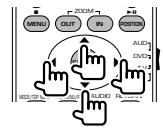

# **ENTER**

Anger alternativen.

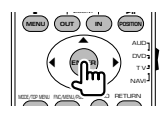

# **Handsfree-kommunikation**

När ett samtal kommer svarar den på samtalet.

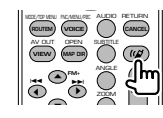

**Funktion** Ändrar funktionsskärmen

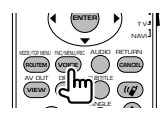

# **MODE**

Ändrar skärmläge. Skärmläget ändras varje gång du trycker in denna tangent.

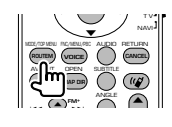

# **DVD/DVD Ljud/VCD/CD/Ljudfiler (DVD-läge)**

#### **Mappsökning**

Väljer mappen som ska spelas.

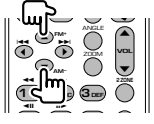

### **Spår- och filsökning**

Väljer spår eller fil som ska spelas.

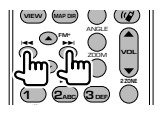

#### **Spela/paus**

Pausar uppspelningen. Tryck igen för att fortsätta uppspelningen.

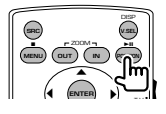

#### **Stopp**

Kommer ihåg var på skivan som den stoppades. När den trycks in igen raderas detta läge.

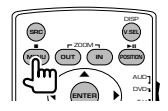

#### **Direktsökning**

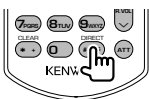

Om du trycker på denna knapp ändras funktionerna som kan sökas direkt.

# **DVD**

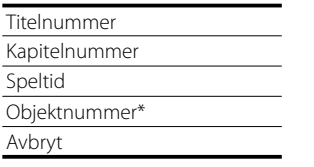

\* Du kan eventuellt inte använda denna funktion med vissa skivor eller scener.

# **DVD-ljud**

Gruppnummer

Spårnummer

Objektnummer\*

Avbryt

\* Du kan eventuellt inte använda denna funktion med vissa skivor eller scener.

#### **CD**

Spårnummer

Speltid

Avbryt

## **Ljudfiler**

Mappnummer

Filnummer

Avbryt

# **VCD 1.X, VCD 2.X (PBC AV)**

Spårnummer

Avbryt

# **VCD 2.X (PBC PÅ)**

Scennummer Nummer Avbryt

När du har ändrat till direktsökningsfunktionen, ange söknumret från det numeriska tangentbordet, och tryck därefter på **←** [ENTER]-tangenten.

# **Numeriskt tangentbord**

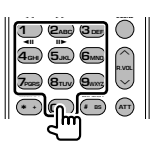

- Ange numret för att söka i direktsökning.
- Tryck på  $\bigodot$   $\bigodot$  **2ABC** för snabbspelning framåt/ bakåt. Ändrar snabbspelninghastigheten varje gång du trycker in denna tangent.
- Tryck på  $\overline{4_{\text{G}}}$   $\overline{5_{\text{JKL}}}$  för långsam spelning framåt/ bakåt. Ändrar den långsamma spelhastigheten varje gång du trycker in denna tangent.

# **DVD-toppmenu**

Återgår till DVD-toppmenyn.

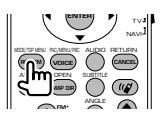

# **DVD-meny**

Visar DVD-menyn.

Slår på/stänger av uppspelningsreglaget medan du spelar VCD.

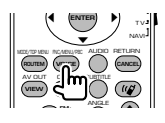

# **SUBTITLE**

Ändrar språket för undertexten.

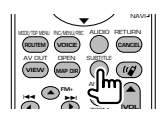

# **ZOOM**

Ändrar på zoomförhållandet varje gång du trycker in denna tangent.

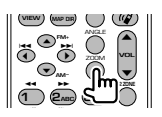

# **Bildvinkel**

Ändrar på bildvinkeln varje gång du trycker in denna tangent.

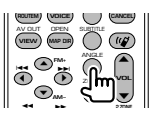

# **AUDIO**

Ändrar röstspråk.

Ändrar på röstspråk varje gång du trycker in denna tangent.

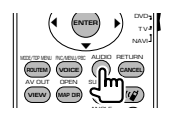

# **Radio (AUD-läge)**

# **Byte av band**

Byter till band som mottas av enheten.

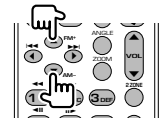

## **Val av station**

Byter till radiostationer som mottas av enheten.

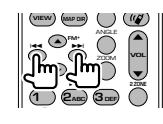

# **Direktinställning**

När du har tryckt på denna knapp, använd tangentbordet för att ange den radiostation som du vill ta emot.

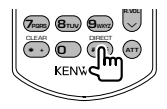

Exempel: 92,1 MHz (FM)

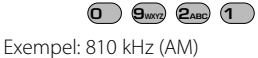

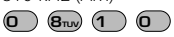

# **Numeriskt tangentbord**

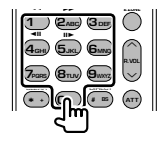

- För att använda förinställning, tryck på numret för en programmerad radiostation.  $(\mathbf{\mathbf{\overline{1}}}) - \mathbf{G}_{\mathbf{M}\mathbf{M}})$
- Tryck först på tangenten för direktinställning, ange därefter frekvensen för mottagningsstationen.

# **NAVI (NAVI-läge)**

#### **Joystick**

Bläddrar i kartan eller flyttar markören.

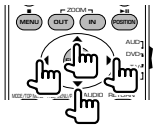

#### **ENTER**

Utför den valda funktionen.

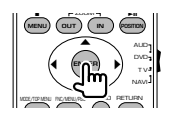

#### **ZOOM**

Zoomar in eller ut i navigationskartan.

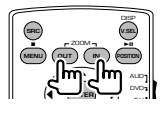

#### **MENU**

Visar huvudmenyn.

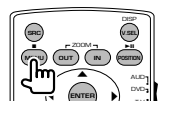

#### **CANCEL**

Visar föregående skärm.

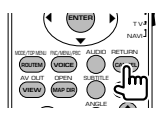

# **POSITION**

Visar nuvarande läge.

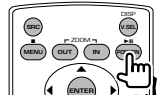

# **ROUTEM**

Visar menyn för färdval.

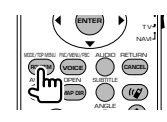

#### **VIEW**

Växlar mellan 2D- och 3D-kartvisningar.

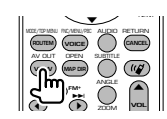

#### **VOICE**

Spelar röststyrning.

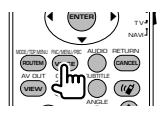

# **MAP DIR**

Växlar mellan kartvisningarna med körriktningen uppåt och norr uppåt.

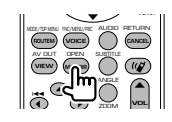

#### **98** DNX8220BT/DDX8022BT

# **TV (TV-läge)**

# **Ändra band/video**

Den växlar mellan TV-stationer och videoingången.

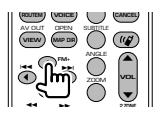

## **Val av kanal**

TV-kanalen väljs.

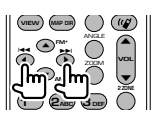

## **Direktinställning (Endast tv-typ NTSC)**

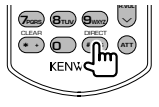

Tryck först på denna tangent, ange därefter mottagningsstationen med hjälp av det numeriska tangentbordet.

Exempel: För kanal 6 (2-siffror)

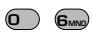

#### **Numeriskt tangentbord**

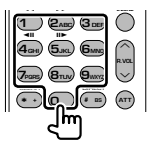

- Numret på den sparade stationen väljs.  $(\bigcirc$  –  $\mathsf{G}_{\text{MNO}})$
- Tryck först på tangenten för direktinställning, ange därefter kanalen för mottagningsstationen.

# **DVD-språkkoder**

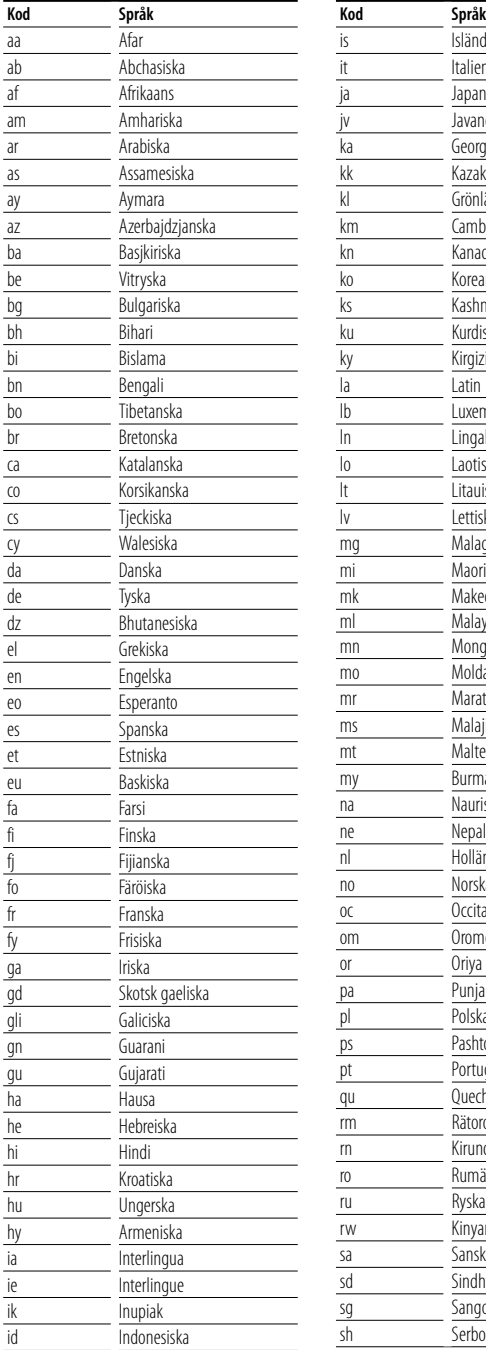

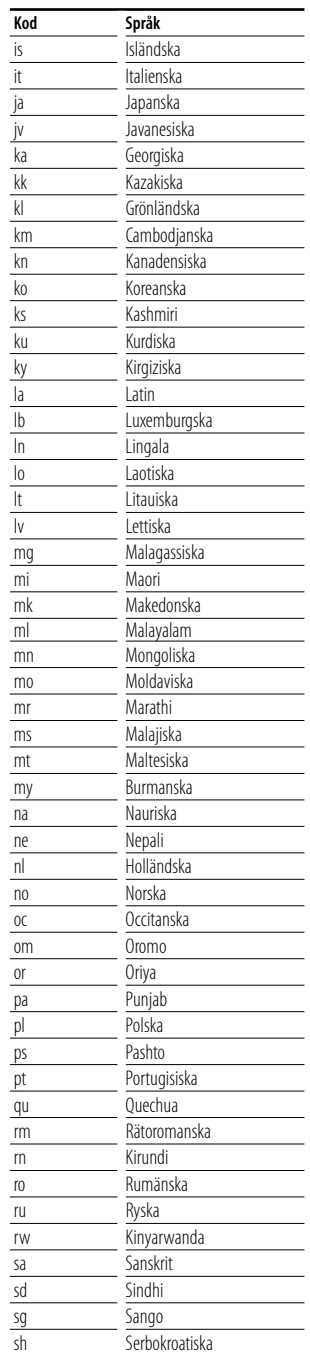

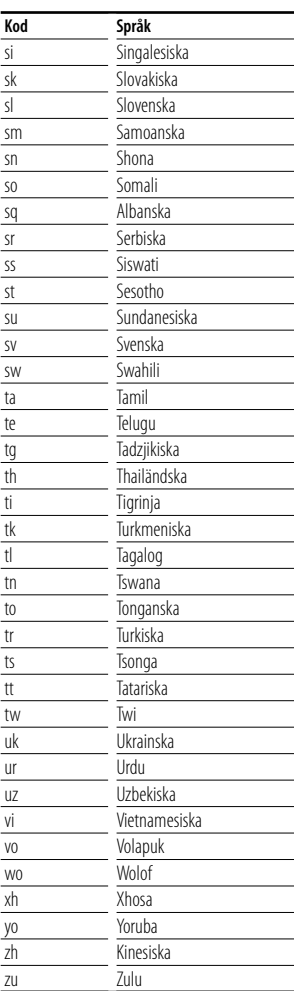

# **Hjälp? Felsökning**

Vissa funktioner på denna enhet kan bli obrukbara på grund av vissa inställningar som har gjorts i den här enheten.

海沙

#### **! • Kan inte ställa in subwoofern.**

- **Kan inte ställa in fasen för subwoofern.**
- **Ingen signal från subwoofern.**
- **Kan inte ställa in lågpassfiltret.**
- **Kan inte ställa in högpassfiltret.**
- ▲ Subwoofern är inte påslagen. ☞ <Ljudinställning> (sida 62)
- ▲ Den dubbla zonfunktionen är aktiverad. ☞ <Zonreglage> (sida 90)

#### **! Kan inte ställa in fasen för subwoofern.**

- $\blacktriangleright$  Subwoofern är inte påslagen. ☞ <Ljudinställning> (sida 62)
- ▶ Lågpassfiltret ställs in på Förbikoppling. ☞ <Inställning av crossover-nätverk> (sida 66)
- 

#### **! • Kan inte välja utmatningsdestination för extrakällan i Dual zone.**

- **Kan inte justera de bakre högtalarnas volym.**
- ▲ Funktionen Dual zone är avaktiverad. ☞ <Zonreglage> (sida 90)

#### **E** Kan inte spela liudfiler.

▶ "CD Read" i <Systeminställning> (sida 70) ställs in på "2".

#### **! Kan inte välja mapp.**

▲ Scan play eller slumpmässig uppspelning är inkopplad.

# **! Upprepad uppspelning kan inte användas.**

▲ PBC-funktionen är aktiverad.

# **! • Kan inte ställa in equalizern.**

# **• Kan inte ställa in crossover-nätverket.**

- ▶ Den dubbla zonfunktionen är aktiverad.
- ☞ <Zonkontroll> (sida 90)

Det som kan se ut som en dålig funktion i din enhet kan eventuellt vara resultatet av att du har gjort ett litet fel eller en felaktigt dragen kabel. Innan du ringer efter hjälp, titta först igenom följande tabell för att finna möjliga orsaker till problemet.

# **Allmänt**

#### **? Knapptryckningsljudet ljuder inte.**

- ✔ Jacket preout används.
- ☞ Knapptryckningsljudet kan inte sändas ut från jacket preout.

#### **Mottagarens källa**

#### **? Radiomottagningen är dålig.**

- ✔ Bilens antenn är inte utdragen.
- ☞ Dra ut antennen hela vägen.
- ✔ Antennens kontrollkabel är inte ansluten.
- ☞ Anslut kabeln korrekt. Se avsnittet om <INSTALLATIONSHANDBOK>.

# **Skivans källa**

#### **? Den angivna skivan spelas inte upp, men en annan spelas i stället.**

- ✔ Den angivna CD:n är smutsig.
- ☞ Rengör CD:n.
- ✔ Skivan har laddats i en annan öppning än den angivna.
- ☞ Mata ut skivmagasinet och kontrollera numret på den angivna skivan.
- $\checkmark$  Skivan har stora rispor.
- ☞ Prova med en annan skiva i stället.

#### **Ljudfilskälla**

#### **? Ljudet hoppar när en ljudfil spelas upp.**

- ✔ Mediet är smutsigt eller repigt.
- ☞ Rengör mediet, se CD-rengöring i avsnittet <Hantering av CD-skivor> (sida 6).
- ✔ Inspelningen är dålig.
- ☞ Gör om inspelningen eller använd ett annat medium.

#### **När enheten inte fungerar som den ska, visas felorsaken på displayen.**

#### **Protect:**

**Hjälp? Fel**

En skyddande krets har aktiverats eftersom en högtalarsladd har kortslutits eller kommit i kontakt med bilchassit.

➡ Linda eller isolera högtalarsladden på lämpligt sätt och tryck därefter på Reset-knappen.

#### **Hot Error:**

När enhetens inre temperatur stiger över 60 °C, aktiveras skyddskretsen, och eventuellt kan du inte manövrera enheten. Vid dessa tillfällen visas detta meddelande.

➡ Använd enheten igen när temperaturen har sjunkit i bilen.

#### **Hold Error:**

Aktivering av den skyddande kretsen, när temperaturen i skivväxlaren överstiger 60 °C, stoppar skivväxlarens funktion. Vid dessa tillfällen visas detta meddelande.

➡ Använd när temperaturen där skivväxlaren finns har siunkit.

#### **Mecha Error:**

Skivspelaren fungerar inte.

➡ Mata ut skivan och försök mata in den igen. Kontakta Kenwood-försäljaren om denna indikator fortsätter att blinka eller om skivan inte kan matas ut.

#### **Disc Error:**

En skiva som inte går att spela har matats in.

#### **Read Error:**

Skivan är smutsig.

- ➡ Rengör skivan, se avsnittet <Hantering av CDskivor> (sida 6).
- Skivan är upp och ned.
- ➡ Ladda skivan med etiketten uppåt.

#### **Region code Error :**

Skivan som du ville spela har en regionkod som inte fungerar med denna enhet.

#### **Parental level Error:**

Skivan som du ville spela har en högre nivå än föräldranivån som du har ställt in.

#### **Error 07–67:**

Av någon anledning fungerar inte enheten som den ska.

➡ Tryck på enhetens Reset-knapp. Om meddelandet "Error 07−67" inte försvinner, ta kontakt med närmsta Kenwood-försäljare.

#### **No Device (USB-enheten)/ Disconnected (iPod):**

USB-enheten/iPoden har valts som källa trots att ingen USB-enhet/iPod är ansluten.

➡ Byt till en annan källa än USB/iPod. Anslut en USB-enhet/iPod, och ändra källan till USB/iPod igen.

#### **No Music:**

Den anslutna USB-enheten innehåller ingen spelbar ljudfil.

Media har spelats som inte har registrerad data som enheten kan spela upp.

#### **USB Device Error!!:**

Den anslutna USB-enheten har uppskattats ha en kapacitet som är högre än tillåten gräns.

➡ Kontrollera USB-enheten.

Det kan ha uppstått ett fel på den anslutna USBenheten.

➡ Byt till en annan källa än USB. Koppla loss USBenheten.

#### **Authorization Error:**

Fel på anslutningen till iPod-enheten.

- ➡ Ta bort iPoden och anslut den på nytt.
- Enheten stöder inte iPoden.
- ➡ Se <iPod som kan anslutas till enheten> (sida 7).

#### **Update your iPod:**

Programmet till iPoden är av en äldre version som enheten inte kan stödja.

➡ Kontrollera att iPod-enheten har den senaste versionen av programvaran. Se <iPod som kan anslutas till enheten> (sida 7).

#### **Update your USB database:**

USB-enheten skiljer sig från den föregående enheten, eller ljudfilerna har bytts ut.

➡ Uppdatera din databas. Se <Funktioner medan kontrollskärmen visas> i Kontroll av USB-enhet (sida 38).

# **Specifikationer**

# **Bildskärm**

#### Bildstorlek

: 6,95 tum (diagonal) bred : 156,2 mm (W) x 82,4 mm (H)

Displaysystem

: Genomskinlig TN LCD-panel

# Drivning

: TFT aktivt matrissystem

Antal pixlar : 336.960 (480H x 234V x RGB)

Effektiva pixlar

: 99,99 %

Pixelordning

: RGB-balkar

Bakgrundsljus : Kallkatod fluorescerande rör

# **DVD-spelaren**

# D/A-omvandlare

 $\cdot$  24 bit

#### Audiodecoder : Linjär PCM/ Dolby Prologic II/ Dolby Digital/ dts/ MLP/ MP3/ WMA/ AAC

Videodecoder : MPEG1/ MPEG2/ MPEG4 (DivX)

## Oregelbunden uppspelningshastighet : Under mätbar gräns

#### Frekvensåtergivning

Samplingsfrekvens; 192 kHz : 20 – 88.000 Hz Samplingsfrekvens; 176,4 kHz : 20 – 22.000 Hz Samplingsfrekvens; 96 kHz : 20 – 44.000 Hz Samplingsfrekvens; 88,2 kHz : 20 – 40.000 Hz Samplingsfrekvens; 48 kHz : 20 – 22.000 Hz Samplingsfrekvens; 44,1 kHz : 20 – 22.000 Hz

# Total harmonisk distorsion

: 0,008 % (1 kHz)

# S/N-förhållande (dB)

: 98 dB (DVD-ljud 192 kHz)

# Dynamic Range

: 98 dB (DVD-ljud 192 kHz)

# SKIV-format

: DVD-Audio/ Video/ VIDEO-CD/ CD-DA

# Samplingsfrekvens

: 44,1/ 48/ 88,2/ 96/ 176,4/ 192 kHz

# Kvantifiera bitnummer

: 16/ 20/ 24 bit

# **USB-gränssnitt**

USB-standard : USB 1.1/ 2.0

Filsystem

: FAT 16/ 32

Maximal strömförsörjning : 500 mA

D/A-omvandlare  $\cdot$  24 bit

Audiodecoder

: MP3/ WMA/ AAC

# **FM-mottagare**

Frekvensområde (50 kHz) : 87,5 MHz – 108,0 MHz Usable Sensitivity (S/N : 26 dB) : 0,8 μV/ 75 Ω Quieting Sensitivity (S/N : 46 dB) : 1,6 μV/ 75 Ω Frekvensåtergivning (± 3,0 dB) : 30 Hz-15 kHz S/N-förhållande (dB) : 65 dB (MONO) Selektivitet (± 400 kHz) : ≥ 80 dB

#### Stereoseparation : 35 dB (1 kHz)

# **AM kanalväljare**

Frekvensområde (9 kHz) LW: 153 kHz – 281 kHz MW: 531 kHz – 1611 kHz

Användbar känslighet LW: 35 μV MW: 50 μV

# **Video**

Externa videoingångens färgsystem : NTSC/PAL Extern videoingångsnivå (RCA-jack) : 1 Vp-p/ 75 Ω Maximal ingångsnivå för extern ljudutgång (RCA-jack) : 2 V/ 25 kΩ Videoutgångsnivå (RCA-jack) : 1 Vp-p/ 75 Ω Ljudutgångsnivå (RCA-jack) : 1,2 V/ 10 kΩ Analog RGB-ingång (endast DDX8022BT) : 0,7 Vp-p/ 75 Ω

## **Ljud**

Maximal effekt (fram & bak)  $\cdot$  50 W  $\times$  4 Effekt, full bandbredd (fram & bak) (PWR DIN45324, +B=14,4v)  $\cdot$  30 W  $\times$  4 Preout-nivå (V) : 5 V/ 10 kΩ Preout-impedans :  $\leq 80 \Omega$ 

Högtalarimpedans

 $\cdot$  4 – 8  $\cap$ 

Tonområde  $Bas \cdot 100 Hz + 8 dB$ Mellanregister : 1 kHz ± 8 dB Diskant : 10 kHz ± 8 dB

# **Extern SW**

Maximal strömförsörjning : 500 mA

# **Avsnittet Bluetooth**

#### Teknologi

: Bluetooth Ver.1.2 certifierad

#### Frekvens

: 2,402 – 2,480 GHz

#### Utgångseffekt

: +4dBm (MAX), 0dBm (AVE), Power Class2

#### Maximal kommunikationsräckvidd

: Fritt synfält cirka 10 m (32,8 ft)

#### Profil

HFP (Hands Free Profile), SPP (Serial Port Profile), HSP (Headset Profile), A2DP (Advanced Audio Distribution Profile), AVRCP (Audio/Video Remote Control Profile), OPP (Object Push Profile), PBAP (Phonebook Access Profile), SYNC (Synchronization Profile)

# **Avsnittet DSP**

#### Grafisk equalizer

Band: 13 Band Frekvens (BAND1 – 13): 62,5/100/160/250/400/ 630/1k/1,6k/2,5k/4k/6,3k/ 10k/16k Hz Fram/ Bak/ Mitt

# Förstärkning

: -9/-7/-5/-3/-2/-1/0/1/2/3/5/7/9dB

# X'over

Högpassfilter: Frekvens: Förbikoppling, 30/40/50/60/70/80/90/10 0/120/150/180/220/250Hz Branthet: 12/18/24dB/Oct Lågpassfilter: Frekvens: 30/40/50/60/70/80/90/100/120/ 150/180/220/250Hz Branthet: 12/18/24dB/Okt

#### Tidsjustrering

Fram/Bak/Subwoofer : 0~6,1m (5 cm steg) Mitt : 0~3,4 m (5 cm steg)

## Kanalnivå

: ±10dB

# **Avsnittet Navigation (endast DNX8220BT)**

#### Mottagare

: GPS-mottagare med hög känslighet

#### Mottagningsfrekvens

: 1575,42 MHz (C/A-kod)

#### Ackvisitionstider

Kall : < 38 sekunder Fabriksinställd : < 45 sekunder (Medeltal för en stationär mottagare med klar himmel)

#### Noggrannhet

Position : < 10 meter typiskt Hastighet : 0,05 m/sek. RMS

#### Positionsmetod

: GPS

Antenn

: Extern GPS-antenn

# **Allmänt**

```
Driftsspänning
```

```
: 14,4 V (10,5 – 16 V tillåtet) 
Maximal strömförsörjning
 : 15 A 
Monteringsstorlek (B \times H \times D)
 : 182 × 112 × 163 mm
Temperaturområde vid drift
 : -10 °C – +60 °C
Temperaturområde vid förvaring
 : -20 °C - +85 °CVikt (DNX8220BT)
 : 2,6 kg
Vikt (DDX8022BT)
 : 2,55 kg
```
Specifikationerna kan ändras utan föregående meddelande.

Om de effektiva pixlarna för den flytande kristallpanelen är minst 99,99 %, kan det hända att 0,01 % av pixlarna inte tänds eller tänds felaktigt.

# **Märkning på apparater med inbyggd laser (ej i vissa områden)**

# **CLASS 1 LASER PRODUCT**

Detta märke sitter på höljet och varnar om att det används laserstrålar av Klass 1 i apparaten. Detta innebär att laserstrålarna är av svag klass. Det finns ingen risk för farlig strålning utanför höljet.

#### **Information gällande handhavande av gammal elektrisk eller elektronisk utrustning (för länder inom EU som har tillämpat separata återvinningssystem för avfall)**

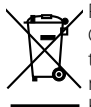

Produkter med symbolen (en överkorsad papperskorg) ska inte disponeras som hushållsavfall. Gammal elektrisk eller elektronisk utrustning ska återvinnas på en plats som har befogenhet att ta hand om dessa produkter och dess avfall. Kontakta din lokala myndighet för information om närliggande återvinningsstationer. Lämplig återvinning och handhavande av det elektroniska avfallet hjälper oss att skona våra naturtillgångar och förebygger skadliga effekter på vår hälsa och miljö.

Denna produkt har inte installerats av biltillverkaren på fabriken och ej heller importören i ett EU-land.

## **About DivX**

DivX is a popular media technology created by DivX, Inc. DivX media Files contain highly compressed video with high visual quality that maintains a relatively small file size. DivX files can also include advanced media features like menus, subtitles, and alternate audio tracks. Many DivX media files are available for download online, and you can create your own using your personal content and easy-to-use tools from DivX.com.

#### **About DivX Certified**

DivX Certified products are officially tested by the creators of DivX and guaranteed to play all versions of DivX video, including DivX 6. Certified products qualify for one of several DivX Profiles that designate the type of video the product supports, from compact portable video to high-definition video.

Bluetooth ordmärket och logotyper ägs av Bluetooth SIG, Inc. och all användning av sådana märken från Kenwood Corporation sker under licens. Andra varumärken och varumärkesnamn tillhör sina respektive ägare.

The "AAC" logo is trademark of Dolby Laboratories.

Apple, the Apple logo, and iPod are trademarks of Apple Inc., registered in the U.S. and other countries.

DivX, DivX Certified, and associated logos are trademarks of DivX, Inc. and are used under license.

**SRS(@)** är ett varumärke för SRS Labs, Inc. WOW teknologi är införlivat under licens från SRS Labs, Inc.

**DVD** is a trademark of DVD Format/Logo Licensing Corporation registered in the U.S., Japan and other countries.

Denna produkt innehåller copyrightskyddade teknik som skyddas av US-patent och andra immateriella rättigheter. Användning av denna copyrightskyddade teknik måste godkännas av Macrovision, och den är bara avsedd för visning i hem och annan begränsad visning såvida inte Macrovision har gett sitt godkännande. Reverserad teknik och demontering är förbjuden.

Manufactured under license from Dolby Laboratories. "Dolby", "ProLogic", and the double-D symbol are trademarks of Dolby Laboratories.

Manufactured under license under U.S. Patent #'s: 5,451,942; 5,956,674; 5,974,380; 5,978,762; 6,487,535 & other U.S. and worldwide patents issued & pending. DTS and DTS 2.0 + Digital Out are registered trademarks and the DTS logos and Symbol are trademarks of DTS, Inc. ©1996-2007 DTS, Inc. All Rights Reserved.

#### **English**

 Hereby, Kenwood declares that this unit DNX8220BT/DDX8022BT is in compliance with the essential requirements and other relevant provisions of Directive 1999/5/EC.

#### **Français**

 Par la présente Kenwood déclare que l'appareil DNX8220BT/DDX8022BT est conforme aux exigences essentielles et aux autres dispositions pertinentes de la directive 1999/5/CE.

 Par la présente, Kenwood déclare que ce DNX8220BT/DDX8022BT/ DDX8022BTY est conforme aux exigences essentielles et aux autres dispositions de la directive 1999/5/CE qui lui sont applicables.

#### **Deutsch**

 Hiermit erklärt Kenwood, dass sich dieser DNX8220BT/DDX8022BT in Übereinstimmung mit den grundlegenden Anforderungen und den anderen relevanten Vorschriften der Richtlinie 1999/5/EG befindet. (BMWi) Hiermit erklärt Kenwood die Übereinstimmung des Gerätes DNX8220BT/ DDX8022BT mit den grundlegenden Anforderungen und den anderen relevanten Festlegungen der Richitlinie 1999/5/EG. (Wien)

#### **Nederlands**

 Hierbij verklaart Kenwood dat het toestel DNX8220BT/DDX8022BT in overeenstemming is met de essentiële eisen en de andere relevante bepalingen van richtlijn 1999/5/EG.

 Bij deze verklaat Kenwood dat deze DNX8220BT/DDX8022BT voldoet aan de essentiële eisen en aan de overige relevante bepalingen van Richtlijn 1999/5/ EC.

#### **Italiano**

 Con la presente Kenwood dichiara che questo DNX8220BT/DDX8022BT è conforme ai requisiti essenziali ed alle altre disposizioni pertinenti stabilite dalla direttiva 1999/5/CE.

#### **Español**

 Por medio de la presente Kenwood declara que el DNX8220BT/DDX8022BT cumple con los requisitos esenciales y cualesquiera otras disposiciones aplicables o exigibles de la Directiva 1999/5/CE.

#### **Português**

 Kenwood declara que este DNX8220BT/DDX8022BT está conforme com os requisitos essenciais e outras disposições da Directiva 1999/5/CE.

#### **Polska**

Kenwood niniejszym oświadcza, że DNX8220BT/DDX8022BT spełnia zasadnicze wymogi oraz inne istotne postanowienia dyrektywy 1999/5/EC.

#### **Český**

 Kenwood timto prohlasuje, ze DNX8220BT/DDX8022BT je ve shode se zakladnimi pozadavky a s dalsimi prislusnymi ustanoveni Narizeni vlady c. 426/2000 Sb.

#### **Magyar**

 Alulírott, Kenwood, kijelenti, hogy a jelen DNX8220BT/DDX8022BT megfelel az 1999/5/EC irányelvben meghatározott alapvető követelményeknek és egyéb vonatkozó előírásoknak.

#### **Svenska**

 Härmed intygar Kenwood att denna DNX8220BT/DDX8022BT stär l överensstämelse med de väsentliga egenskapskrav och övriga relevanta bestämmelser som framgår av direktiv 1999/5/EG.

#### **Suomi**

 Kenwood vakuuttaa täten että DNX8220BT/DDX8022BT tyyppinen laite on direktiivin 1999/5/EY oleellisten vaatimusten ja sitä koskevien direktiivin muiden ehtojen mukainen.

#### **Slovensko**

 S tem Kenwood izjavlja, da je ta DNX8220BT/DDX8022BT v skladu z osnovnimi zahtevami in ostalimi ustreznimi predpisi Direktive 1999/5/EC.

#### **Slovensky**

 Spoločnosť Kenwood týmto vyhlasuje, že DNX8220BT/DDX8022BT spĺňa zákldné požiadavky a ďalšie prislušné ustanovenia Direktĺvy 1999/5/EC.

#### **Dansk**

 Undertegnede Kenwood erklærer harved, at følgende udstyr DNX8220BT/ DDX8022BT overholder de væsentlige krav og øvrige relevante krav i direktiv 1999/5/EF.

#### **Ελληνικά**

 ΜΕ ΤΗΝ ΠΑΡΟΥΣΑ Kenwood ΔΗΛΩΝΕΙ ΟΤΙ DNX8220BT/DDX8022BT ΣΥΜΜΟΡΦΩΝΕΤΑΙ ΠΡΟΣ ΤΙΣ ΟΥΣΙΩΔΕΙΣ ΑΠΑΙΤΗΣΕΙΣ ΚΑΙ ΤΙΣ ΛΟΙΠΕΣ ΣΧΕΤΙΚΕΣ ΔΙΑΤΑΞΕΙΣ ΤΗΣ ΟΔΗΓΙΑΣ 1999/5/EK.

#### **Eesti**

 Sellega kinnitab Kenwood, et see DNX8220BT/DDX8022BT vastab direktiivi 1999/5/EC põhilistele nõudmistele ja muudele asjakohastele määrustele.

#### **Latviešu**

 Ar šo, Kenwood, apstiprina, ka DNX8220BT/DDX8022BT atbilst Direktīvas 1999/5/EK galvenajām prasībām un citiem tās nosacījumiem.

#### **Lietuviškai**

 Šiuo, Kenwood, pareiškia, kad šis DNX8220BT/DDX8022BT atitinka pagrindinius Direktyvos 1999/5/EB reikalavimus ir kitas svarbias nuostatas.

#### **Malti**

 Hawnhekk, Kenwood, jiddikjara li dan DNX8220BT/DDX8022BT jikkonforma mal-ħtiġijiet essenzjali u ma provvedimenti oħrajn relevanti li hemm fid-Dirrettiva 1999/5/EC.

#### **Українська**

 Компанія Kenwood заявляє, що цей виріб DNX8220BT/DDX8022BT відповідає ключовим вимогам та іншим пов'язаним положенням Директиви 1999/5/EC.